# **Inhaltsverzeichnis**

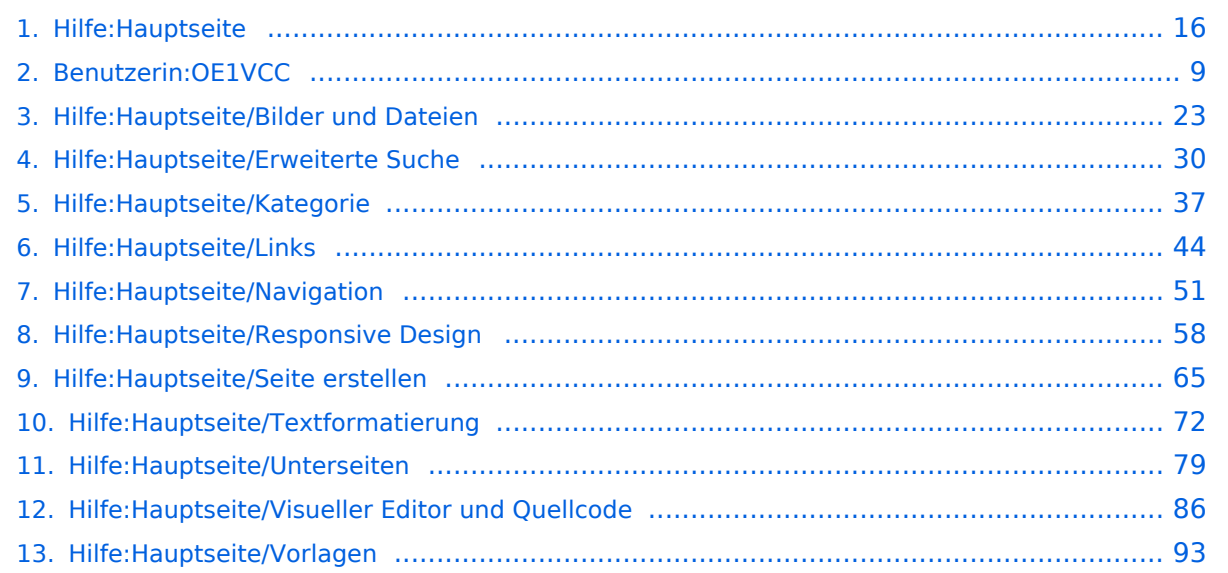

# **2 Die Hilfe im Überblick**

[Versionsgeschichte interaktiv durchsuchen](https://wiki.oevsv.at) [VisuellWikitext](https://wiki.oevsv.at)

### **[Version vom 9. März 2021, 17:03 Uhr](#page-15-0) [\(Qu](#page-15-0) [elltext anzeigen\)](#page-15-0)** [OE1VCC](#page-8-0) ([Diskussion](https://wiki.oevsv.at/w/index.php?title=Benutzerin_Diskussion:OE1VCC&action=view) | [Beiträge\)](https://wiki.oevsv.at/wiki/Spezial:Beitr%C3%A4ge/OE1VCC)

[Markierung](https://wiki.oevsv.at/wiki/Spezial:Markierungen): 2017-Quelltext-Bearbeitung [← Zum vorherigen Versionsunterschied](#page-15-0)

**[Aktuelle Version vom 2. September](#page-15-0)  [2021, 12:41 Uhr](#page-15-0) ([Quelltext anzeigen](#page-15-0))** [OE1VCC](#page-8-0) [\(Diskussion](https://wiki.oevsv.at/w/index.php?title=Benutzerin_Diskussion:OE1VCC&action=view) | [Beiträge](https://wiki.oevsv.at/wiki/Spezial:Beitr%C3%A4ge/OE1VCC))

(10 dazwischenliegende Versionen desselben Benutzers werden nicht angezeigt)

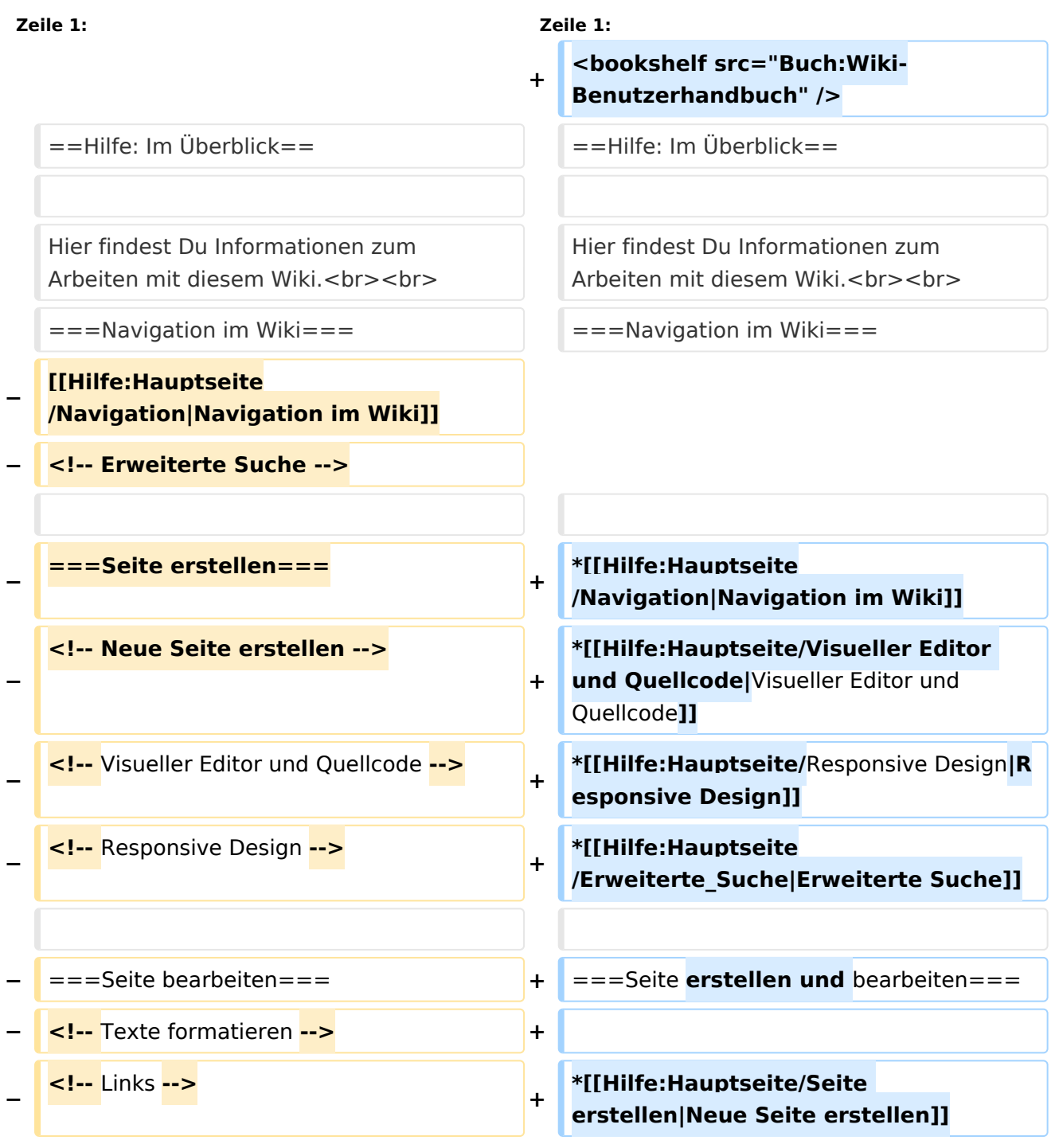

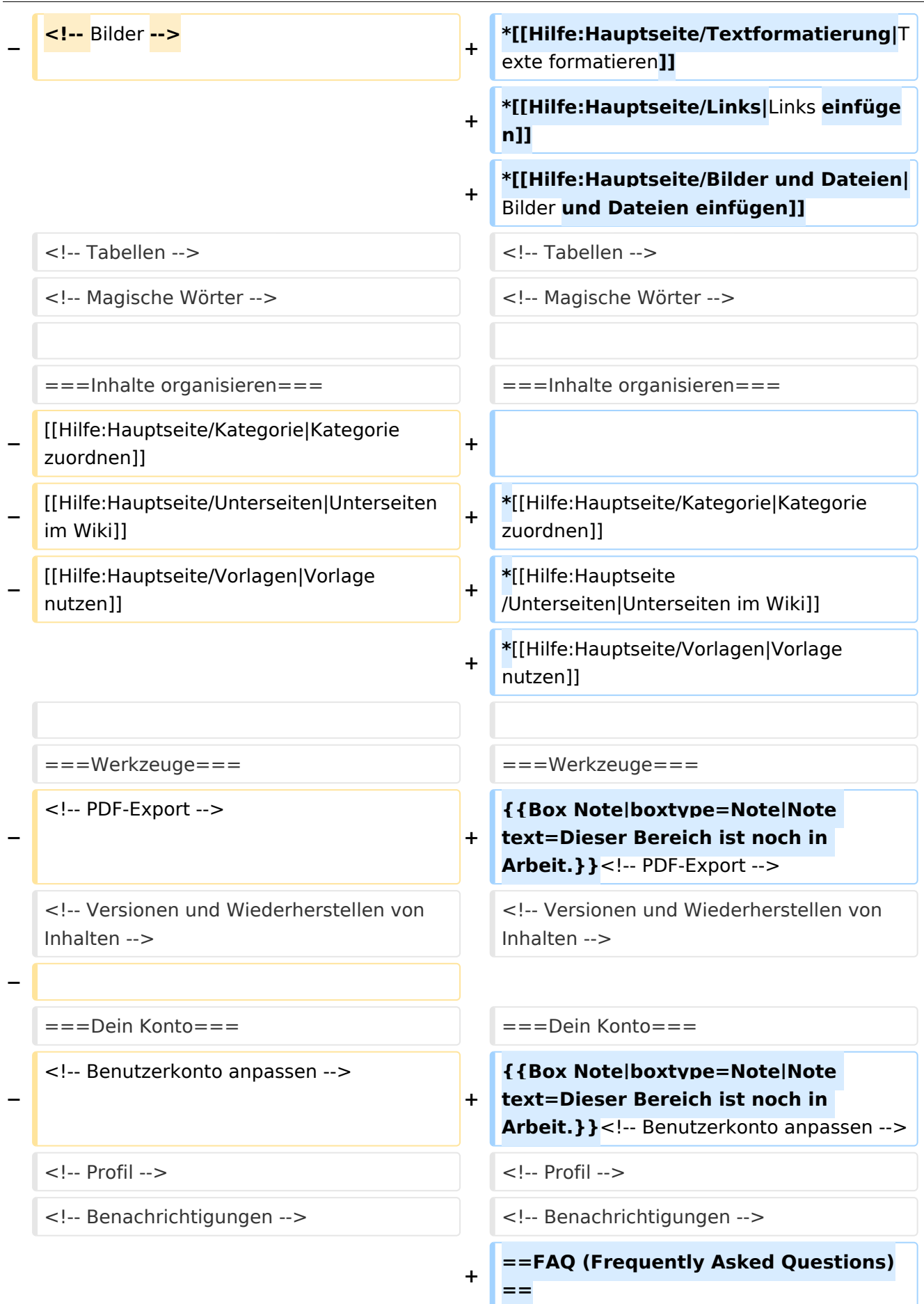

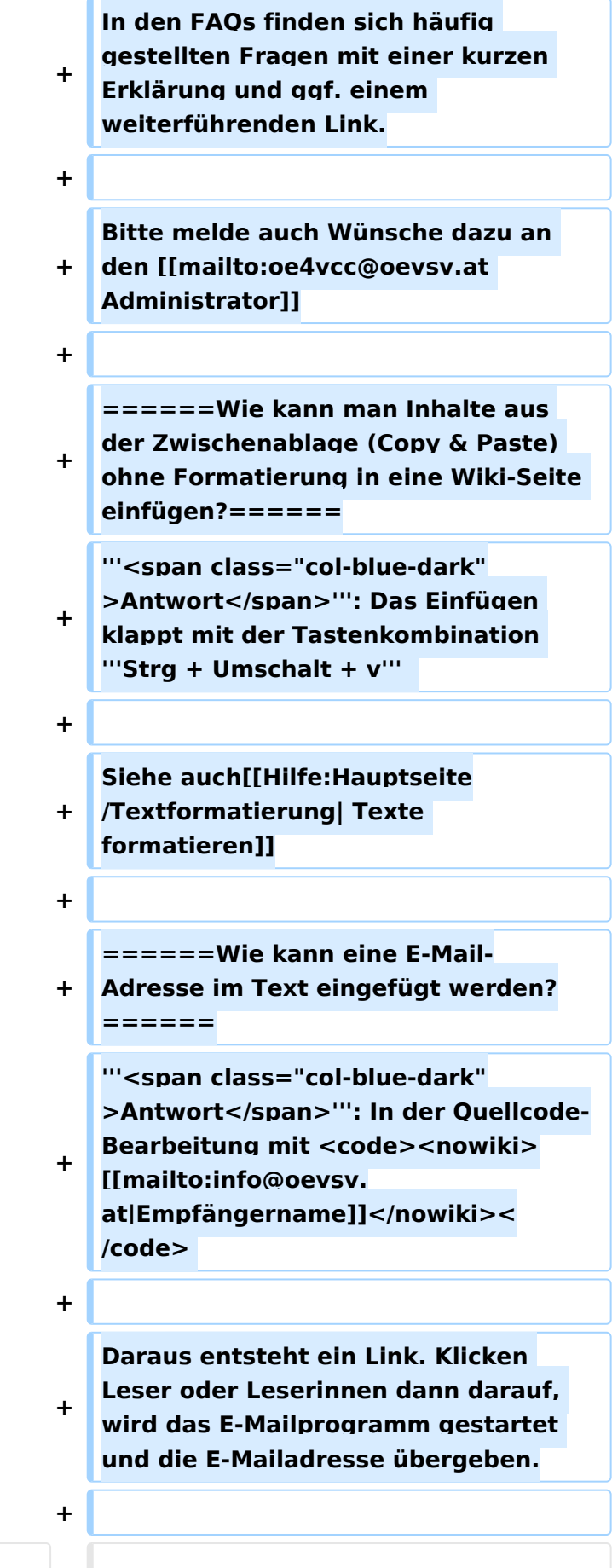

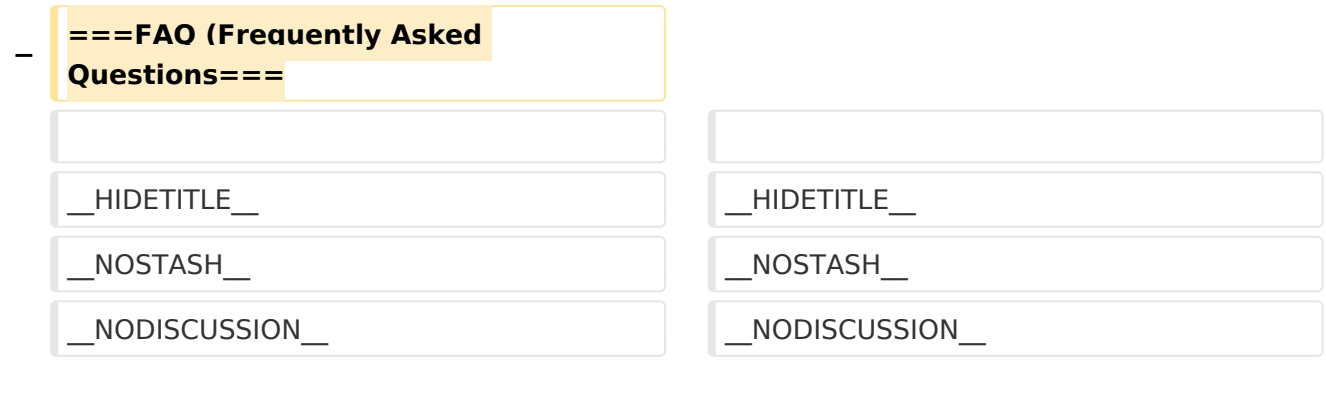

# Aktuelle Version vom 2. September 2021, 12:41 Uhr

## Inhaltsverzeichnis

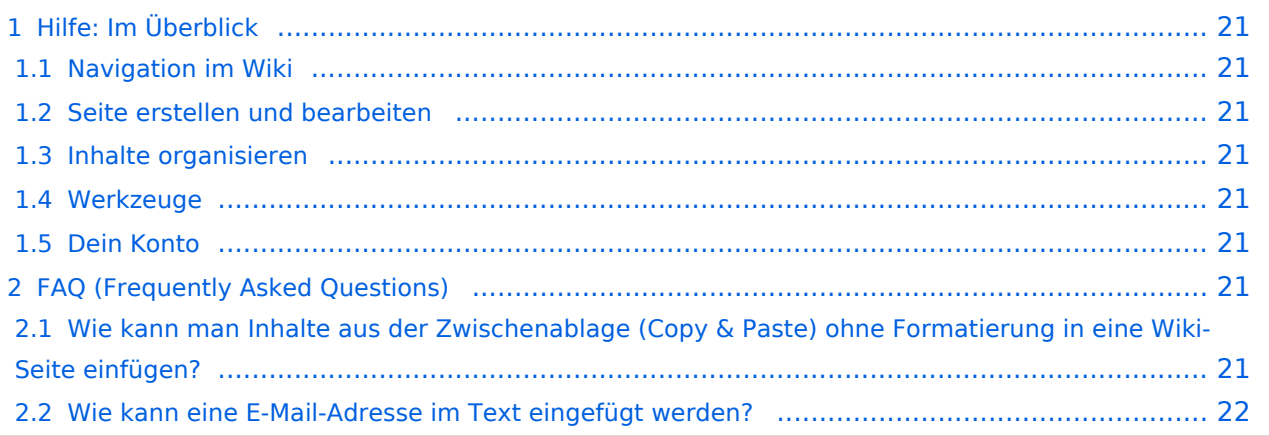

## Hilfe: Im Überblick

Hier findest Du Informationen zum Arbeiten mit diesem Wiki.

### **Navigation im Wiki**

- [Navigation im Wiki](#page-50-0)
- [Visueller Editor und Quellcode](#page-85-0)
- **[Responsive Design](#page-57-0)**
- [Erweiterte Suche](#page-29-0)

#### **Seite erstellen und bearbeiten**

- [Neue Seite erstellen](#page-64-0)
- [Texte formatieren](#page-71-0)
- [Links einfügen](#page-43-0)
- [Bilder und Dateien einfügen](#page-22-0)

#### **Inhalte organisieren**

- [Kategorie zuordnen](#page-36-0)
- [Unterseiten im Wiki](#page-78-0)
- [Vorlage nutzen](#page-92-0)

#### **Werkzeuge**

**Hinweis:** Dieser Bereich ist noch in Arbeit.

### **Dein Konto**

**Hinweis:** Dieser Bereich ist noch in Arbeit.

## FAQ (Frequently Asked Questions)

In den FAQs finden sich häufig gestellten Fragen mit einer kurzen Erklärung und ggf. einem weiterführenden Link.

Bitte melde auch Wünsche dazu an den [Administrator (oe4vcc@oevsv.at)]

#### **Wie kann man Inhalte aus der Zwischenablage (Copy & Paste) ohne Formatierung in eine Wiki-Seite einfügen?**

**Antwort**: Das Einfügen klappt mit der Tastenkombination **Strg + Umschalt + v**

#### Siehe auch [Texte formatieren](#page-71-0)

#### **Wie kann eine E-Mail-Adresse im Text eingefügt werden?**

Antwort: In der Quellcode-Bearbeitung mit [[mailto:info@oevsv.at|Empfängername]]

Daraus entsteht ein Link. Klicken Leser oder Leserinnen dann darauf, wird das E-Mailprogramm gestartet und die E-Mailadresse übergeben.

## <span id="page-8-0"></span>**Hilfe:Hauptseite: Unterschied zwischen den Versionen**

[Versionsgeschichte interaktiv durchsuchen](https://wiki.oevsv.at) [VisuellWikitext](https://wiki.oevsv.at)

**[Version vom 9. März 2021, 17:03 Uhr](#page-15-0) [\(Qu](#page-15-0) [elltext anzeigen\)](#page-15-0)** [OE1VCC](#page-8-0) ([Diskussion](https://wiki.oevsv.at/w/index.php?title=Benutzerin_Diskussion:OE1VCC&action=view) | [Beiträge\)](https://wiki.oevsv.at/wiki/Spezial:Beitr%C3%A4ge/OE1VCC) [Markierung](https://wiki.oevsv.at/wiki/Spezial:Markierungen): 2017-Quelltext-Bearbeitung [← Zum vorherigen Versionsunterschied](#page-15-0)

**[Aktuelle Version vom 2. September](#page-15-0)  [2021, 12:41 Uhr](#page-15-0) ([Quelltext anzeigen](#page-15-0))** [OE1VCC](#page-8-0) [\(Diskussion](https://wiki.oevsv.at/w/index.php?title=Benutzerin_Diskussion:OE1VCC&action=view) | [Beiträge](https://wiki.oevsv.at/wiki/Spezial:Beitr%C3%A4ge/OE1VCC))

(10 dazwischenliegende Versionen desselben Benutzers werden nicht angezeigt)

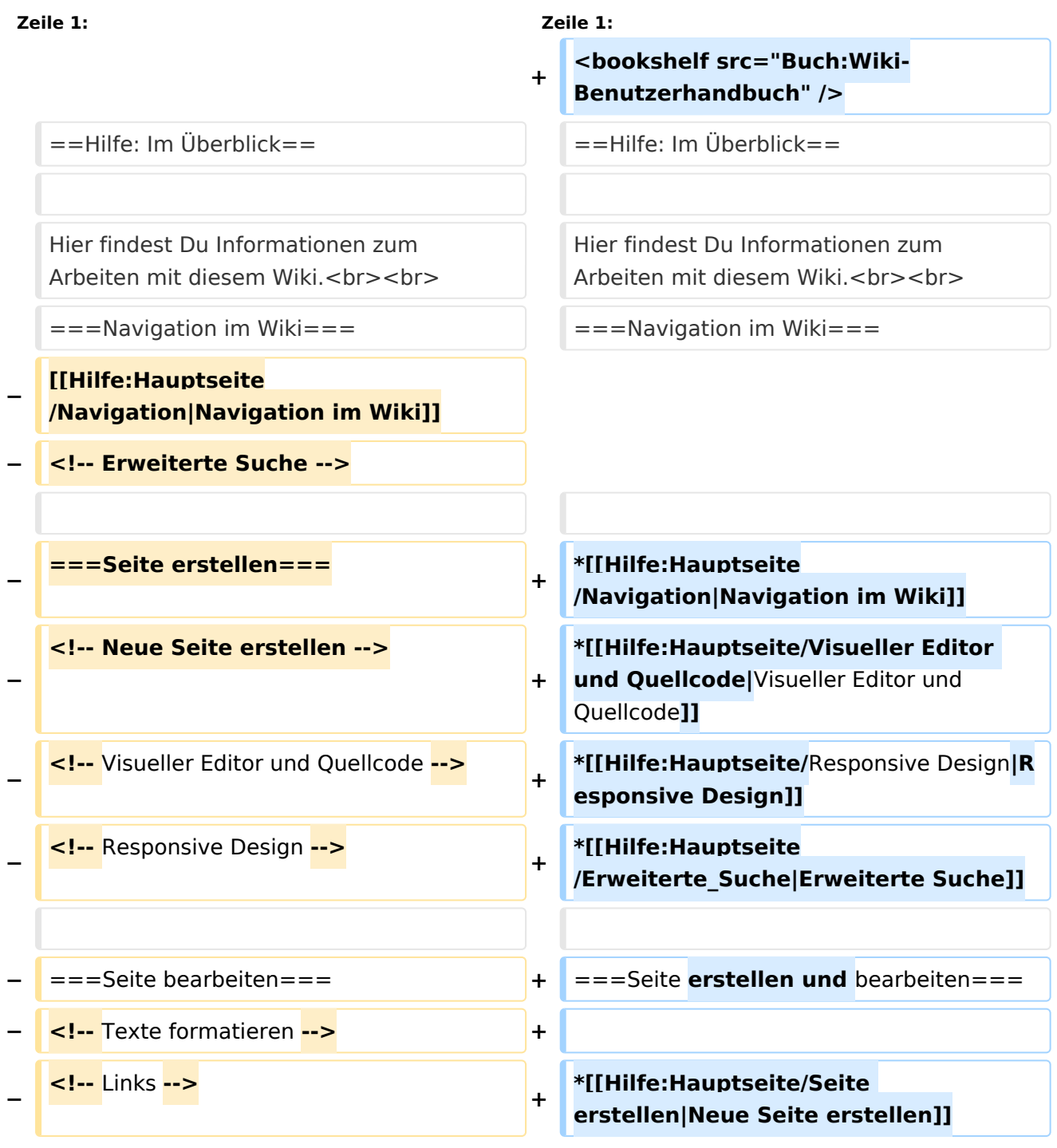

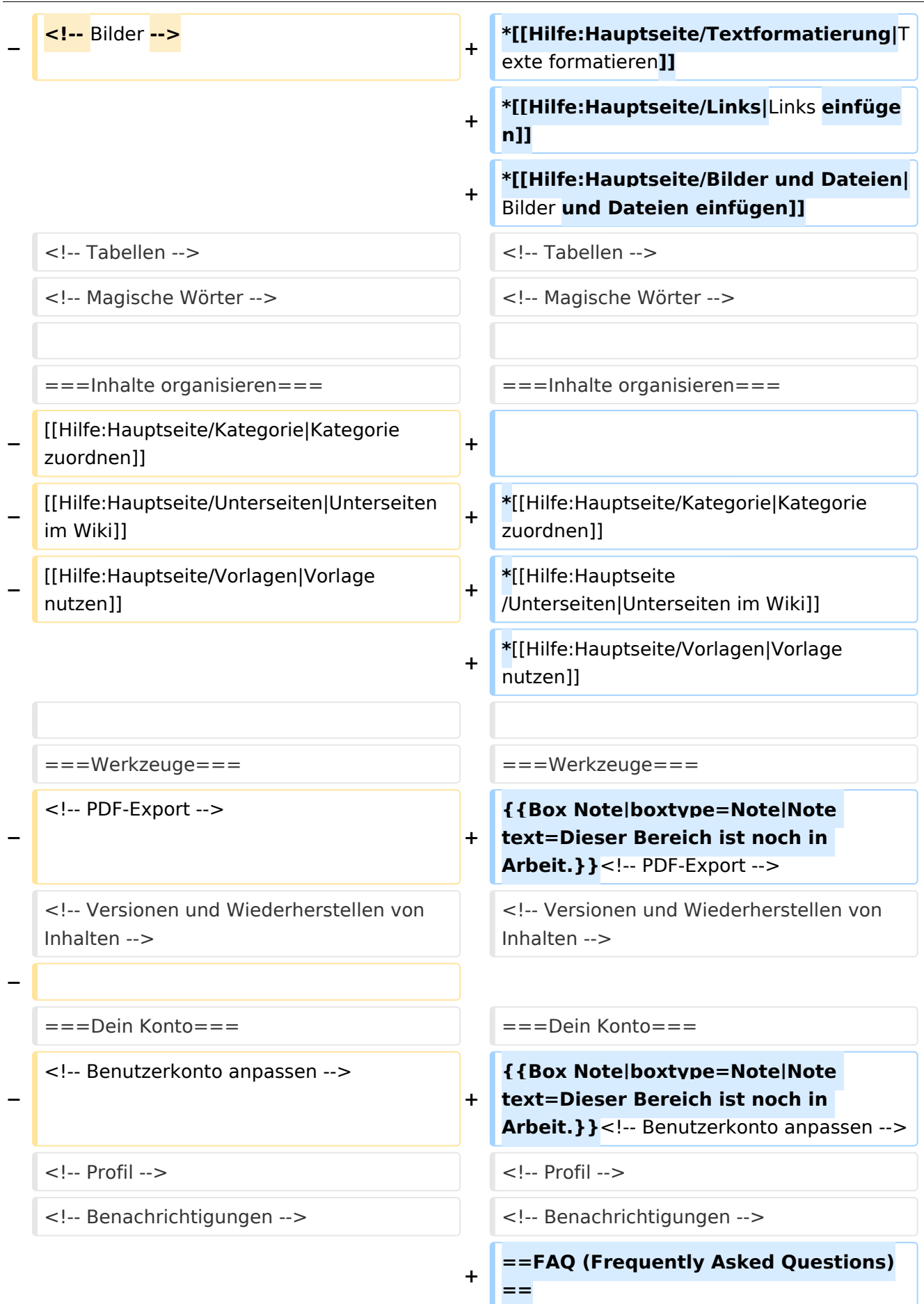

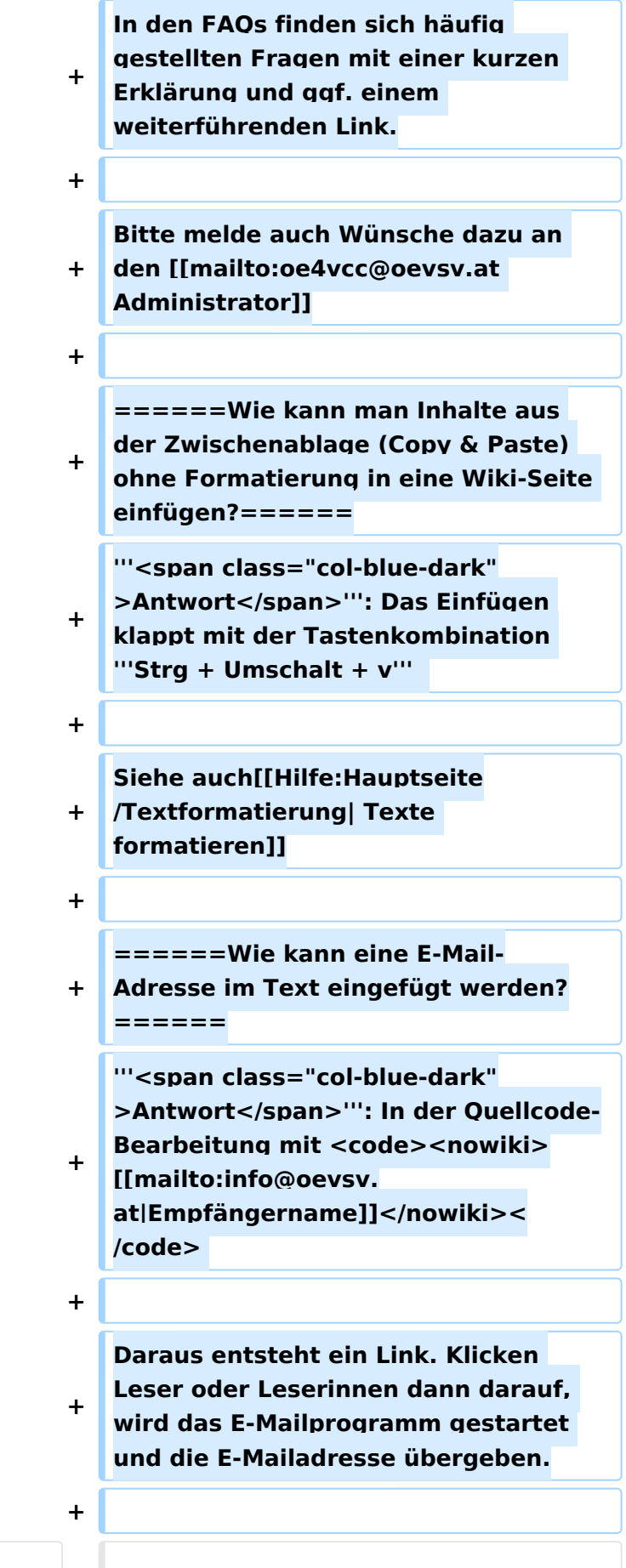

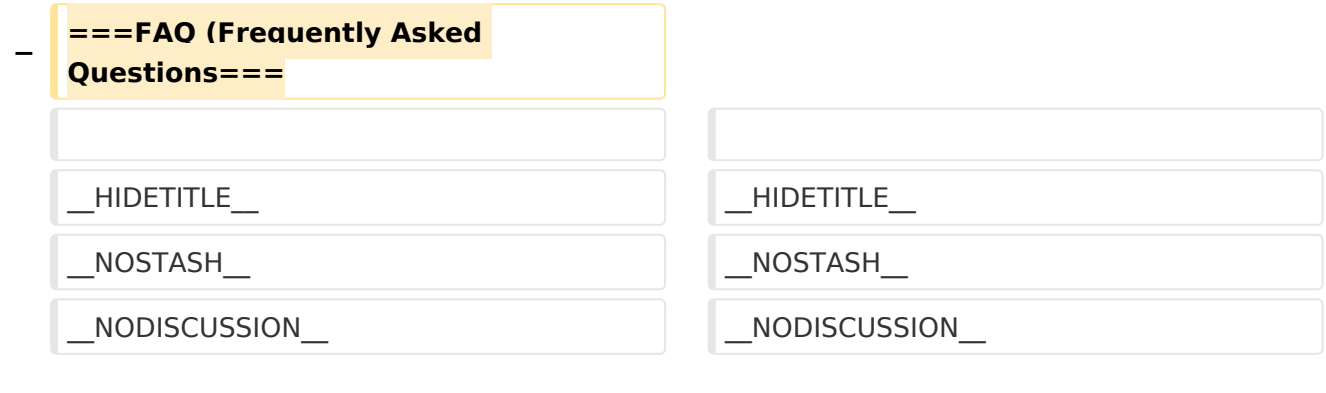

# Aktuelle Version vom 2. September 2021, 12:41 Uhr

## Inhaltsverzeichnis

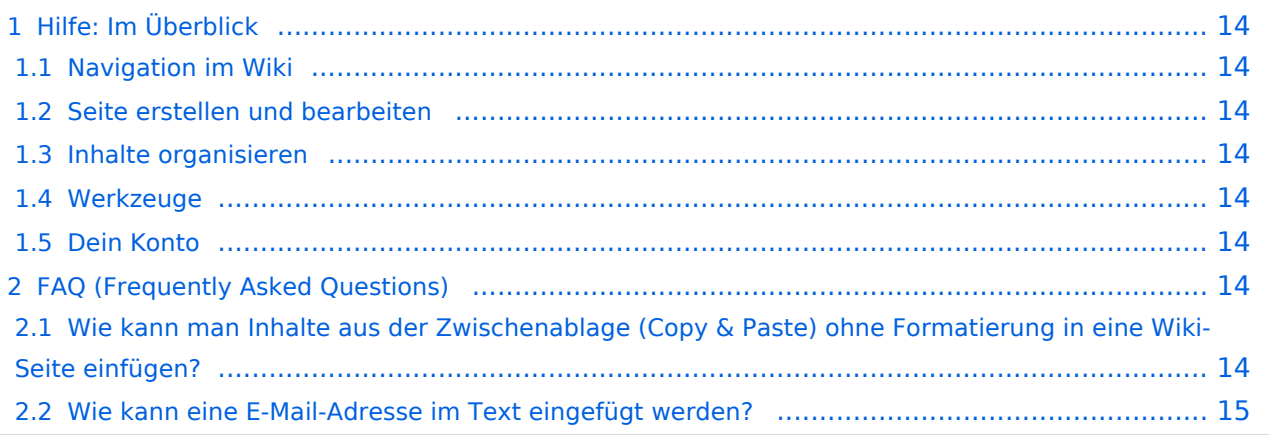

## <span id="page-13-0"></span>Hilfe: Im Überblick

Hier findest Du Informationen zum Arbeiten mit diesem Wiki.

### <span id="page-13-1"></span>**Navigation im Wiki**

- [Navigation im Wiki](#page-50-0)
- [Visueller Editor und Quellcode](#page-85-0)
- **[Responsive Design](#page-57-0)**
- [Erweiterte Suche](#page-29-0)

#### <span id="page-13-2"></span>**Seite erstellen und bearbeiten**

- [Neue Seite erstellen](#page-64-0)
- [Texte formatieren](#page-71-0)
- [Links einfügen](#page-43-0)
- [Bilder und Dateien einfügen](#page-22-0)

#### <span id="page-13-3"></span>**Inhalte organisieren**

- [Kategorie zuordnen](#page-36-0)
- [Unterseiten im Wiki](#page-78-0)
- [Vorlage nutzen](#page-92-0)

#### <span id="page-13-4"></span>**Werkzeuge**

**Hinweis:** Dieser Bereich ist noch in Arbeit.

### <span id="page-13-5"></span>**Dein Konto**

**Hinweis:** Dieser Bereich ist noch in Arbeit.

## <span id="page-13-6"></span>FAQ (Frequently Asked Questions)

In den FAQs finden sich häufig gestellten Fragen mit einer kurzen Erklärung und ggf. einem weiterführenden Link.

Bitte melde auch Wünsche dazu an den [Administrator (oe4vcc@oevsv.at)]

#### <span id="page-13-7"></span>**Wie kann man Inhalte aus der Zwischenablage (Copy & Paste) ohne Formatierung in eine Wiki-Seite einfügen?**

**Antwort**: Das Einfügen klappt mit der Tastenkombination **Strg + Umschalt + v**

#### Siehe auch [Texte formatieren](#page-71-0)

#### <span id="page-14-0"></span>**Wie kann eine E-Mail-Adresse im Text eingefügt werden?**

Antwort: In der Quellcode-Bearbeitung mit [[mailto:info@oevsv.at|Empfängername]]

Daraus entsteht ein Link. Klicken Leser oder Leserinnen dann darauf, wird das E-Mailprogramm gestartet und die E-Mailadresse übergeben.

# <span id="page-15-0"></span>**2 Die Hilfe im Überblick**

[Versionsgeschichte interaktiv durchsuchen](https://wiki.oevsv.at) [VisuellWikitext](https://wiki.oevsv.at)

### **[Version vom 9. März 2021, 17:03 Uhr](#page-15-0) [\(Qu](#page-15-0) [elltext anzeigen\)](#page-15-0)** [OE1VCC](#page-8-0) ([Diskussion](https://wiki.oevsv.at/w/index.php?title=Benutzerin_Diskussion:OE1VCC&action=view) | [Beiträge\)](https://wiki.oevsv.at/wiki/Spezial:Beitr%C3%A4ge/OE1VCC)

[Markierung](https://wiki.oevsv.at/wiki/Spezial:Markierungen): 2017-Quelltext-Bearbeitung [← Zum vorherigen Versionsunterschied](#page-15-0)

**[Aktuelle Version vom 2. September](#page-15-0)  [2021, 12:41 Uhr](#page-15-0) ([Quelltext anzeigen](#page-15-0))** [OE1VCC](#page-8-0) [\(Diskussion](https://wiki.oevsv.at/w/index.php?title=Benutzerin_Diskussion:OE1VCC&action=view) | [Beiträge](https://wiki.oevsv.at/wiki/Spezial:Beitr%C3%A4ge/OE1VCC))

(10 dazwischenliegende Versionen desselben Benutzers werden nicht angezeigt)

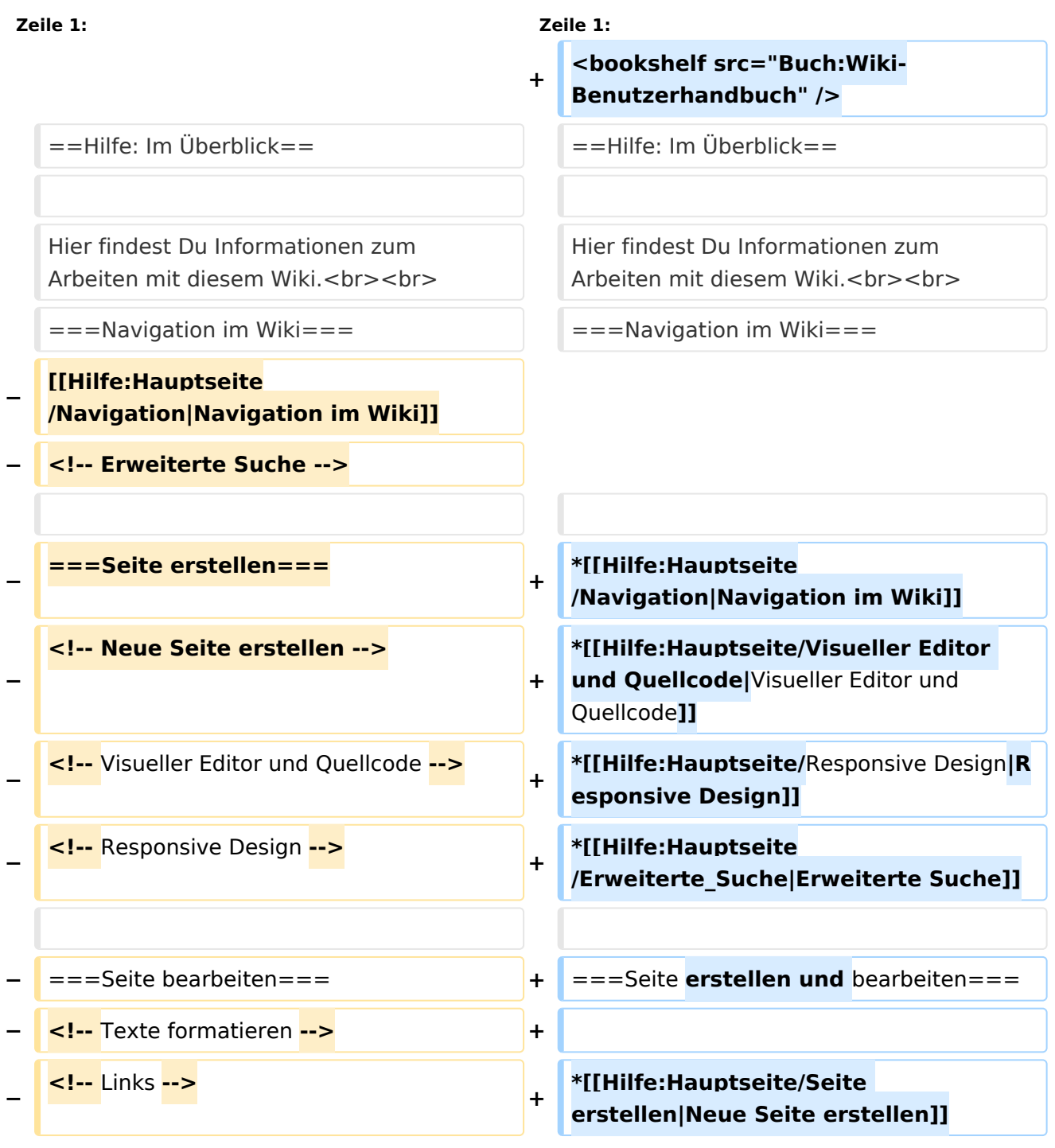

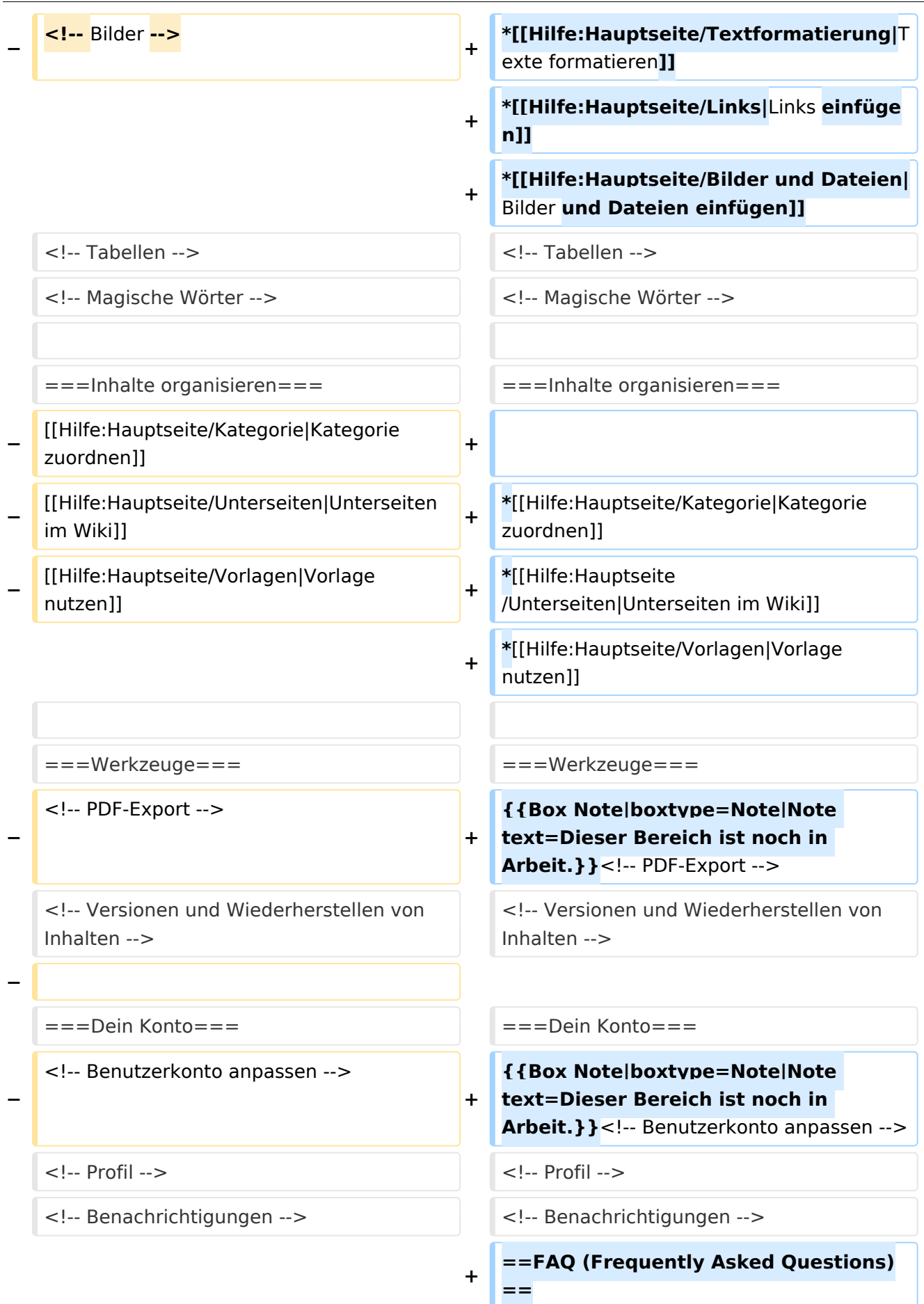

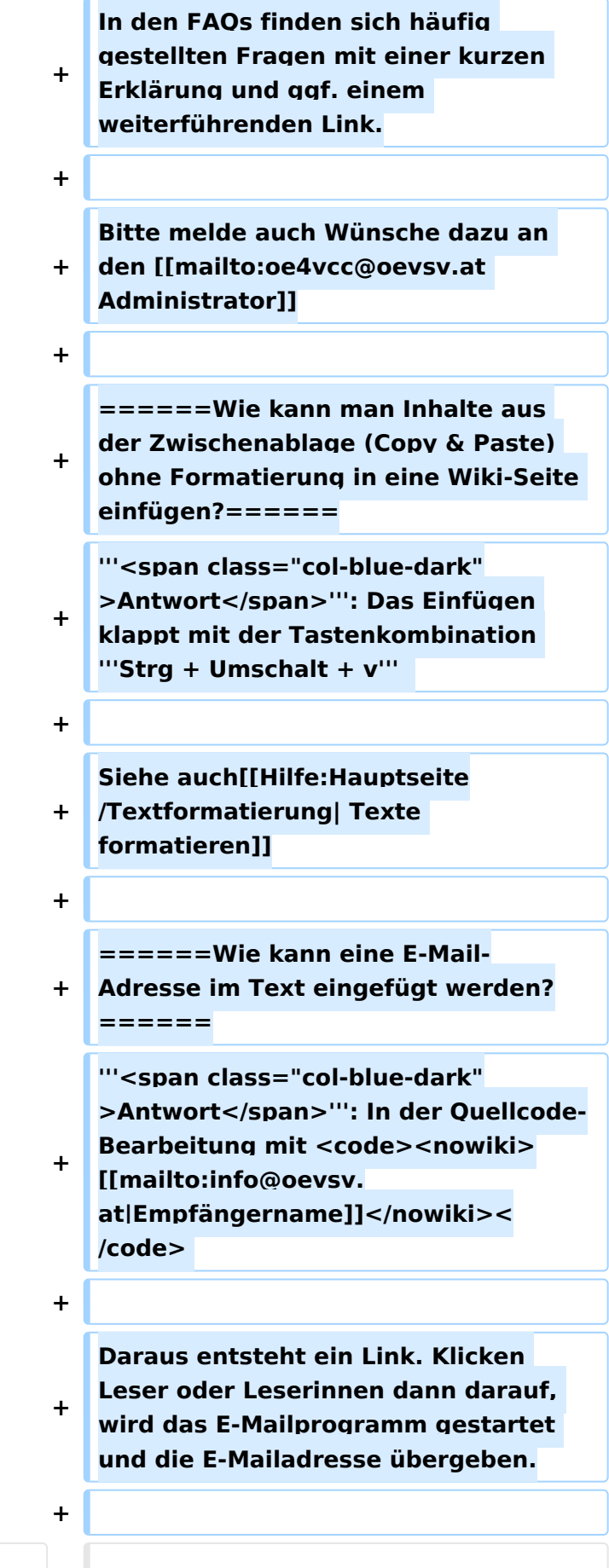

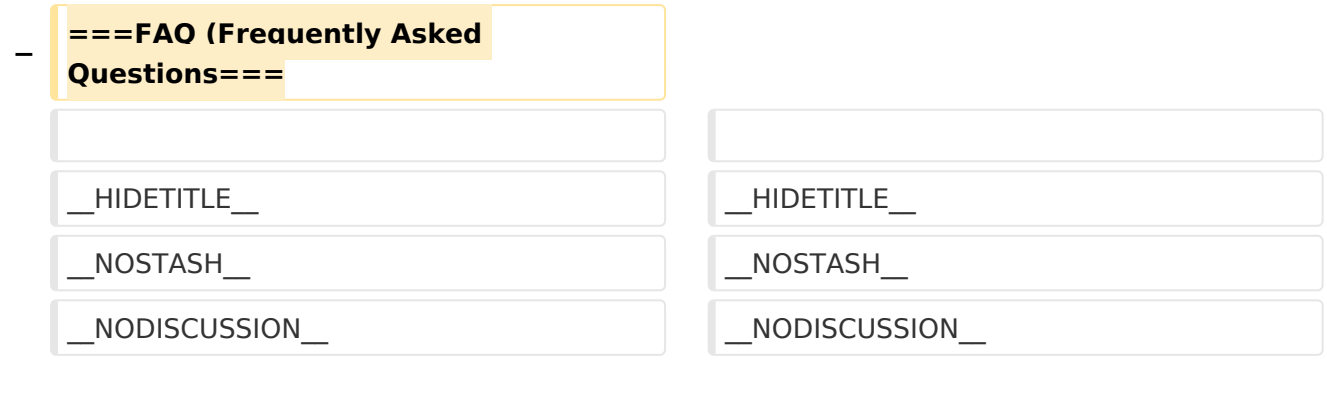

# Aktuelle Version vom 2. September 2021, 12:41 Uhr

## Inhaltsverzeichnis

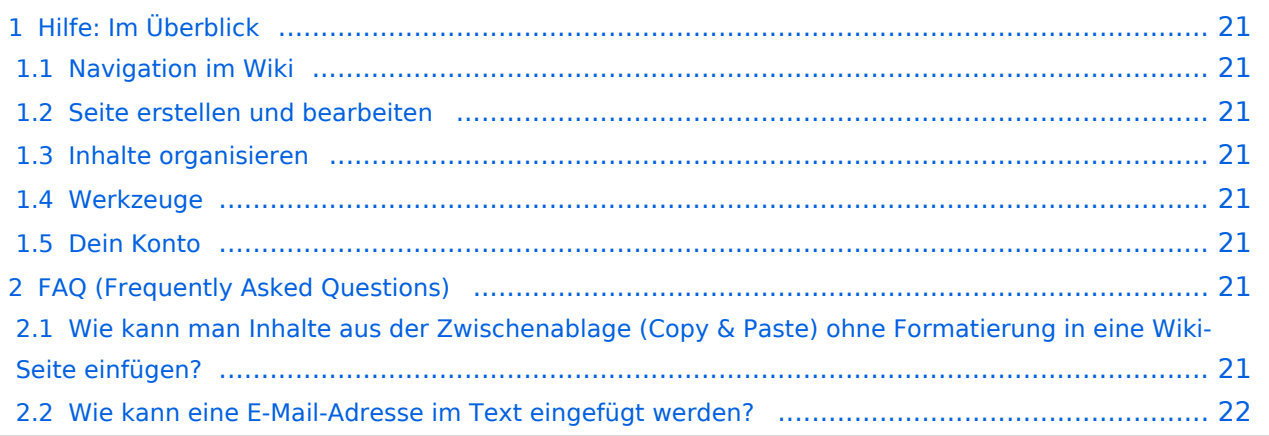

## <span id="page-20-0"></span>Hilfe: Im Überblick

Hier findest Du Informationen zum Arbeiten mit diesem Wiki.

### <span id="page-20-1"></span>**Navigation im Wiki**

- [Navigation im Wiki](#page-50-0)
- [Visueller Editor und Quellcode](#page-85-0)
- [Responsive Design](#page-57-0)
- [Erweiterte Suche](#page-29-0)

#### <span id="page-20-2"></span>**Seite erstellen und bearbeiten**

- [Neue Seite erstellen](#page-64-0)
- [Texte formatieren](#page-71-0)
- [Links einfügen](#page-43-0)
- [Bilder und Dateien einfügen](#page-22-0)

#### <span id="page-20-3"></span>**Inhalte organisieren**

- [Kategorie zuordnen](#page-36-0)
- [Unterseiten im Wiki](#page-78-0)
- [Vorlage nutzen](#page-92-0)

#### <span id="page-20-4"></span>**Werkzeuge**

**Hinweis:** Dieser Bereich ist noch in Arbeit.

### <span id="page-20-5"></span>**Dein Konto**

**Hinweis:** Dieser Bereich ist noch in Arbeit.

## <span id="page-20-6"></span>FAQ (Frequently Asked Questions)

In den FAQs finden sich häufig gestellten Fragen mit einer kurzen Erklärung und ggf. einem weiterführenden Link.

Bitte melde auch Wünsche dazu an den [Administrator (oe4vcc@oevsv.at)]

#### <span id="page-20-7"></span>**Wie kann man Inhalte aus der Zwischenablage (Copy & Paste) ohne Formatierung in eine Wiki-Seite einfügen?**

**Antwort**: Das Einfügen klappt mit der Tastenkombination **Strg + Umschalt + v**

#### Siehe auch [Texte formatieren](#page-71-0)

#### <span id="page-21-0"></span>**Wie kann eine E-Mail-Adresse im Text eingefügt werden?**

Antwort: In der Quellcode-Bearbeitung mit [[mailto:info@oevsv.at|Empfängername]]

Daraus entsteht ein Link. Klicken Leser oder Leserinnen dann darauf, wird das E-Mailprogramm gestartet und die E-Mailadresse übergeben.

## <span id="page-22-0"></span>**3.4 Bilder und Dateien einfügen**

[Versionsgeschichte interaktiv durchsuchen](https://wiki.oevsv.at) [VisuellWikitext](https://wiki.oevsv.at)

#### **[Version vom 9. März 2021, 17:03 Uhr](#page-15-0) [\(Qu](#page-15-0) [elltext anzeigen\)](#page-15-0)** [OE1VCC](#page-8-0) ([Diskussion](https://wiki.oevsv.at/w/index.php?title=Benutzerin_Diskussion:OE1VCC&action=view) | [Beiträge\)](https://wiki.oevsv.at/wiki/Spezial:Beitr%C3%A4ge/OE1VCC) [Markierung](https://wiki.oevsv.at/wiki/Spezial:Markierungen): 2017-Quelltext-Bearbeitung [← Zum vorherigen Versionsunterschied](#page-15-0)

**[Aktuelle Version vom 2. September](#page-15-0)  [2021, 12:41 Uhr](#page-15-0) ([Quelltext anzeigen](#page-15-0))** [OE1VCC](#page-8-0) [\(Diskussion](https://wiki.oevsv.at/w/index.php?title=Benutzerin_Diskussion:OE1VCC&action=view) | [Beiträge](https://wiki.oevsv.at/wiki/Spezial:Beitr%C3%A4ge/OE1VCC))

(10 dazwischenliegende Versionen desselben Benutzers werden nicht angezeigt)

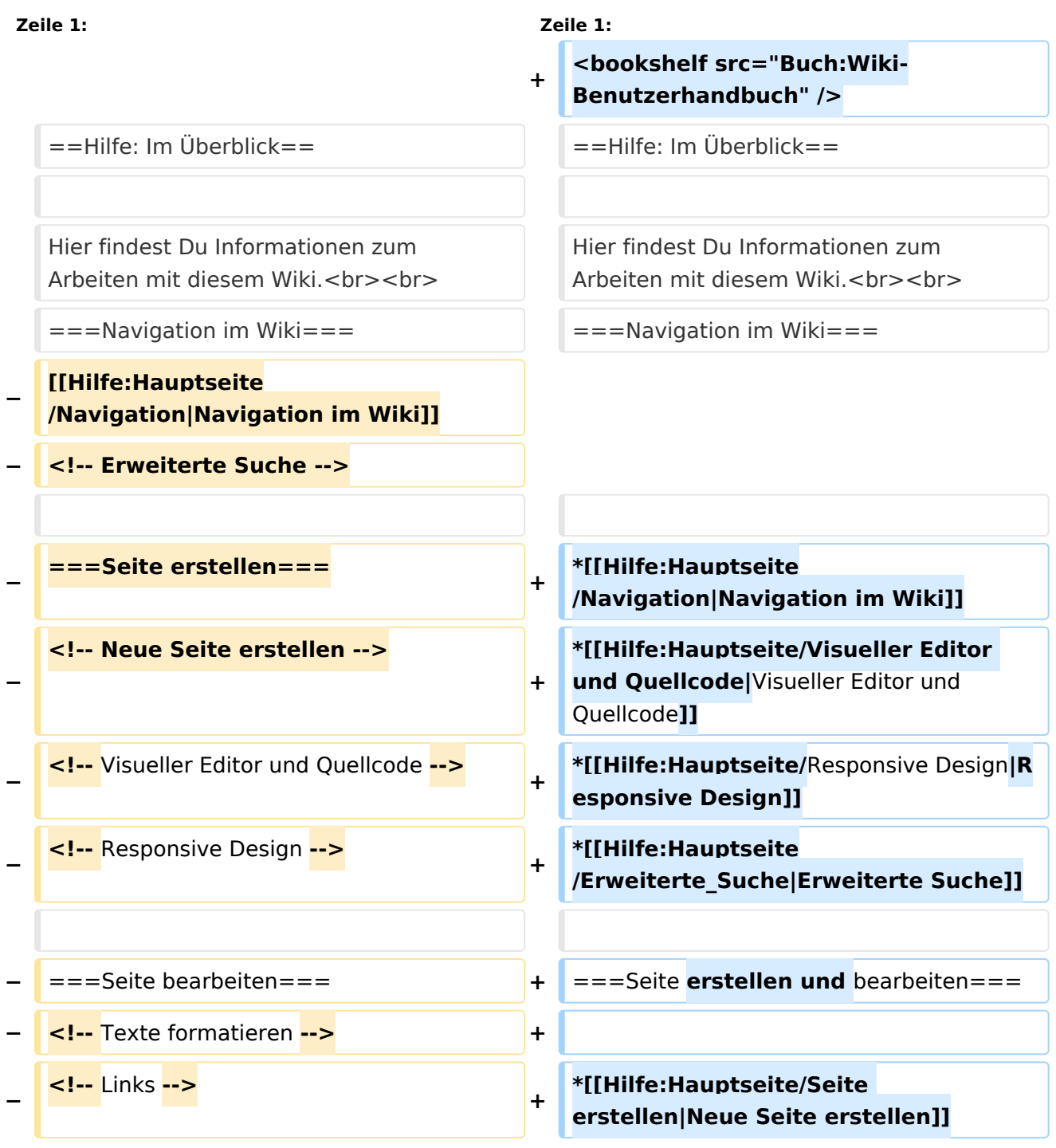

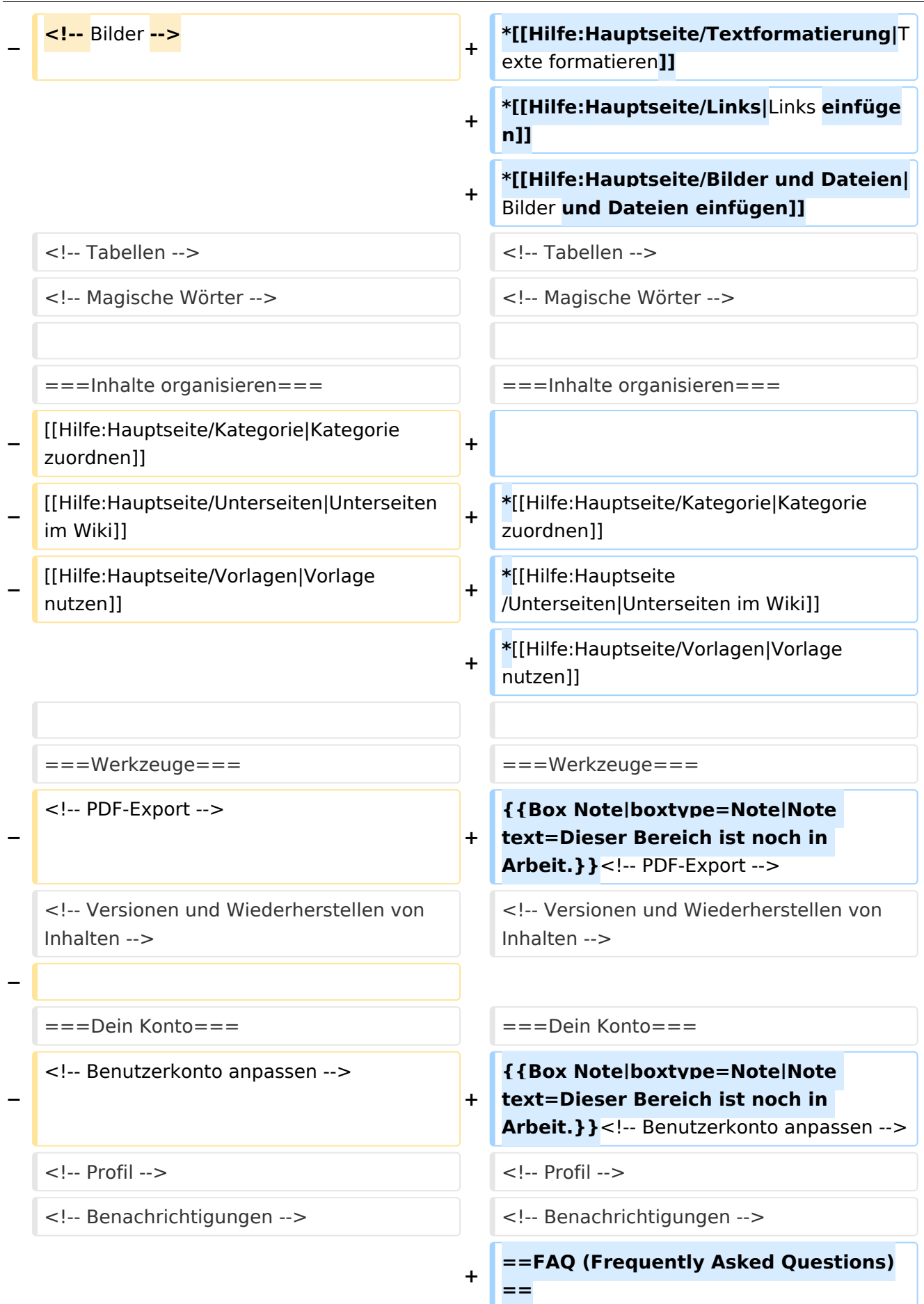

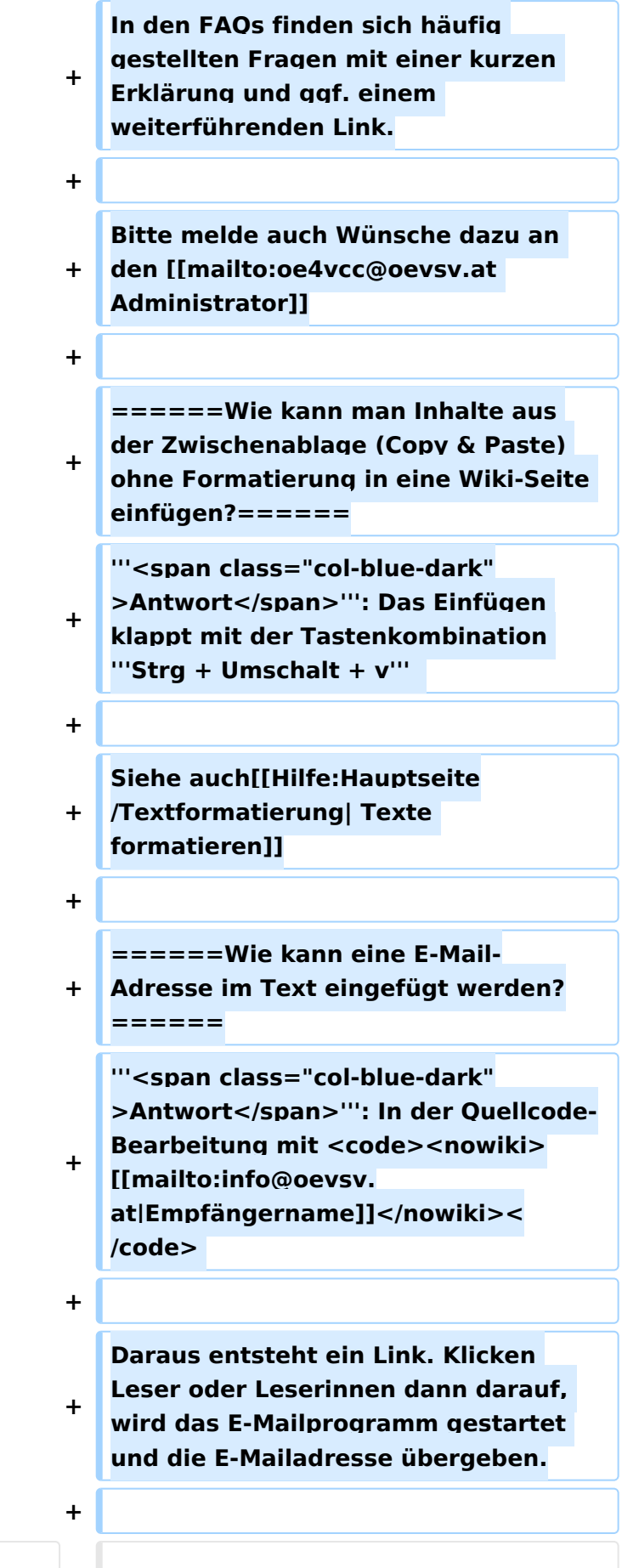

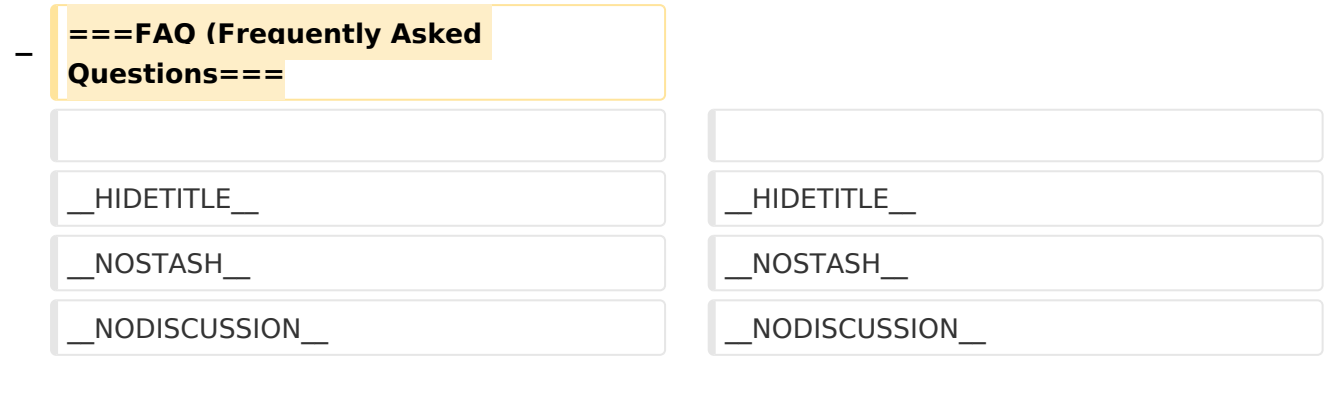

# Aktuelle Version vom 2. September 2021, 12:41 Uhr

## Inhaltsverzeichnis

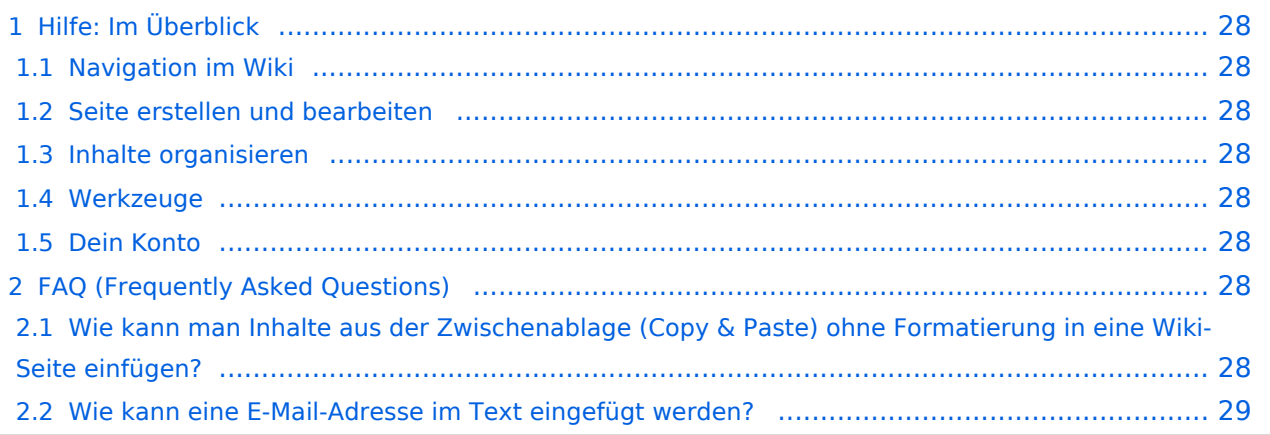

## <span id="page-27-0"></span>Hilfe: Im Überblick

Hier findest Du Informationen zum Arbeiten mit diesem Wiki.

#### <span id="page-27-1"></span>**Navigation im Wiki**

- [Navigation im Wiki](#page-50-0)
- [Visueller Editor und Quellcode](#page-85-0)
- [Responsive Design](#page-57-0)
- [Erweiterte Suche](#page-29-0)

#### <span id="page-27-2"></span>**Seite erstellen und bearbeiten**

- [Neue Seite erstellen](#page-64-0)
- [Texte formatieren](#page-71-0)
- [Links einfügen](#page-43-0)
- [Bilder und Dateien einfügen](#page-22-0)

#### <span id="page-27-3"></span>**Inhalte organisieren**

- [Kategorie zuordnen](#page-36-0)
- [Unterseiten im Wiki](#page-78-0)
- [Vorlage nutzen](#page-92-0)

#### <span id="page-27-4"></span>**Werkzeuge**

**Hinweis:** Dieser Bereich ist noch in Arbeit.

### <span id="page-27-5"></span>**Dein Konto**

**Hinweis:** Dieser Bereich ist noch in Arbeit.

## <span id="page-27-6"></span>FAQ (Frequently Asked Questions)

In den FAQs finden sich häufig gestellten Fragen mit einer kurzen Erklärung und ggf. einem weiterführenden Link.

Bitte melde auch Wünsche dazu an den [Administrator (oe4vcc@oevsv.at)]

#### <span id="page-27-7"></span>**Wie kann man Inhalte aus der Zwischenablage (Copy & Paste) ohne Formatierung in eine Wiki-Seite einfügen?**

**Antwort**: Das Einfügen klappt mit der Tastenkombination **Strg + Umschalt + v**

#### Siehe auch [Texte formatieren](#page-71-0)

#### <span id="page-28-0"></span>**Wie kann eine E-Mail-Adresse im Text eingefügt werden?**

Antwort: In der Quellcode-Bearbeitung mit [[mailto:info@oevsv.at|Empfängername]]

Daraus entsteht ein Link. Klicken Leser oder Leserinnen dann darauf, wird das E-Mailprogramm gestartet und die E-Mailadresse übergeben.

## <span id="page-29-0"></span>**Hilfe:Hauptseite: Unterschied zwischen den Versionen**

[Versionsgeschichte interaktiv durchsuchen](https://wiki.oevsv.at) [VisuellWikitext](https://wiki.oevsv.at)

**[Version vom 9. März 2021, 17:03 Uhr](#page-15-0) [\(Qu](#page-15-0) [elltext anzeigen\)](#page-15-0)** [OE1VCC](#page-8-0) ([Diskussion](https://wiki.oevsv.at/w/index.php?title=Benutzerin_Diskussion:OE1VCC&action=view) | [Beiträge\)](https://wiki.oevsv.at/wiki/Spezial:Beitr%C3%A4ge/OE1VCC) [Markierung](https://wiki.oevsv.at/wiki/Spezial:Markierungen): 2017-Quelltext-Bearbeitung [← Zum vorherigen Versionsunterschied](#page-15-0)

**[Aktuelle Version vom 2. September](#page-15-0)  [2021, 12:41 Uhr](#page-15-0) ([Quelltext anzeigen](#page-15-0))** [OE1VCC](#page-8-0) [\(Diskussion](https://wiki.oevsv.at/w/index.php?title=Benutzerin_Diskussion:OE1VCC&action=view) | [Beiträge](https://wiki.oevsv.at/wiki/Spezial:Beitr%C3%A4ge/OE1VCC))

(10 dazwischenliegende Versionen desselben Benutzers werden nicht angezeigt)

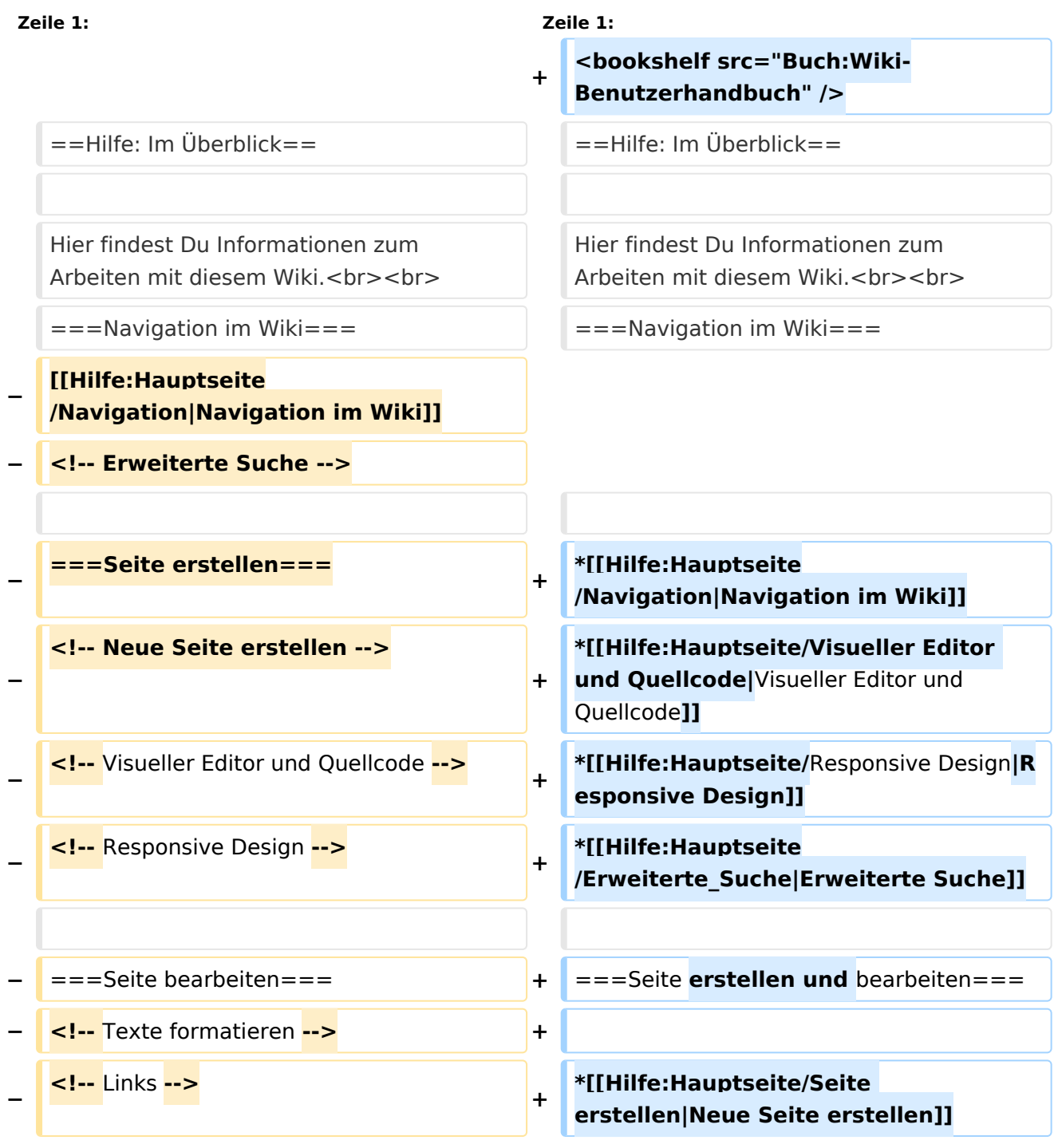

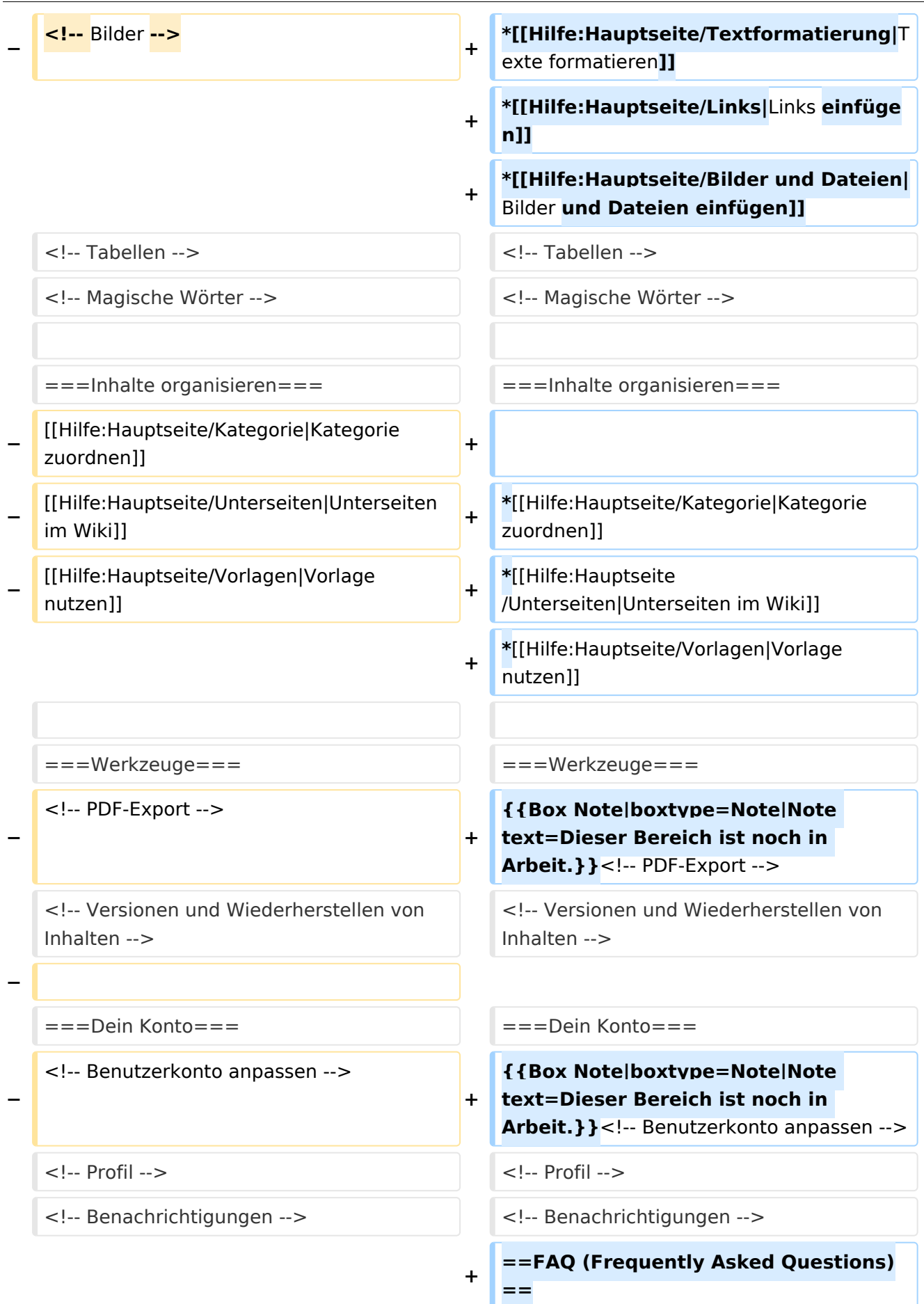

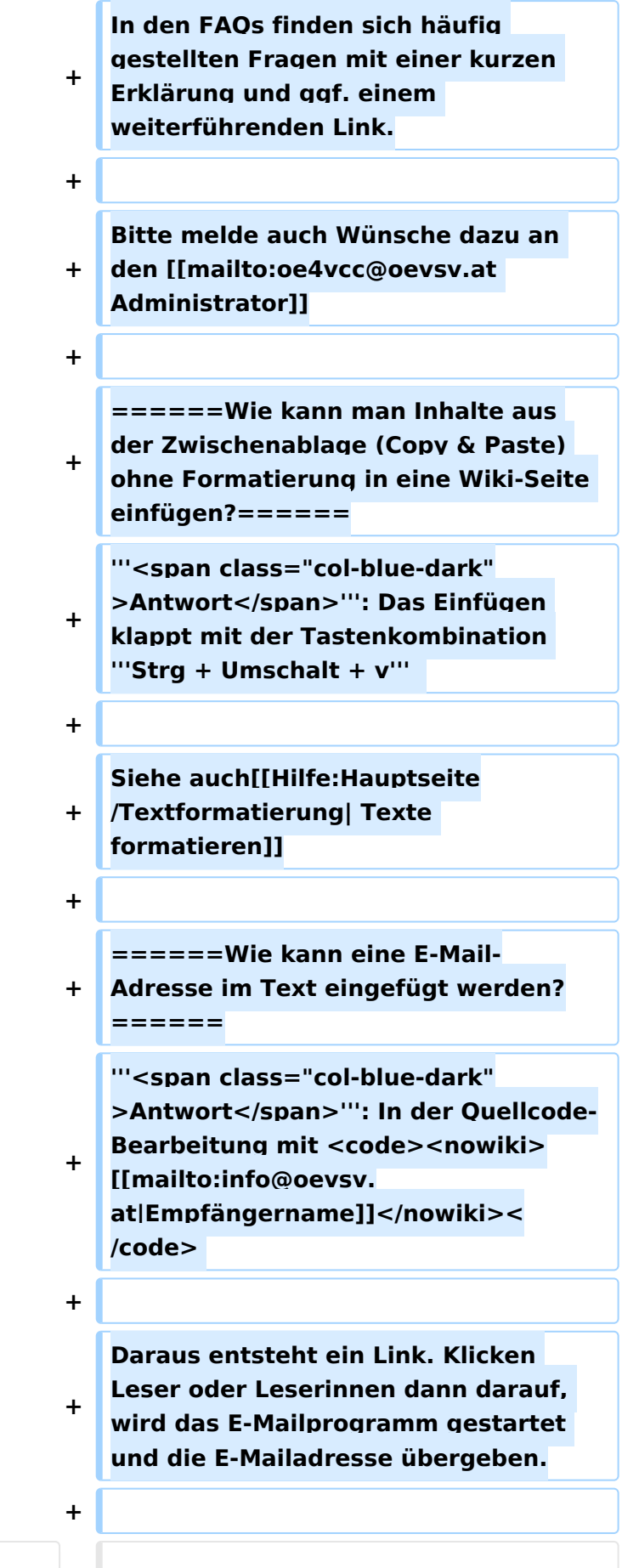

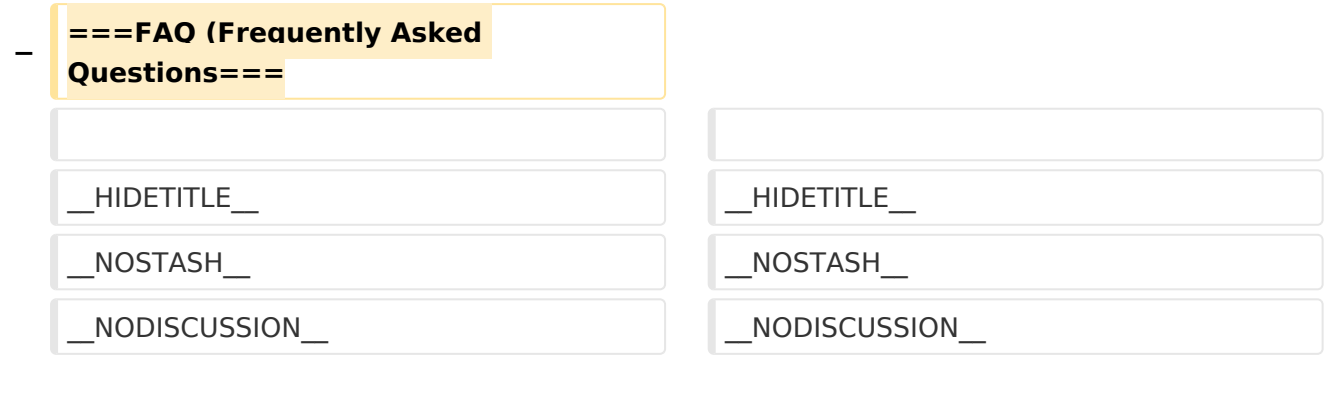

# Aktuelle Version vom 2. September 2021, 12:41 Uhr

## Inhaltsverzeichnis

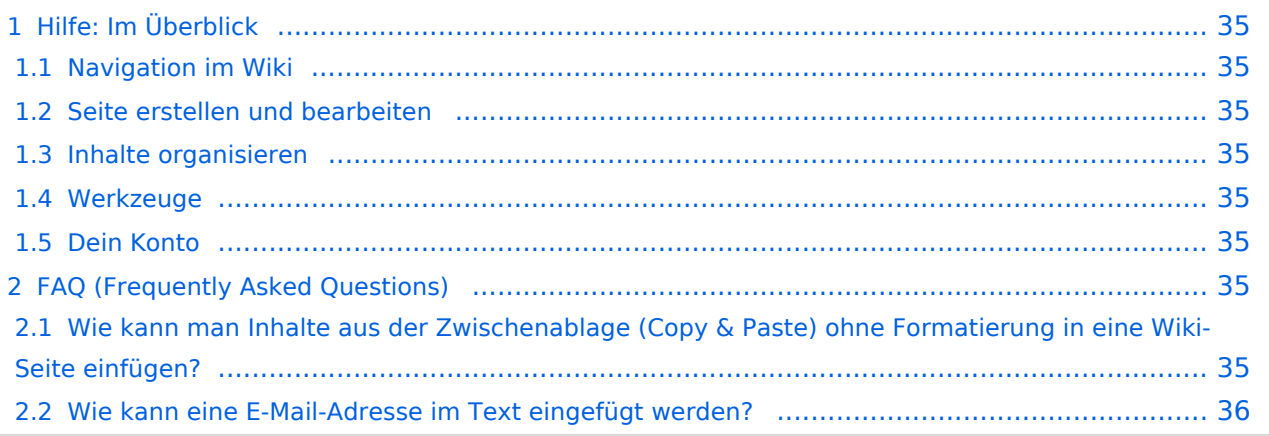

## <span id="page-34-0"></span>Hilfe: Im Überblick

Hier findest Du Informationen zum Arbeiten mit diesem Wiki.

### <span id="page-34-1"></span>**Navigation im Wiki**

- [Navigation im Wiki](#page-50-0)
- [Visueller Editor und Quellcode](#page-85-0)
- [Responsive Design](#page-57-0)
- [Erweiterte Suche](#page-29-0)

#### <span id="page-34-2"></span>**Seite erstellen und bearbeiten**

- [Neue Seite erstellen](#page-64-0)
- [Texte formatieren](#page-71-0)
- [Links einfügen](#page-43-0)
- [Bilder und Dateien einfügen](#page-22-0)

#### <span id="page-34-3"></span>**Inhalte organisieren**

- [Kategorie zuordnen](#page-36-0)
- [Unterseiten im Wiki](#page-78-0)
- [Vorlage nutzen](#page-92-0)

#### <span id="page-34-4"></span>**Werkzeuge**

**Hinweis:** Dieser Bereich ist noch in Arbeit.

### <span id="page-34-5"></span>**Dein Konto**

**Hinweis:** Dieser Bereich ist noch in Arbeit.

## <span id="page-34-6"></span>FAQ (Frequently Asked Questions)

In den FAQs finden sich häufig gestellten Fragen mit einer kurzen Erklärung und ggf. einem weiterführenden Link.

Bitte melde auch Wünsche dazu an den [Administrator (oe4vcc@oevsv.at)]

#### <span id="page-34-7"></span>**Wie kann man Inhalte aus der Zwischenablage (Copy & Paste) ohne Formatierung in eine Wiki-Seite einfügen?**

**Antwort**: Das Einfügen klappt mit der Tastenkombination **Strg + Umschalt + v**

#### Siehe auch [Texte formatieren](#page-71-0)

#### <span id="page-35-0"></span>**Wie kann eine E-Mail-Adresse im Text eingefügt werden?**

Antwort: In der Quellcode-Bearbeitung mit [[mailto:info@oevsv.at|Empfängername]]

Daraus entsteht ein Link. Klicken Leser oder Leserinnen dann darauf, wird das E-Mailprogramm gestartet und die E-Mailadresse übergeben.
# <span id="page-36-0"></span>**3.5 Kategorien zuordnen**

[Versionsgeschichte interaktiv durchsuchen](https://wiki.oevsv.at) [VisuellWikitext](https://wiki.oevsv.at)

## **[Version vom 9. März 2021, 17:03 Uhr](#page-15-0) [\(Qu](#page-15-0) [elltext anzeigen\)](#page-15-0)** [OE1VCC](#page-8-0) ([Diskussion](https://wiki.oevsv.at/w/index.php?title=Benutzerin_Diskussion:OE1VCC&action=view) | [Beiträge\)](https://wiki.oevsv.at/wiki/Spezial:Beitr%C3%A4ge/OE1VCC)

[Markierung](https://wiki.oevsv.at/wiki/Spezial:Markierungen): 2017-Quelltext-Bearbeitung [← Zum vorherigen Versionsunterschied](#page-15-0)

**[Aktuelle Version vom 2. September](#page-15-0)  [2021, 12:41 Uhr](#page-15-0) ([Quelltext anzeigen](#page-15-0))** [OE1VCC](#page-8-0) [\(Diskussion](https://wiki.oevsv.at/w/index.php?title=Benutzerin_Diskussion:OE1VCC&action=view) | [Beiträge](https://wiki.oevsv.at/wiki/Spezial:Beitr%C3%A4ge/OE1VCC))

(10 dazwischenliegende Versionen desselben Benutzers werden nicht angezeigt)

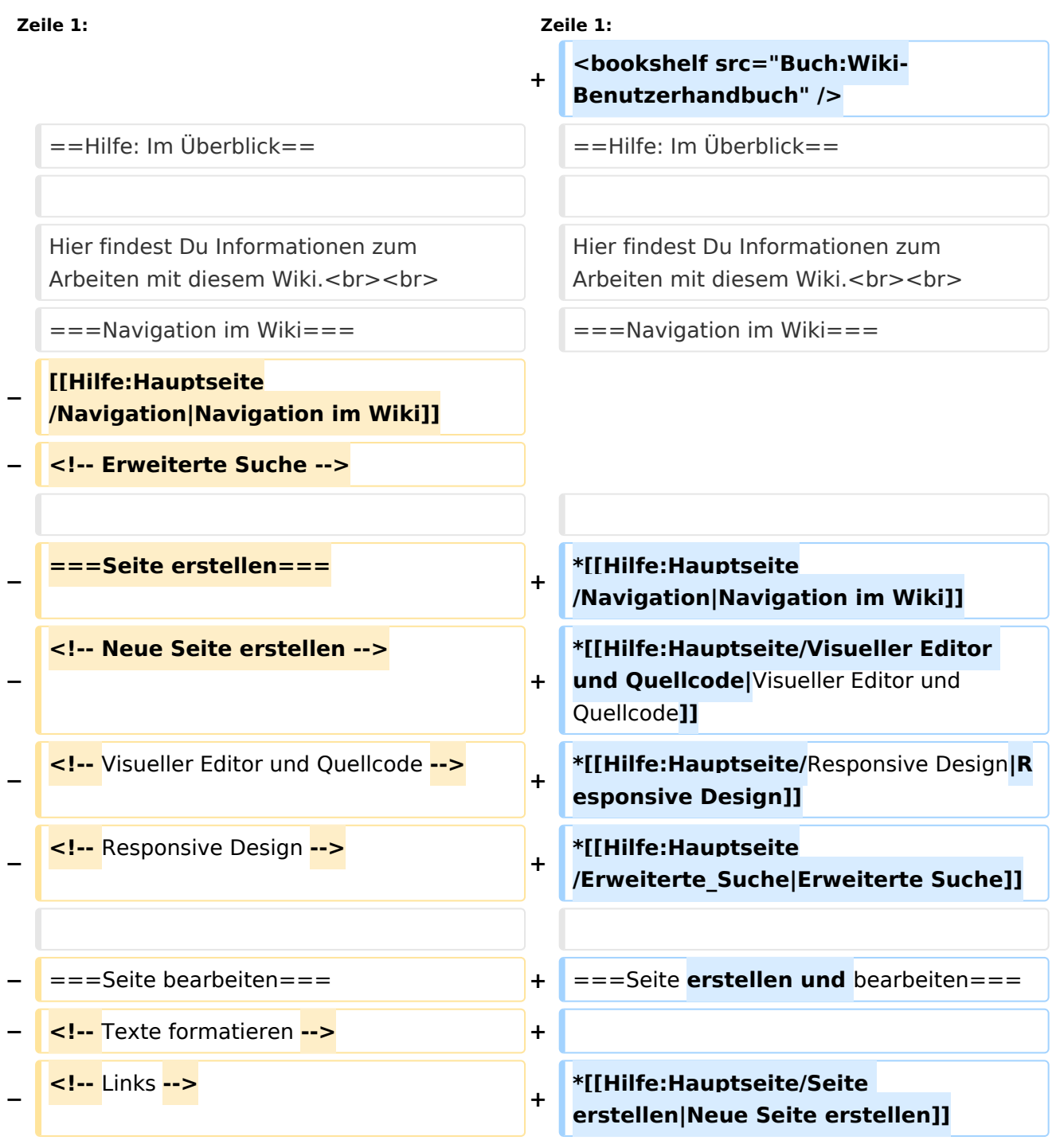

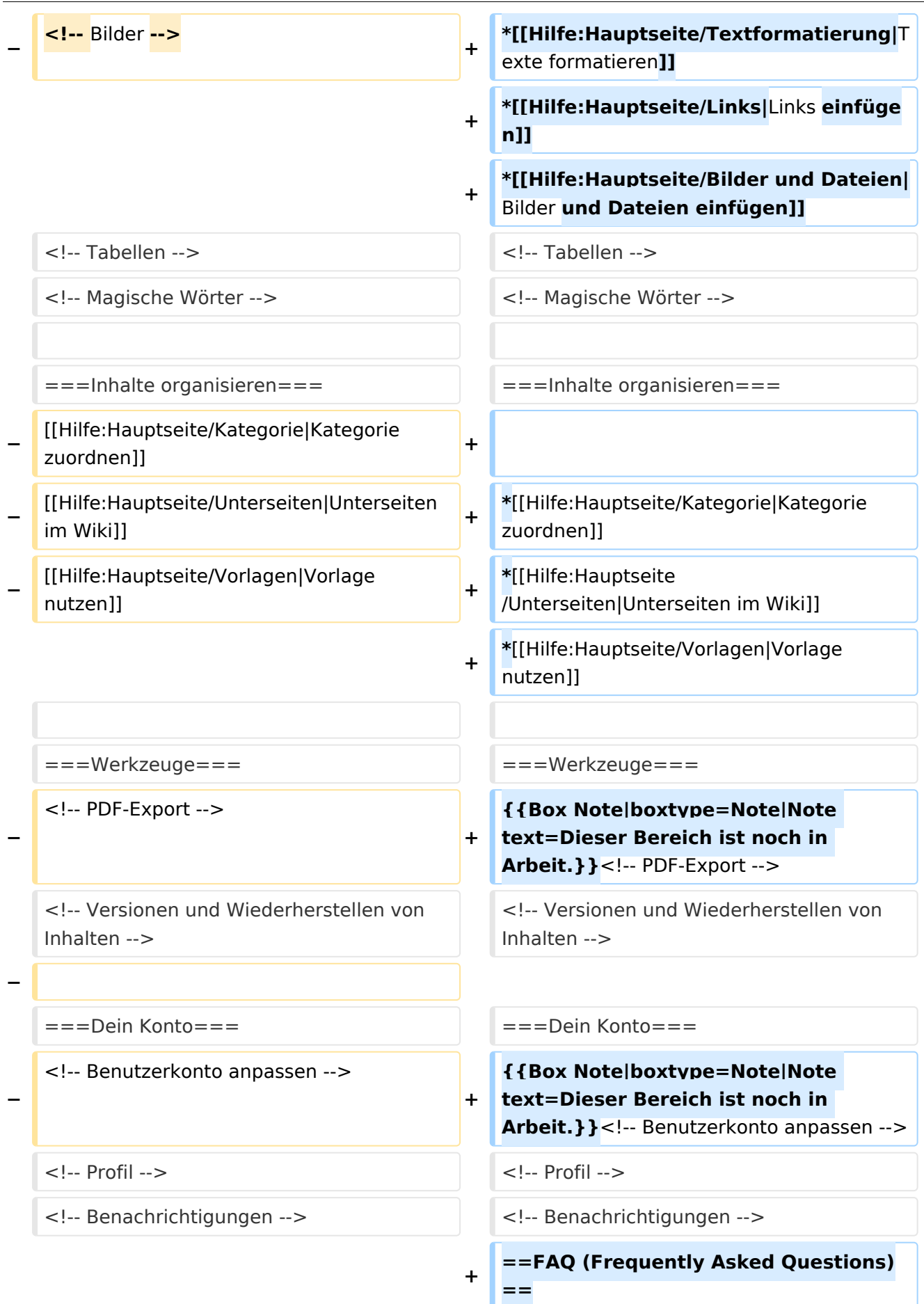

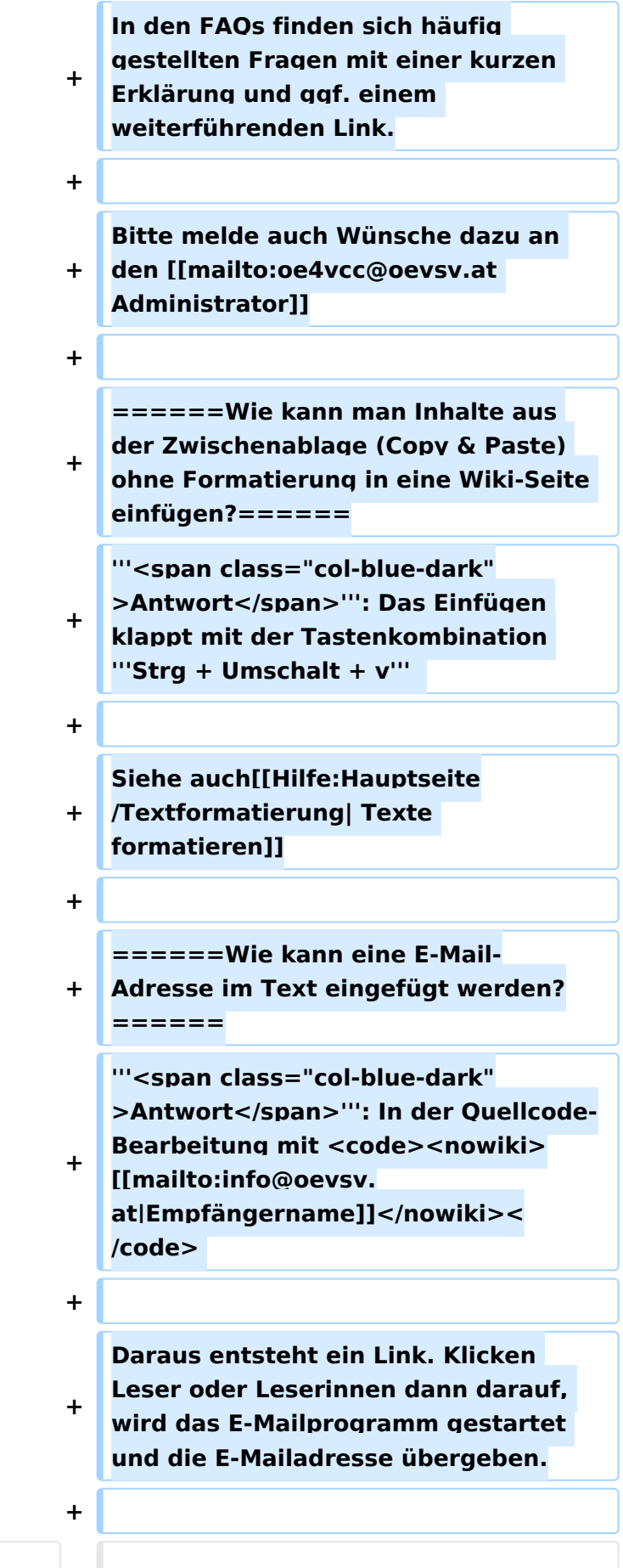

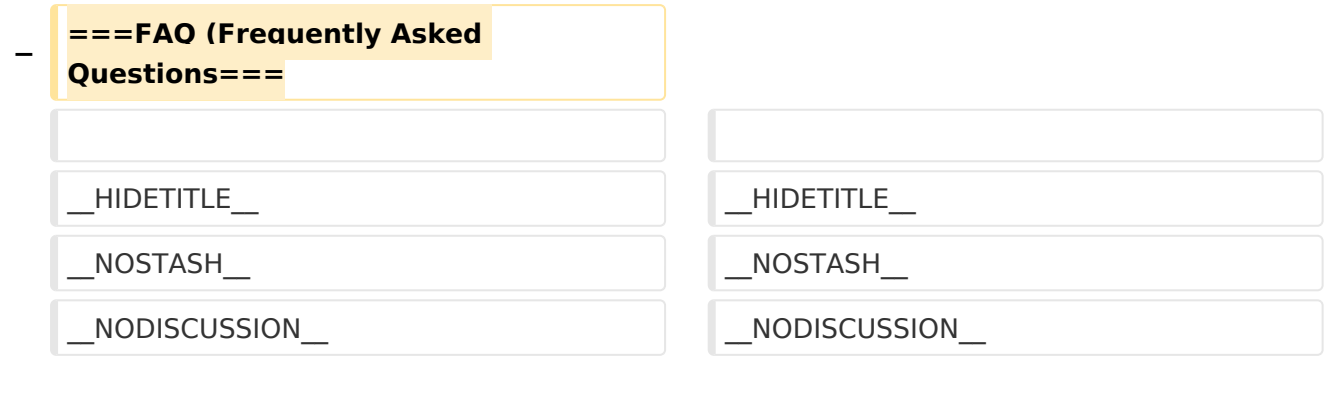

# Aktuelle Version vom 2. September 2021, 12:41 Uhr

# Inhaltsverzeichnis

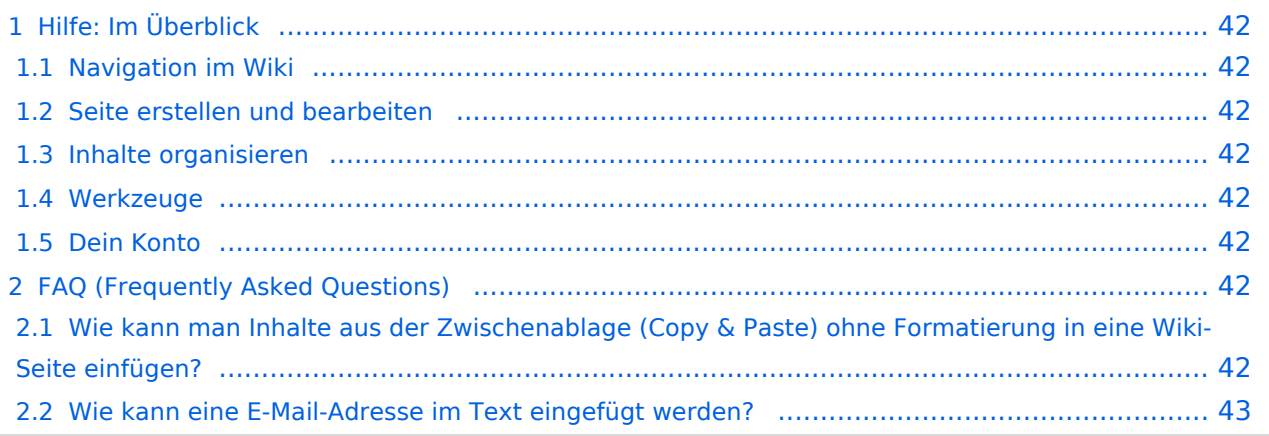

# <span id="page-41-0"></span>Hilfe: Im Überblick

Hier findest Du Informationen zum Arbeiten mit diesem Wiki.

## <span id="page-41-1"></span>**Navigation im Wiki**

- [Navigation im Wiki](#page-50-0)
- [Visueller Editor und Quellcode](#page-85-0)
- **[Responsive Design](#page-57-0)**
- [Erweiterte Suche](#page-29-0)

## <span id="page-41-2"></span>**Seite erstellen und bearbeiten**

- [Neue Seite erstellen](#page-64-0)
- [Texte formatieren](#page-71-0)
- [Links einfügen](#page-43-0)
- [Bilder und Dateien einfügen](#page-22-0)

## <span id="page-41-3"></span>**Inhalte organisieren**

- [Kategorie zuordnen](#page-36-0)
- [Unterseiten im Wiki](#page-78-0)
- [Vorlage nutzen](#page-92-0)

## <span id="page-41-4"></span>**Werkzeuge**

**Hinweis:** Dieser Bereich ist noch in Arbeit.

## <span id="page-41-5"></span>**Dein Konto**

**Hinweis:** Dieser Bereich ist noch in Arbeit.

# <span id="page-41-6"></span>FAQ (Frequently Asked Questions)

In den FAQs finden sich häufig gestellten Fragen mit einer kurzen Erklärung und ggf. einem weiterführenden Link.

Bitte melde auch Wünsche dazu an den [Administrator (oe4vcc@oevsv.at)]

### <span id="page-41-7"></span>**Wie kann man Inhalte aus der Zwischenablage (Copy & Paste) ohne Formatierung in eine Wiki-Seite einfügen?**

**Antwort**: Das Einfügen klappt mit der Tastenkombination **Strg + Umschalt + v**

#### Siehe auch [Texte formatieren](#page-71-0)

#### <span id="page-42-0"></span>**Wie kann eine E-Mail-Adresse im Text eingefügt werden?**

Antwort: In der Quellcode-Bearbeitung mit [[mailto:info@oevsv.at|Empfängername]]

Daraus entsteht ein Link. Klicken Leser oder Leserinnen dann darauf, wird das E-Mailprogramm gestartet und die E-Mailadresse übergeben.

# <span id="page-43-0"></span>**3.3 Links einfügen**

[Versionsgeschichte interaktiv durchsuchen](https://wiki.oevsv.at) [VisuellWikitext](https://wiki.oevsv.at)

### **[Version vom 9. März 2021, 17:03 Uhr](#page-15-0) [\(Qu](#page-15-0) [elltext anzeigen\)](#page-15-0)** [OE1VCC](#page-8-0) ([Diskussion](https://wiki.oevsv.at/w/index.php?title=Benutzerin_Diskussion:OE1VCC&action=view) | [Beiträge\)](https://wiki.oevsv.at/wiki/Spezial:Beitr%C3%A4ge/OE1VCC)

[Markierung](https://wiki.oevsv.at/wiki/Spezial:Markierungen): 2017-Quelltext-Bearbeitung [← Zum vorherigen Versionsunterschied](#page-15-0)

### **[Aktuelle Version vom 2. September](#page-15-0)  [2021, 12:41 Uhr](#page-15-0) ([Quelltext anzeigen](#page-15-0))** [OE1VCC](#page-8-0) [\(Diskussion](https://wiki.oevsv.at/w/index.php?title=Benutzerin_Diskussion:OE1VCC&action=view) | [Beiträge](https://wiki.oevsv.at/wiki/Spezial:Beitr%C3%A4ge/OE1VCC))

(10 dazwischenliegende Versionen desselben Benutzers werden nicht angezeigt)

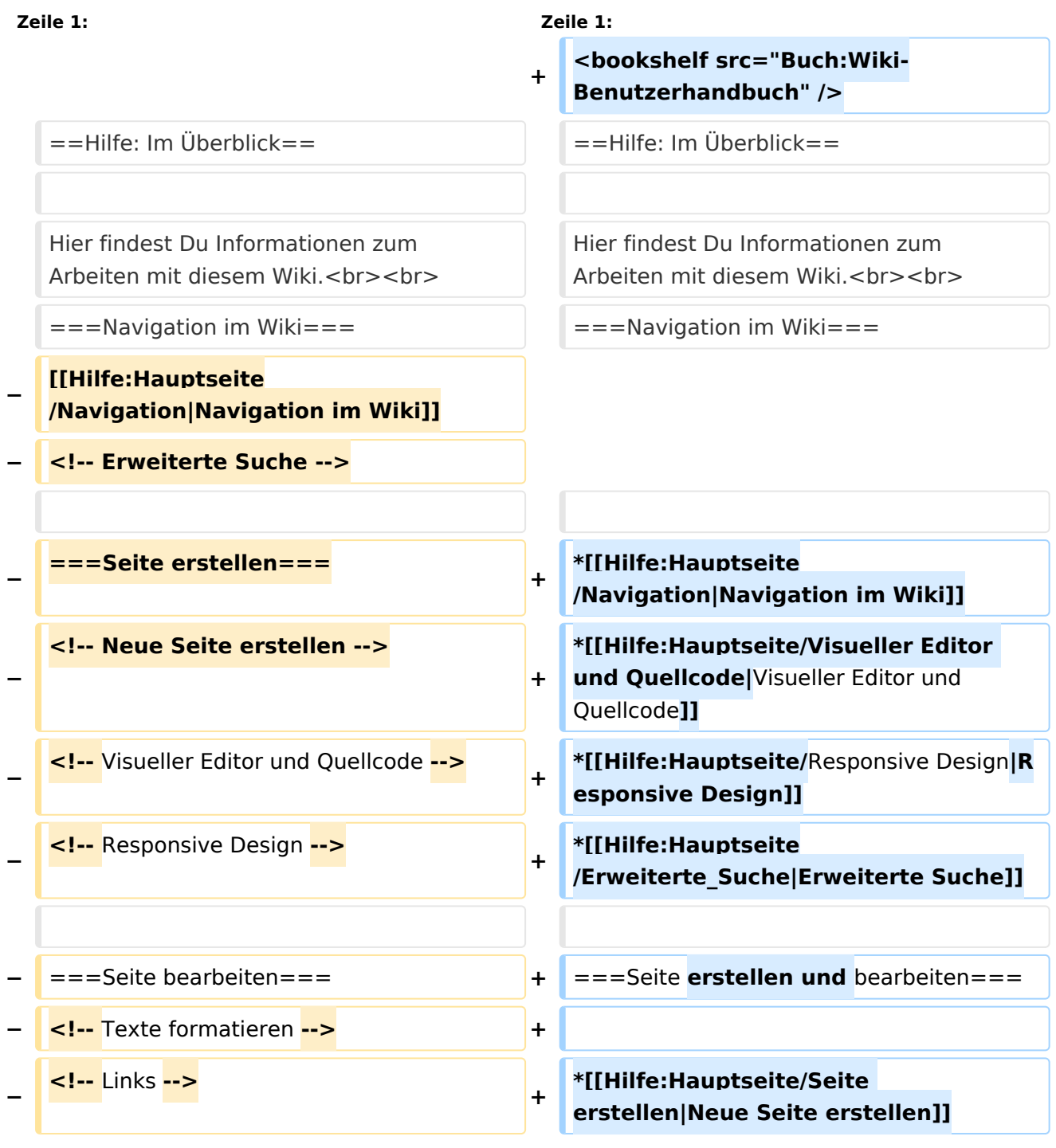

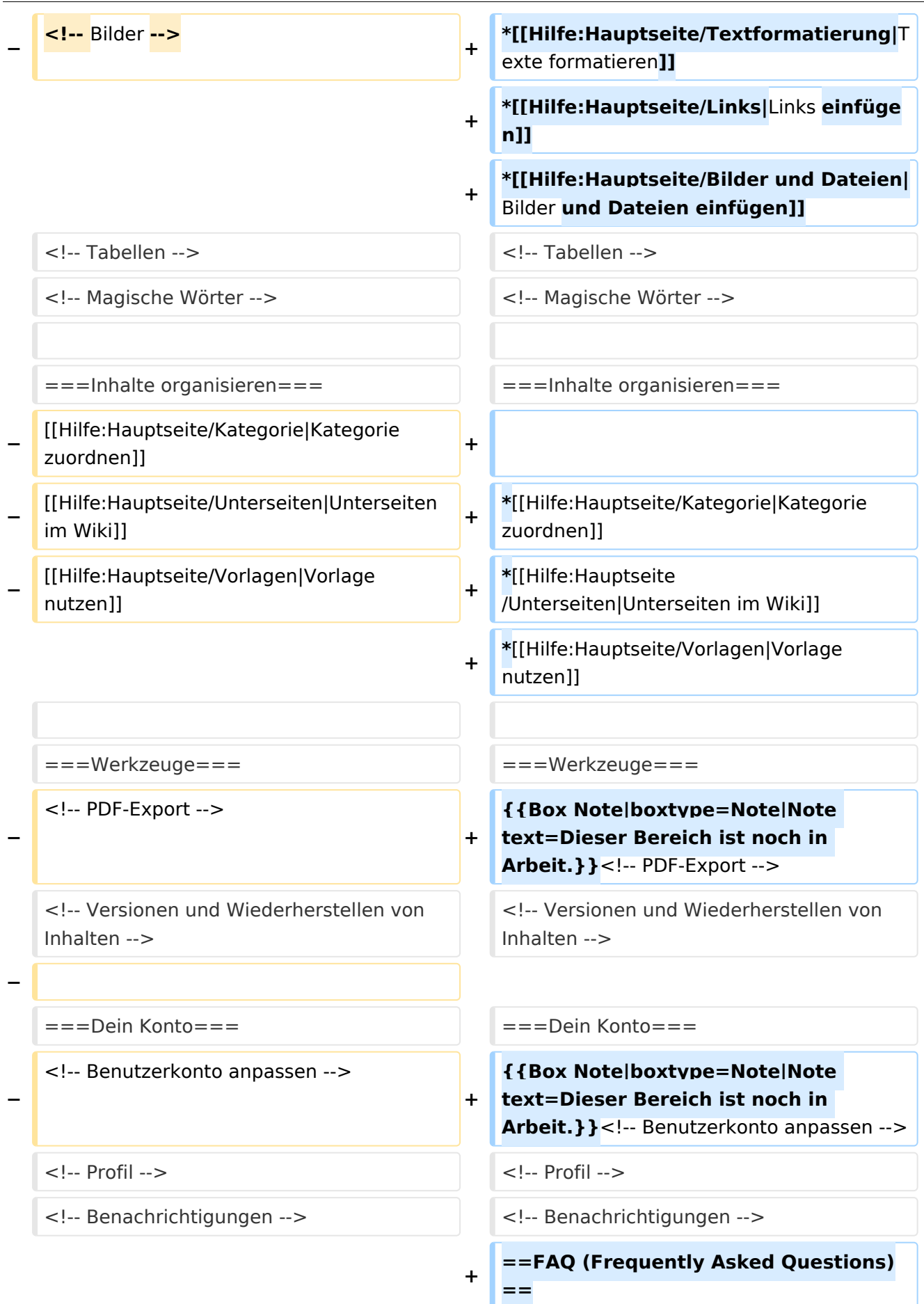

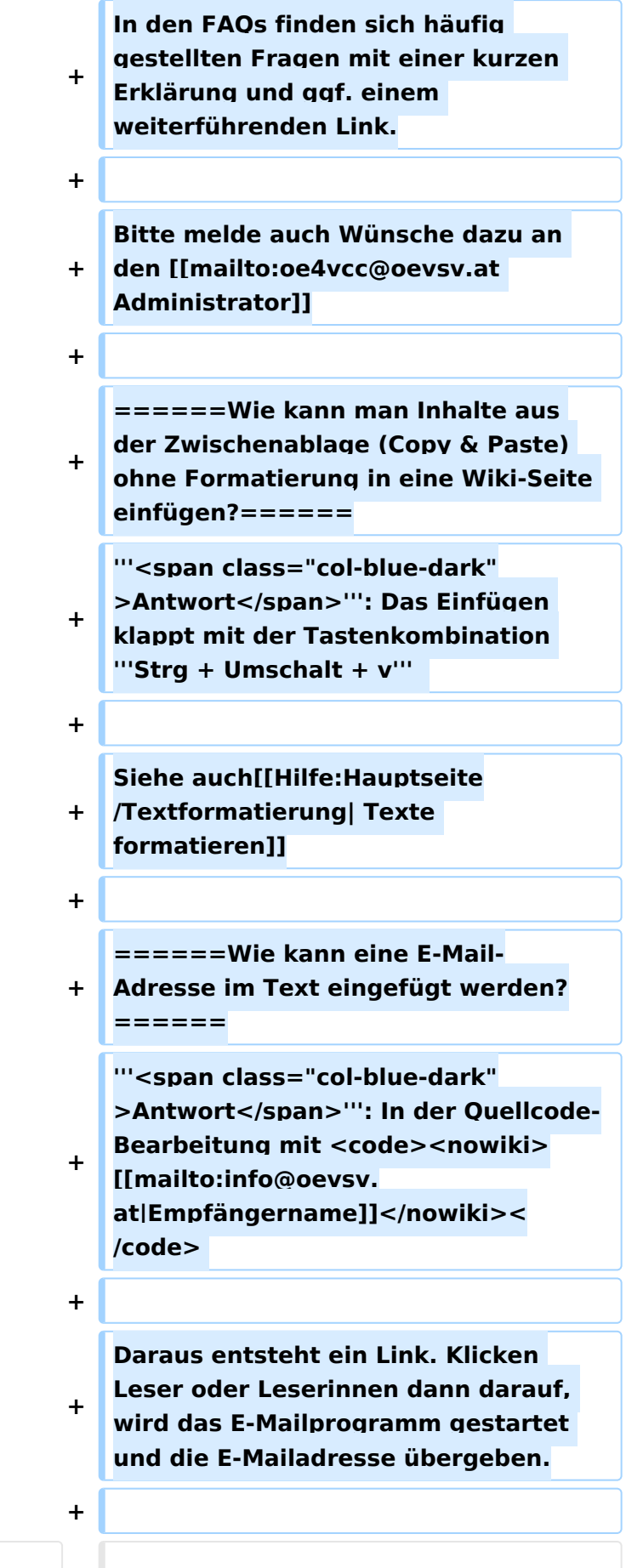

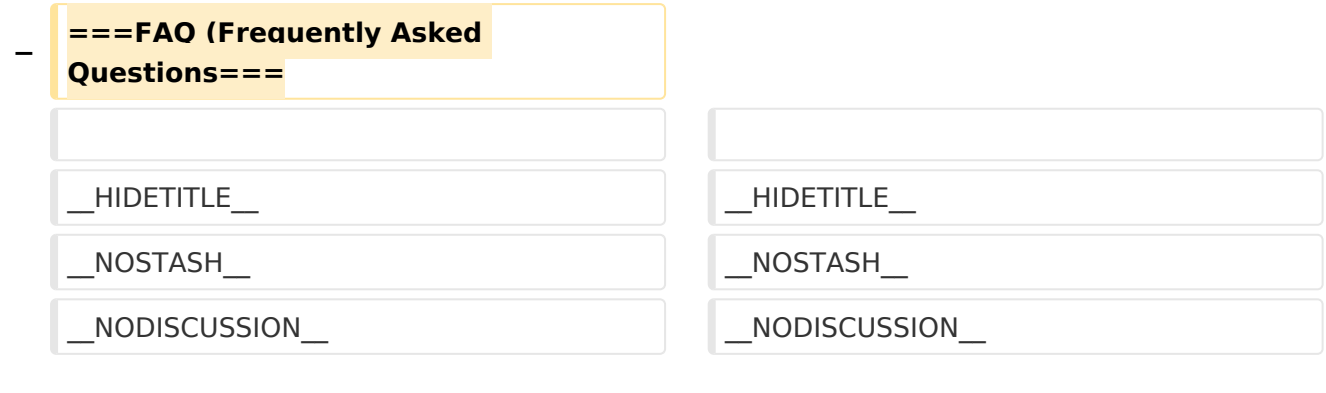

# Aktuelle Version vom 2. September 2021, 12:41 Uhr

# Inhaltsverzeichnis

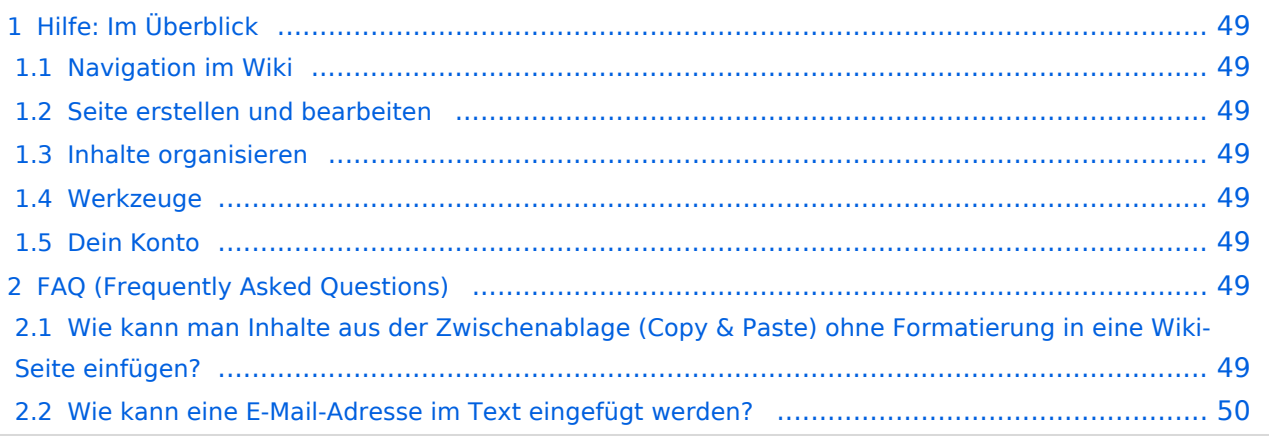

# <span id="page-48-0"></span>Hilfe: Im Überblick

Hier findest Du Informationen zum Arbeiten mit diesem Wiki.

## <span id="page-48-1"></span>**Navigation im Wiki**

- [Navigation im Wiki](#page-50-0)
- [Visueller Editor und Quellcode](#page-85-0)
- **[Responsive Design](#page-57-0)**
- [Erweiterte Suche](#page-29-0)

## <span id="page-48-2"></span>**Seite erstellen und bearbeiten**

- [Neue Seite erstellen](#page-64-0)
- [Texte formatieren](#page-71-0)
- [Links einfügen](#page-43-0)
- [Bilder und Dateien einfügen](#page-22-0)

## <span id="page-48-3"></span>**Inhalte organisieren**

- [Kategorie zuordnen](#page-36-0)
- [Unterseiten im Wiki](#page-78-0)
- [Vorlage nutzen](#page-92-0)

## <span id="page-48-4"></span>**Werkzeuge**

**Hinweis:** Dieser Bereich ist noch in Arbeit.

## <span id="page-48-5"></span>**Dein Konto**

**Hinweis:** Dieser Bereich ist noch in Arbeit.

# <span id="page-48-6"></span>FAQ (Frequently Asked Questions)

In den FAQs finden sich häufig gestellten Fragen mit einer kurzen Erklärung und ggf. einem weiterführenden Link.

Bitte melde auch Wünsche dazu an den [Administrator (oe4vcc@oevsv.at)]

### <span id="page-48-7"></span>**Wie kann man Inhalte aus der Zwischenablage (Copy & Paste) ohne Formatierung in eine Wiki-Seite einfügen?**

**Antwort**: Das Einfügen klappt mit der Tastenkombination **Strg + Umschalt + v**

#### Siehe auch [Texte formatieren](#page-71-0)

#### <span id="page-49-0"></span>**Wie kann eine E-Mail-Adresse im Text eingefügt werden?**

Antwort: In der Quellcode-Bearbeitung mit [[mailto:info@oevsv.at|Empfängername]]

Daraus entsteht ein Link. Klicken Leser oder Leserinnen dann darauf, wird das E-Mailprogramm gestartet und die E-Mailadresse übergeben.

# <span id="page-50-0"></span>**2.1 Navigation im Wiki**

[Versionsgeschichte interaktiv durchsuchen](https://wiki.oevsv.at) [VisuellWikitext](https://wiki.oevsv.at)

### **[Version vom 9. März 2021, 17:03 Uhr](#page-15-0) [\(Qu](#page-15-0) [elltext anzeigen\)](#page-15-0)** [OE1VCC](#page-8-0) ([Diskussion](https://wiki.oevsv.at/w/index.php?title=Benutzerin_Diskussion:OE1VCC&action=view) | [Beiträge\)](https://wiki.oevsv.at/wiki/Spezial:Beitr%C3%A4ge/OE1VCC)

[Markierung](https://wiki.oevsv.at/wiki/Spezial:Markierungen): 2017-Quelltext-Bearbeitung [← Zum vorherigen Versionsunterschied](#page-15-0)

**[Aktuelle Version vom 2. September](#page-15-0)  [2021, 12:41 Uhr](#page-15-0) ([Quelltext anzeigen](#page-15-0))** [OE1VCC](#page-8-0) [\(Diskussion](https://wiki.oevsv.at/w/index.php?title=Benutzerin_Diskussion:OE1VCC&action=view) | [Beiträge](https://wiki.oevsv.at/wiki/Spezial:Beitr%C3%A4ge/OE1VCC))

(10 dazwischenliegende Versionen desselben Benutzers werden nicht angezeigt)

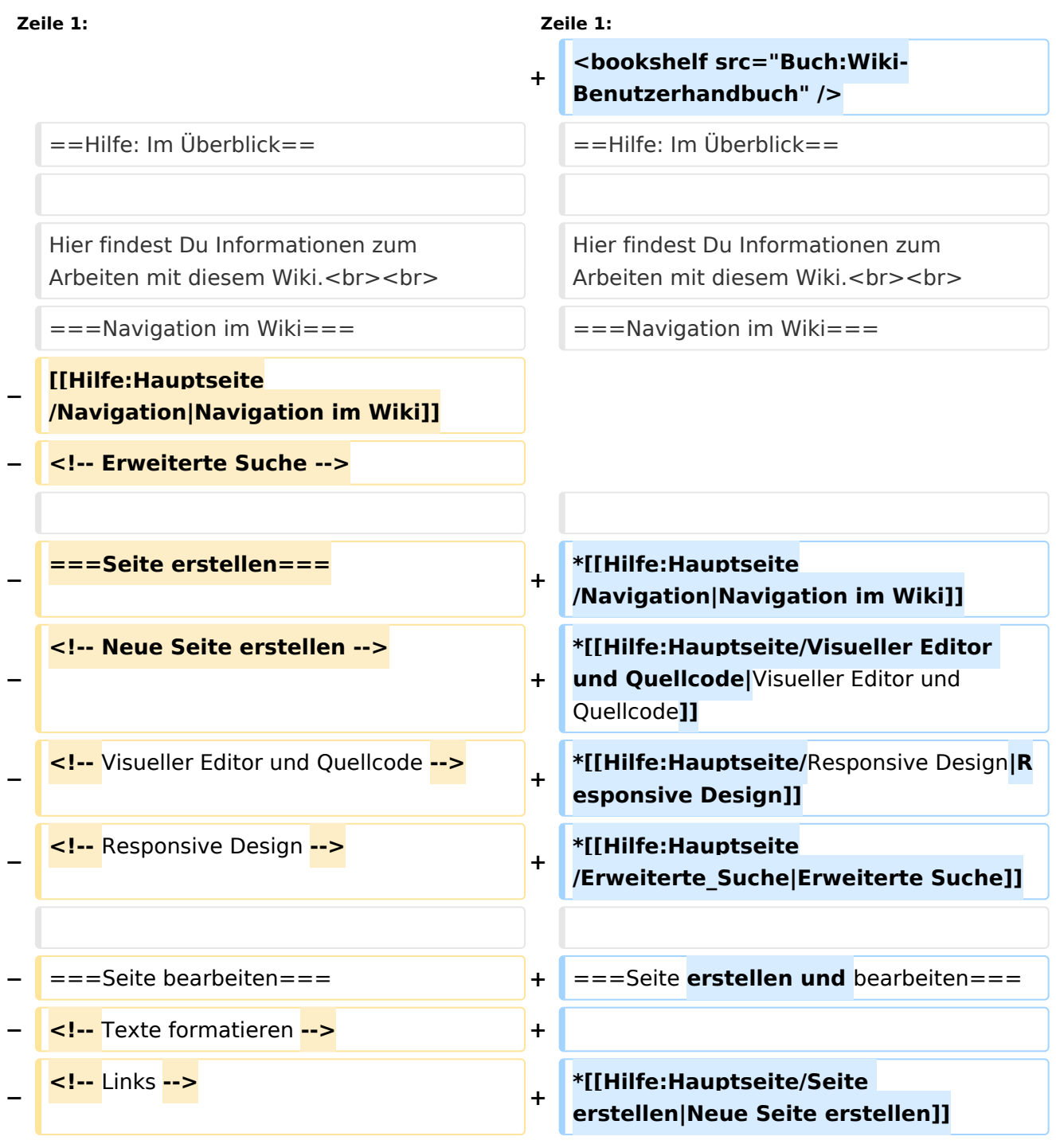

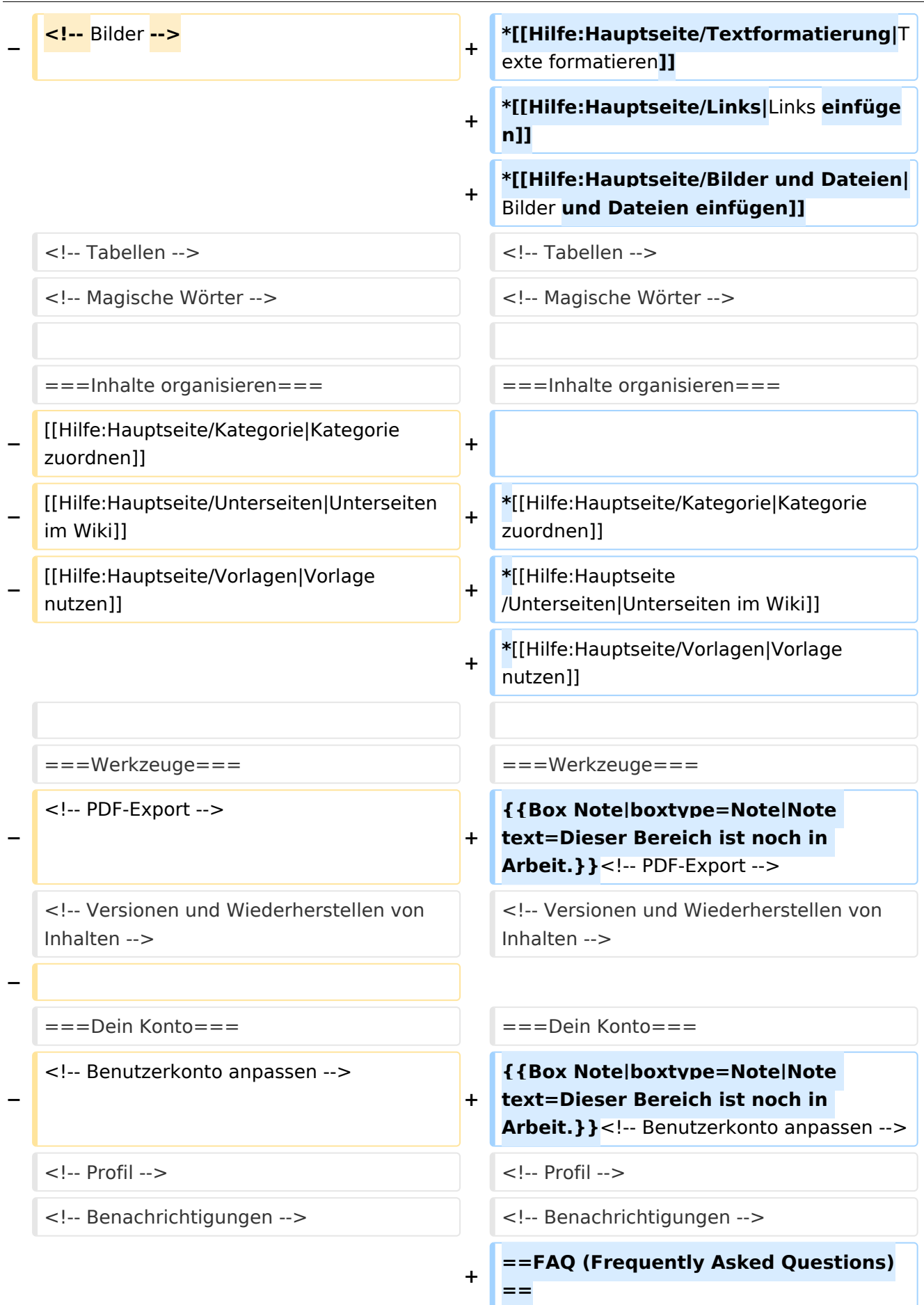

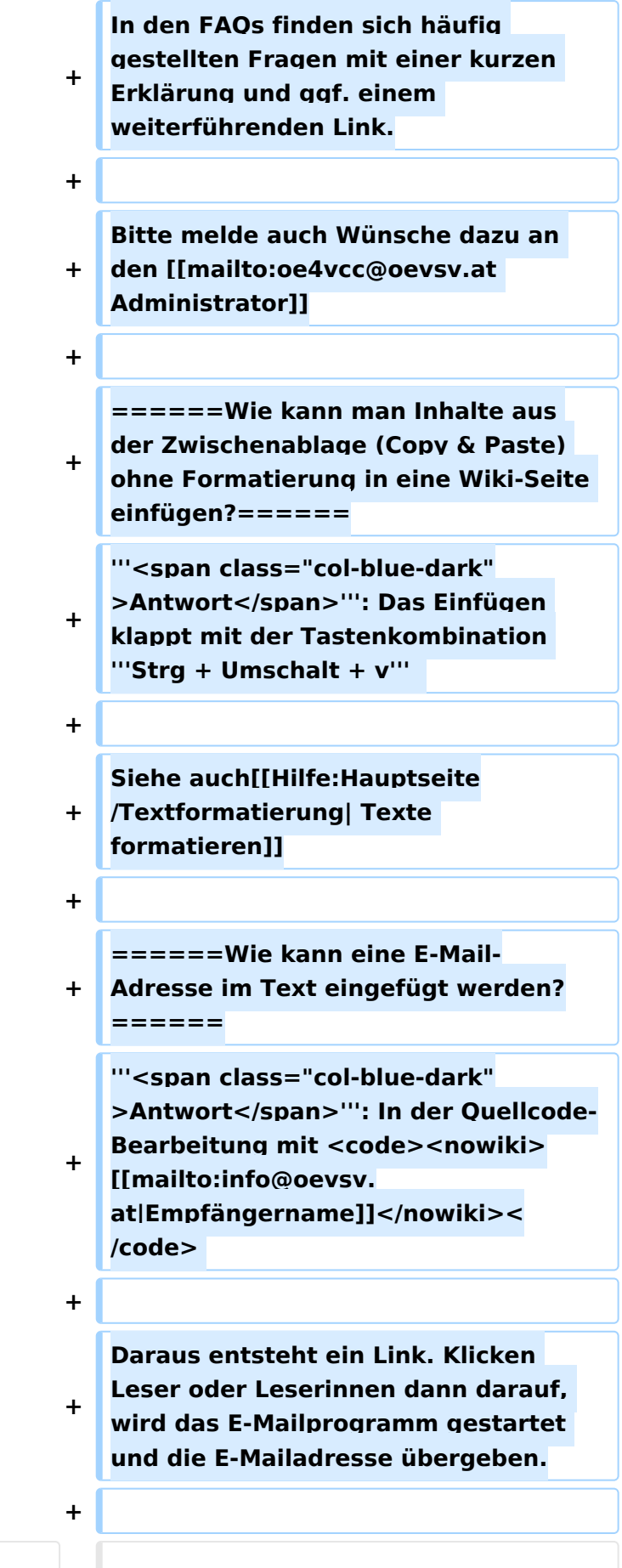

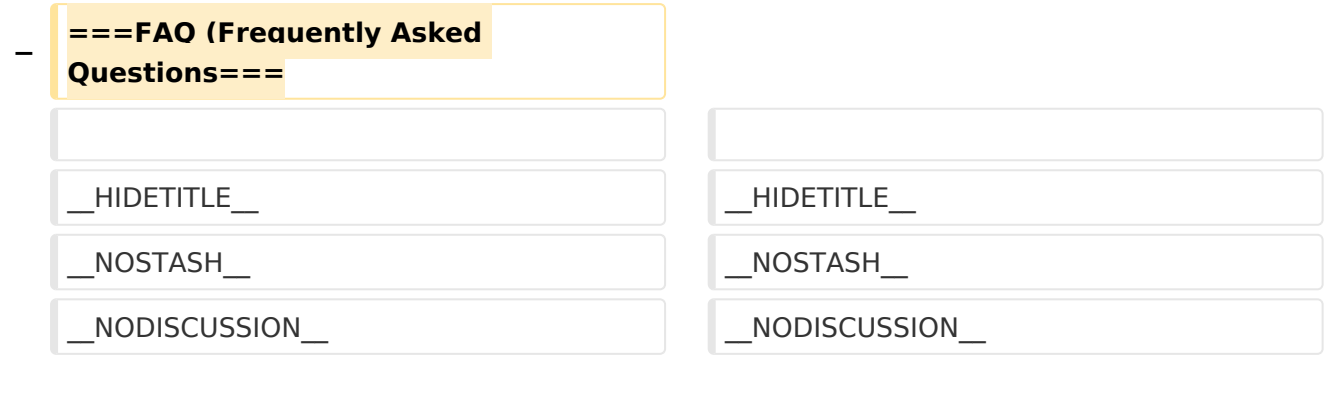

# Aktuelle Version vom 2. September 2021, 12:41 Uhr

# Inhaltsverzeichnis

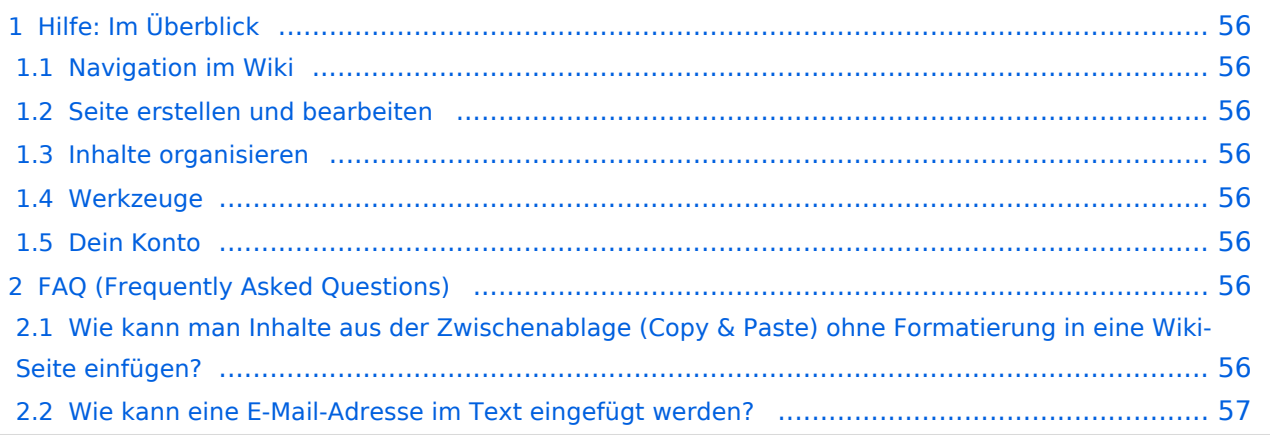

# <span id="page-55-0"></span>Hilfe: Im Überblick

Hier findest Du Informationen zum Arbeiten mit diesem Wiki.

## <span id="page-55-1"></span>**Navigation im Wiki**

- [Navigation im Wiki](#page-50-0)
- [Visueller Editor und Quellcode](#page-85-0)
- **[Responsive Design](#page-57-0)**
- [Erweiterte Suche](#page-29-0)

## <span id="page-55-2"></span>**Seite erstellen und bearbeiten**

- [Neue Seite erstellen](#page-64-0)
- [Texte formatieren](#page-71-0)
- [Links einfügen](#page-43-0)
- [Bilder und Dateien einfügen](#page-22-0)

## <span id="page-55-3"></span>**Inhalte organisieren**

- [Kategorie zuordnen](#page-36-0)
- [Unterseiten im Wiki](#page-78-0)
- [Vorlage nutzen](#page-92-0)

## <span id="page-55-4"></span>**Werkzeuge**

**Hinweis:** Dieser Bereich ist noch in Arbeit.

## <span id="page-55-5"></span>**Dein Konto**

**Hinweis:** Dieser Bereich ist noch in Arbeit.

# <span id="page-55-6"></span>FAQ (Frequently Asked Questions)

In den FAQs finden sich häufig gestellten Fragen mit einer kurzen Erklärung und ggf. einem weiterführenden Link.

Bitte melde auch Wünsche dazu an den [Administrator (oe4vcc@oevsv.at)]

### <span id="page-55-7"></span>**Wie kann man Inhalte aus der Zwischenablage (Copy & Paste) ohne Formatierung in eine Wiki-Seite einfügen?**

**Antwort**: Das Einfügen klappt mit der Tastenkombination **Strg + Umschalt + v**

#### Siehe auch [Texte formatieren](#page-71-0)

#### <span id="page-56-0"></span>**Wie kann eine E-Mail-Adresse im Text eingefügt werden?**

Antwort: In der Quellcode-Bearbeitung mit [[mailto:info@oevsv.at|Empfängername]]

Daraus entsteht ein Link. Klicken Leser oder Leserinnen dann darauf, wird das E-Mailprogramm gestartet und die E-Mailadresse übergeben.

# <span id="page-57-0"></span>**2.3 Responsive Design**

[Versionsgeschichte interaktiv durchsuchen](https://wiki.oevsv.at) [VisuellWikitext](https://wiki.oevsv.at)

### **[Version vom 9. März 2021, 17:03 Uhr](#page-15-0) [\(Qu](#page-15-0) [elltext anzeigen\)](#page-15-0)** [OE1VCC](#page-8-0) ([Diskussion](https://wiki.oevsv.at/w/index.php?title=Benutzerin_Diskussion:OE1VCC&action=view) | [Beiträge\)](https://wiki.oevsv.at/wiki/Spezial:Beitr%C3%A4ge/OE1VCC)

[Markierung](https://wiki.oevsv.at/wiki/Spezial:Markierungen): 2017-Quelltext-Bearbeitung [← Zum vorherigen Versionsunterschied](#page-15-0)

**[Aktuelle Version vom 2. September](#page-15-0)  [2021, 12:41 Uhr](#page-15-0) ([Quelltext anzeigen](#page-15-0))** [OE1VCC](#page-8-0) [\(Diskussion](https://wiki.oevsv.at/w/index.php?title=Benutzerin_Diskussion:OE1VCC&action=view) | [Beiträge](https://wiki.oevsv.at/wiki/Spezial:Beitr%C3%A4ge/OE1VCC))

(10 dazwischenliegende Versionen desselben Benutzers werden nicht angezeigt)

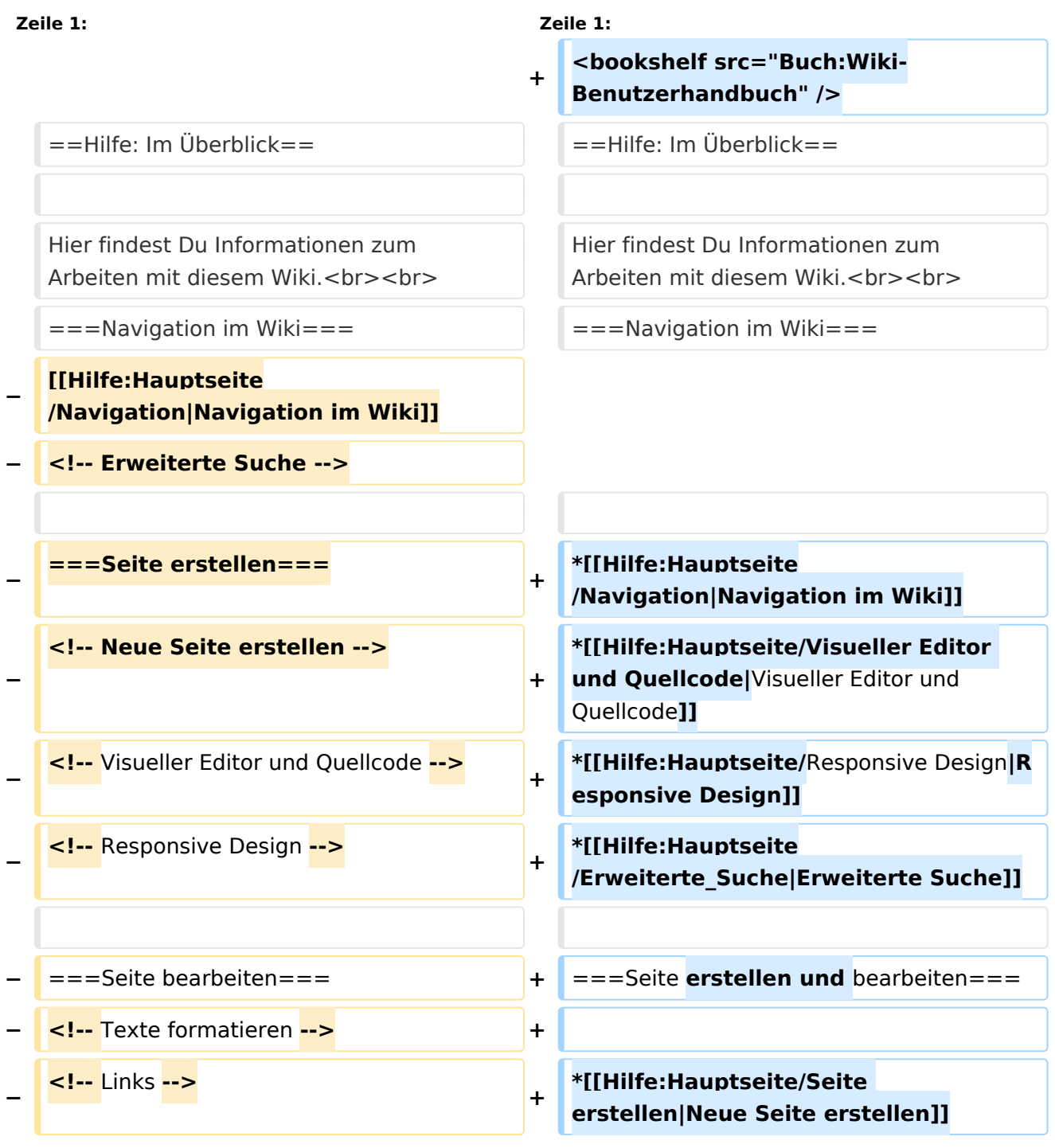

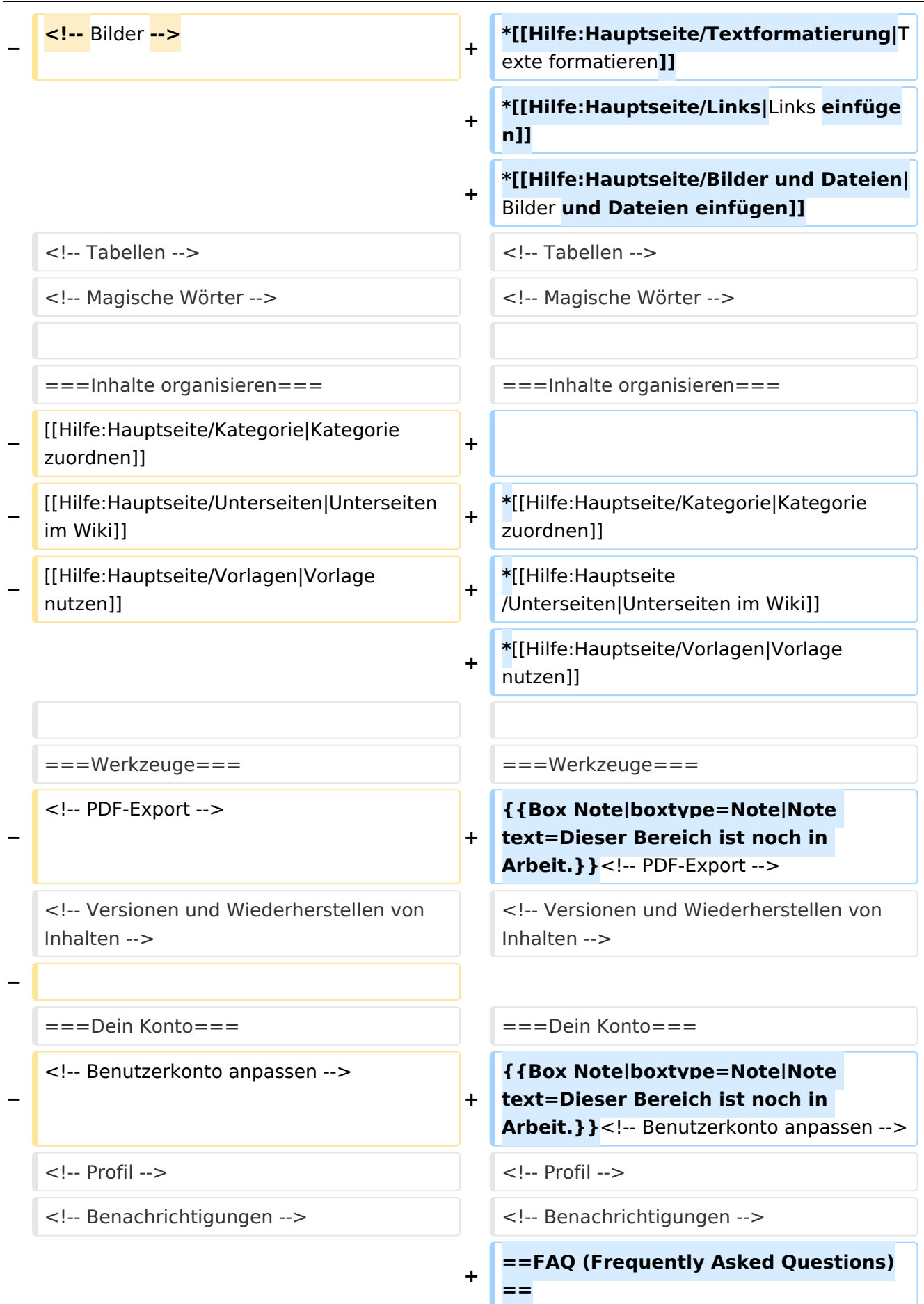

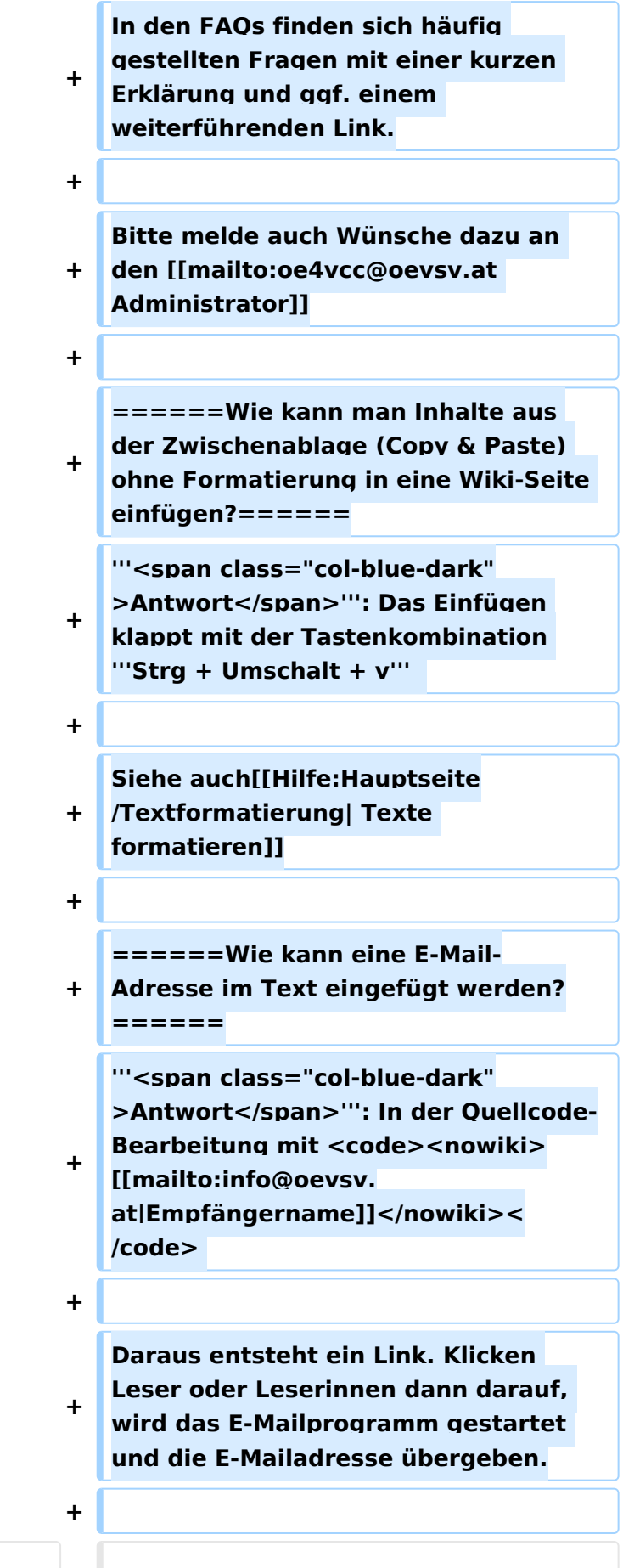

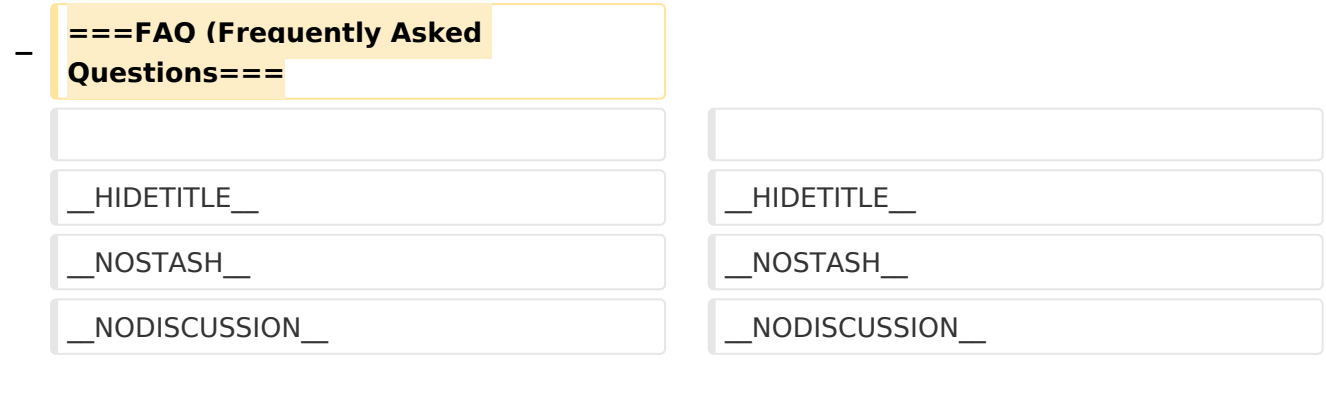

# Aktuelle Version vom 2. September 2021, 12:41 Uhr

# Inhaltsverzeichnis

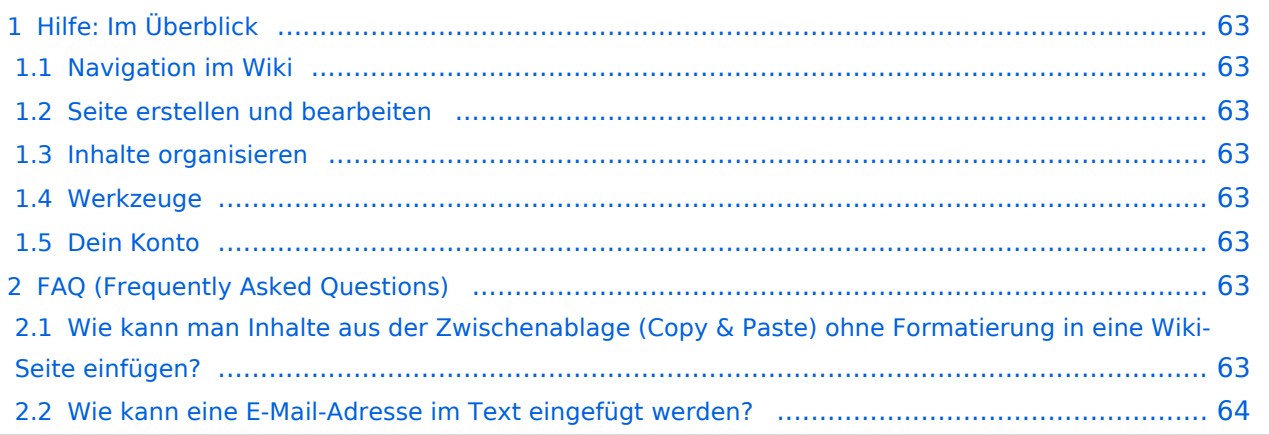

# <span id="page-62-0"></span>Hilfe: Im Überblick

Hier findest Du Informationen zum Arbeiten mit diesem Wiki.

## <span id="page-62-1"></span>**Navigation im Wiki**

- [Navigation im Wiki](#page-50-0)
- [Visueller Editor und Quellcode](#page-85-0)
- **[Responsive Design](#page-57-0)**
- [Erweiterte Suche](#page-29-0)

## <span id="page-62-2"></span>**Seite erstellen und bearbeiten**

- [Neue Seite erstellen](#page-64-0)
- [Texte formatieren](#page-71-0)
- [Links einfügen](#page-43-0)
- [Bilder und Dateien einfügen](#page-22-0)

## <span id="page-62-3"></span>**Inhalte organisieren**

- [Kategorie zuordnen](#page-36-0)
- [Unterseiten im Wiki](#page-78-0)
- [Vorlage nutzen](#page-92-0)

## <span id="page-62-4"></span>**Werkzeuge**

**Hinweis:** Dieser Bereich ist noch in Arbeit.

## <span id="page-62-5"></span>**Dein Konto**

**Hinweis:** Dieser Bereich ist noch in Arbeit.

# <span id="page-62-6"></span>FAQ (Frequently Asked Questions)

In den FAQs finden sich häufig gestellten Fragen mit einer kurzen Erklärung und ggf. einem weiterführenden Link.

Bitte melde auch Wünsche dazu an den [Administrator (oe4vcc@oevsv.at)]

### <span id="page-62-7"></span>**Wie kann man Inhalte aus der Zwischenablage (Copy & Paste) ohne Formatierung in eine Wiki-Seite einfügen?**

**Antwort**: Das Einfügen klappt mit der Tastenkombination **Strg + Umschalt + v**

#### Siehe auch [Texte formatieren](#page-71-0)

#### <span id="page-63-0"></span>**Wie kann eine E-Mail-Adresse im Text eingefügt werden?**

Antwort: In der Quellcode-Bearbeitung mit [[mailto:info@oevsv.at|Empfängername]]

Daraus entsteht ein Link. Klicken Leser oder Leserinnen dann darauf, wird das E-Mailprogramm gestartet und die E-Mailadresse übergeben.

# <span id="page-64-0"></span>**3 Seiten erstellen und bearbeiten**

[Versionsgeschichte interaktiv durchsuchen](https://wiki.oevsv.at) [VisuellWikitext](https://wiki.oevsv.at)

### **[Version vom 9. März 2021, 17:03 Uhr](#page-15-0) [\(Qu](#page-15-0) [elltext anzeigen\)](#page-15-0)** [OE1VCC](#page-8-0) ([Diskussion](https://wiki.oevsv.at/w/index.php?title=Benutzerin_Diskussion:OE1VCC&action=view) | [Beiträge\)](https://wiki.oevsv.at/wiki/Spezial:Beitr%C3%A4ge/OE1VCC) [Markierung](https://wiki.oevsv.at/wiki/Spezial:Markierungen): 2017-Quelltext-Bearbeitung [← Zum vorherigen Versionsunterschied](#page-15-0)

**[Aktuelle Version vom 2. September](#page-15-0)  [2021, 12:41 Uhr](#page-15-0) ([Quelltext anzeigen](#page-15-0))** [OE1VCC](#page-8-0) [\(Diskussion](https://wiki.oevsv.at/w/index.php?title=Benutzerin_Diskussion:OE1VCC&action=view) | [Beiträge](https://wiki.oevsv.at/wiki/Spezial:Beitr%C3%A4ge/OE1VCC))

(10 dazwischenliegende Versionen desselben Benutzers werden nicht angezeigt)

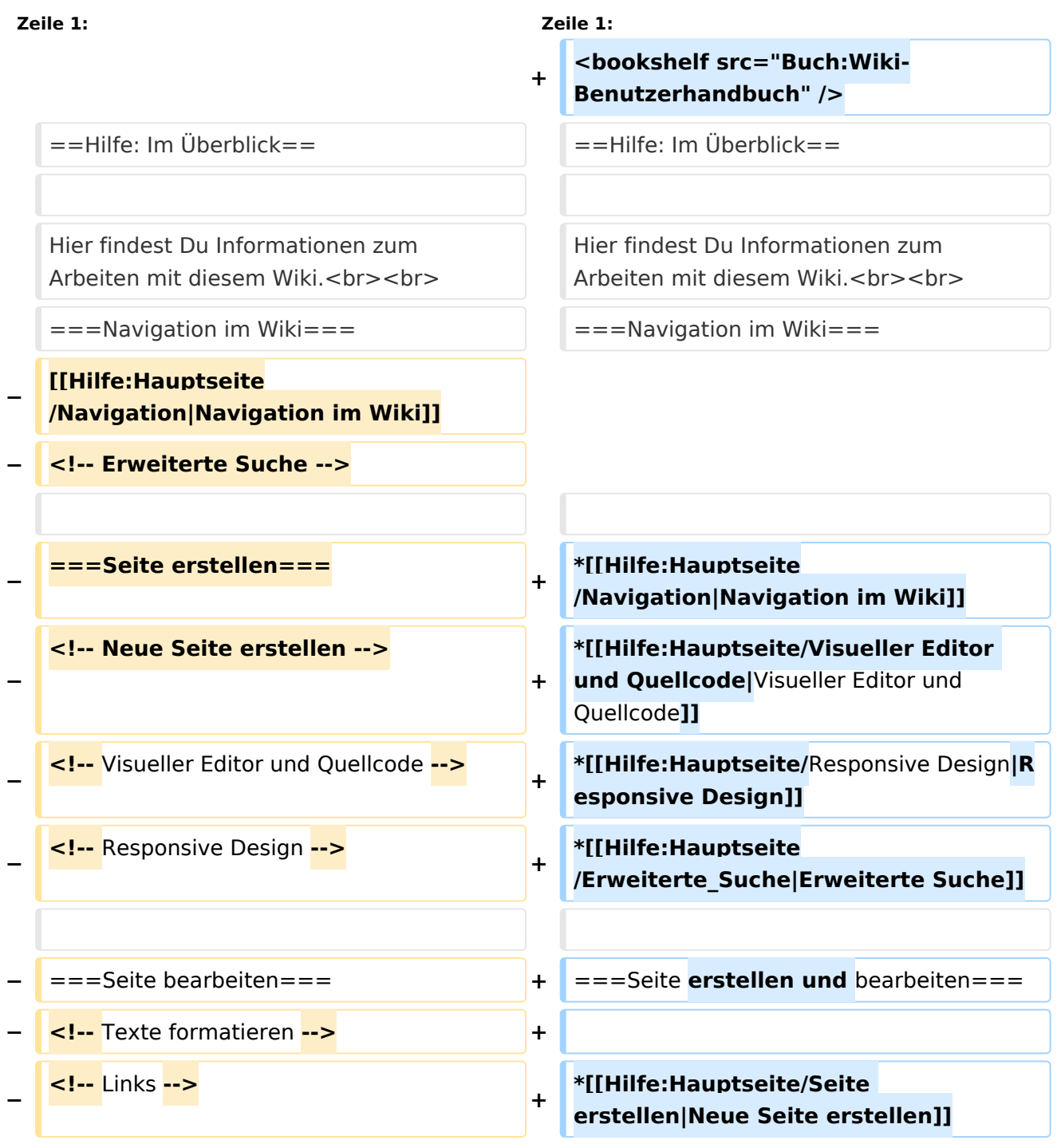

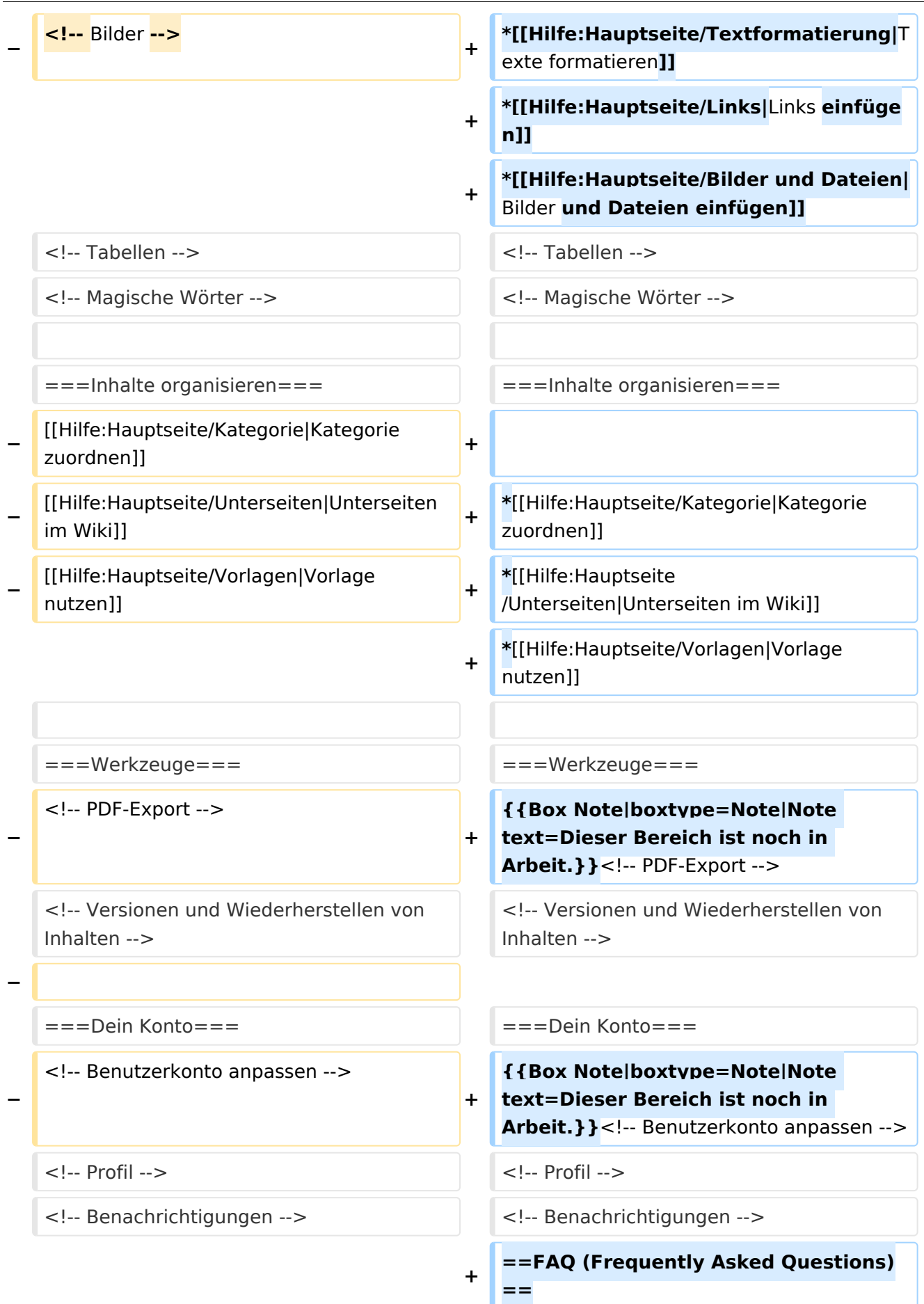

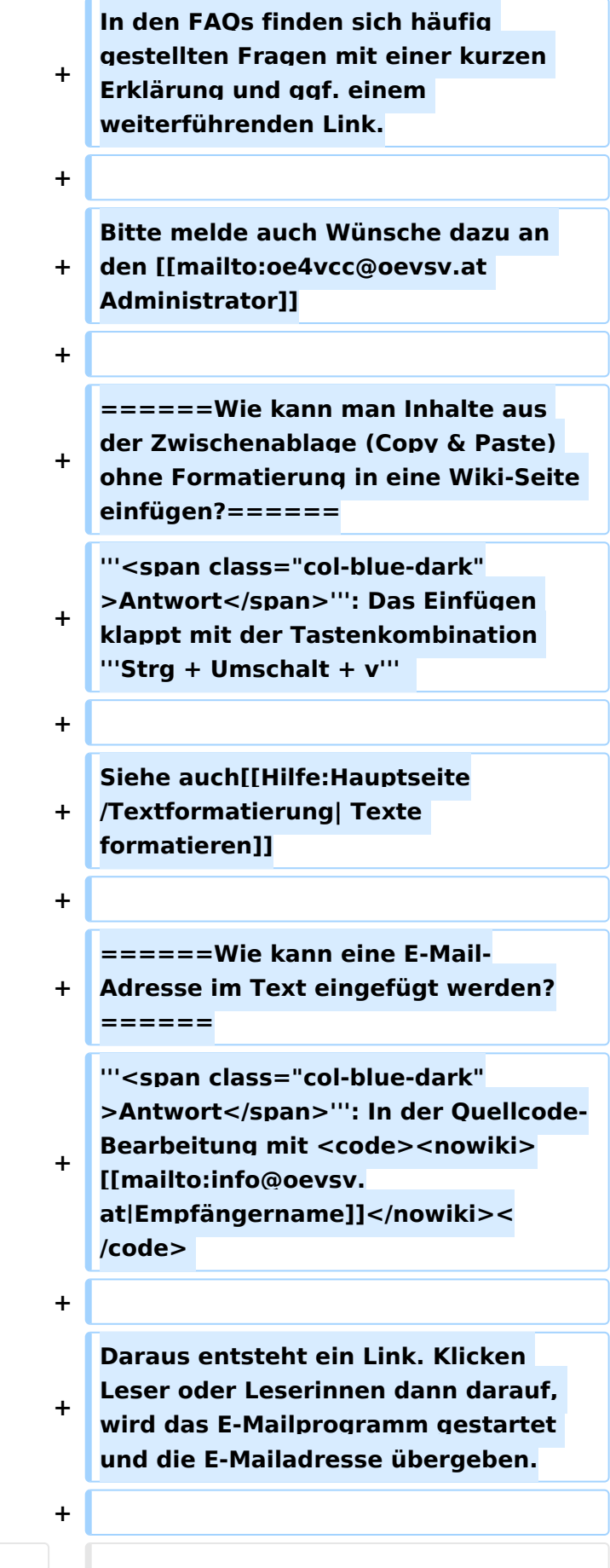

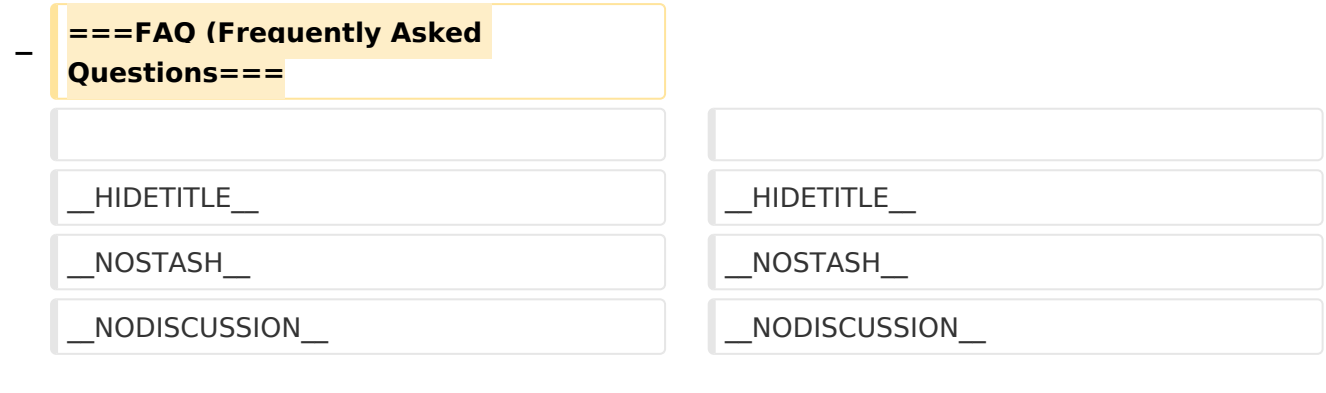

# Aktuelle Version vom 2. September 2021, 12:41 Uhr

# Inhaltsverzeichnis

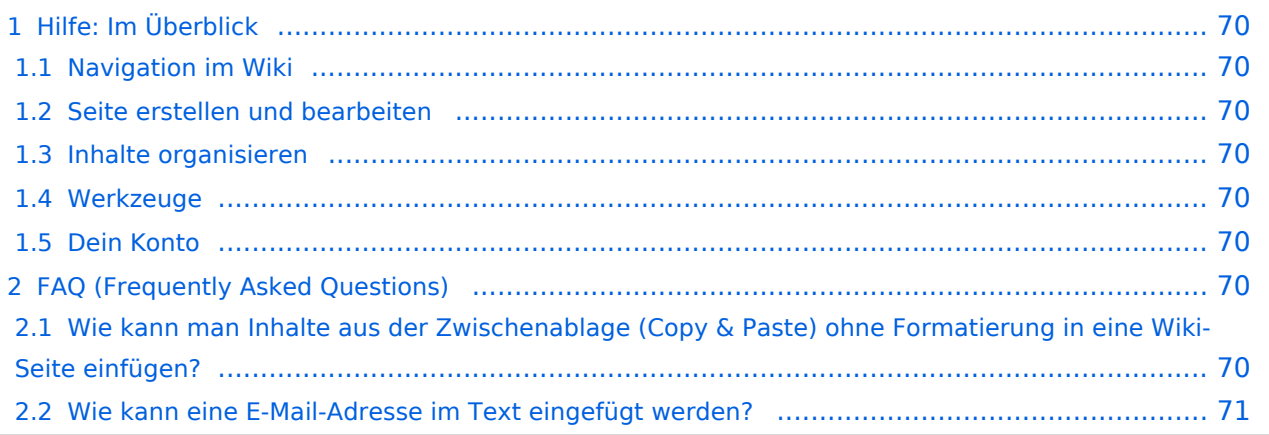

# <span id="page-69-0"></span>Hilfe: Im Überblick

Hier findest Du Informationen zum Arbeiten mit diesem Wiki.

## <span id="page-69-1"></span>**Navigation im Wiki**

- [Navigation im Wiki](#page-50-0)
- [Visueller Editor und Quellcode](#page-85-0)
- **[Responsive Design](#page-57-0)**
- [Erweiterte Suche](#page-29-0)

## <span id="page-69-2"></span>**Seite erstellen und bearbeiten**

- [Neue Seite erstellen](#page-64-0)
- [Texte formatieren](#page-71-0)
- [Links einfügen](#page-43-0)
- [Bilder und Dateien einfügen](#page-22-0)

## <span id="page-69-3"></span>**Inhalte organisieren**

- [Kategorie zuordnen](#page-36-0)
- [Unterseiten im Wiki](#page-78-0)
- [Vorlage nutzen](#page-92-0)

## <span id="page-69-4"></span>**Werkzeuge**

**Hinweis:** Dieser Bereich ist noch in Arbeit.

## <span id="page-69-5"></span>**Dein Konto**

**Hinweis:** Dieser Bereich ist noch in Arbeit.

# <span id="page-69-6"></span>FAQ (Frequently Asked Questions)

In den FAQs finden sich häufig gestellten Fragen mit einer kurzen Erklärung und ggf. einem weiterführenden Link.

Bitte melde auch Wünsche dazu an den [Administrator (oe4vcc@oevsv.at)]

### <span id="page-69-7"></span>**Wie kann man Inhalte aus der Zwischenablage (Copy & Paste) ohne Formatierung in eine Wiki-Seite einfügen?**

**Antwort**: Das Einfügen klappt mit der Tastenkombination **Strg + Umschalt + v**

#### Siehe auch [Texte formatieren](#page-71-0)

#### <span id="page-70-0"></span>**Wie kann eine E-Mail-Adresse im Text eingefügt werden?**

Antwort: In der Quellcode-Bearbeitung mit [[mailto:info@oevsv.at|Empfängername]]

Daraus entsteht ein Link. Klicken Leser oder Leserinnen dann darauf, wird das E-Mailprogramm gestartet und die E-Mailadresse übergeben.

# <span id="page-71-0"></span>**3.2 Texte formatieren**

[Versionsgeschichte interaktiv durchsuchen](https://wiki.oevsv.at) [VisuellWikitext](https://wiki.oevsv.at)

### **[Version vom 9. März 2021, 17:03 Uhr](#page-15-0) [\(Qu](#page-15-0) [elltext anzeigen\)](#page-15-0)** [OE1VCC](#page-8-0) ([Diskussion](https://wiki.oevsv.at/w/index.php?title=Benutzerin_Diskussion:OE1VCC&action=view) | [Beiträge\)](https://wiki.oevsv.at/wiki/Spezial:Beitr%C3%A4ge/OE1VCC)

[Markierung](https://wiki.oevsv.at/wiki/Spezial:Markierungen): 2017-Quelltext-Bearbeitung [← Zum vorherigen Versionsunterschied](#page-15-0)

**[Aktuelle Version vom 2. September](#page-15-0)  [2021, 12:41 Uhr](#page-15-0) ([Quelltext anzeigen](#page-15-0))** [OE1VCC](#page-8-0) [\(Diskussion](https://wiki.oevsv.at/w/index.php?title=Benutzerin_Diskussion:OE1VCC&action=view) | [Beiträge](https://wiki.oevsv.at/wiki/Spezial:Beitr%C3%A4ge/OE1VCC))

(10 dazwischenliegende Versionen desselben Benutzers werden nicht angezeigt)

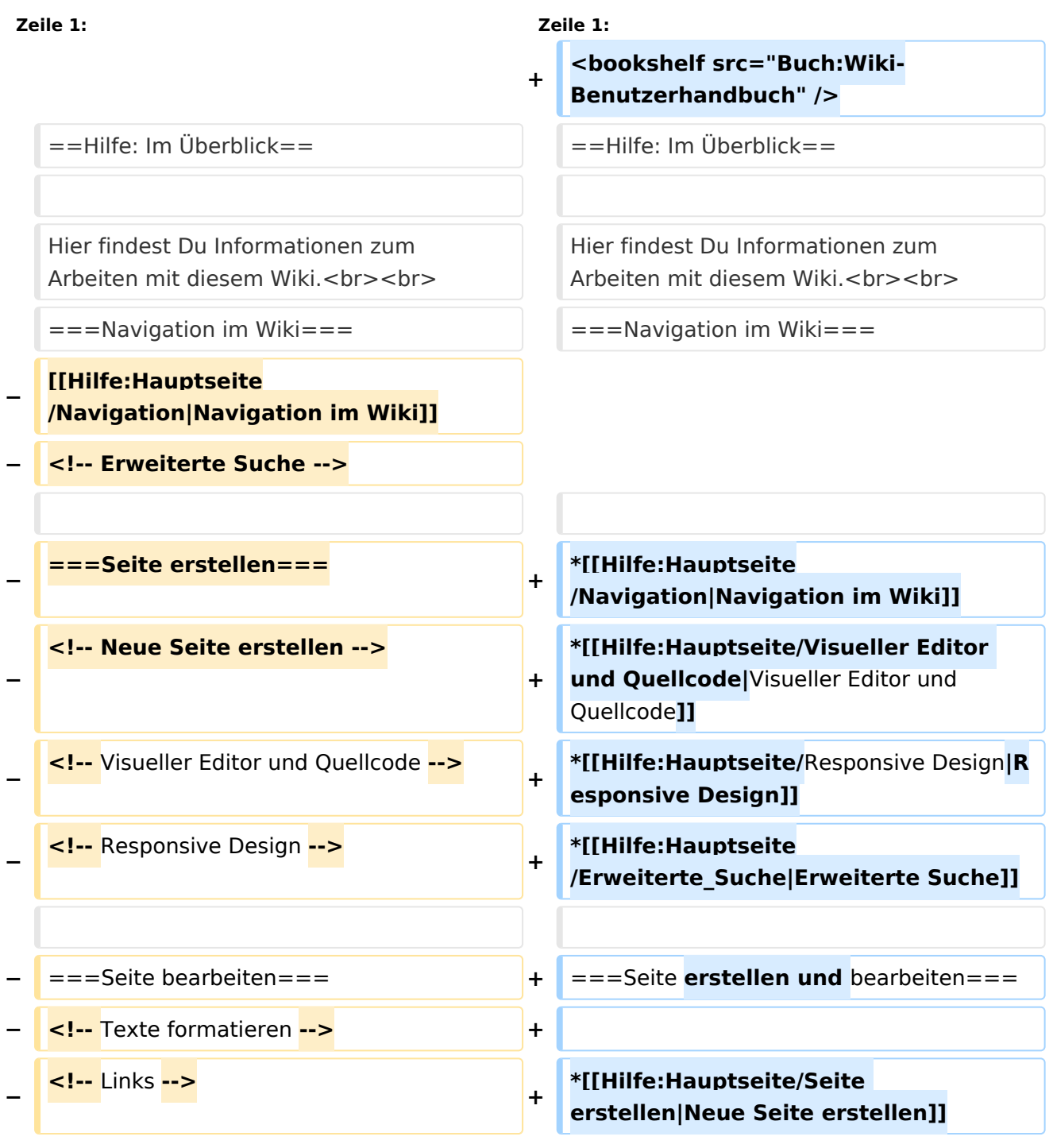
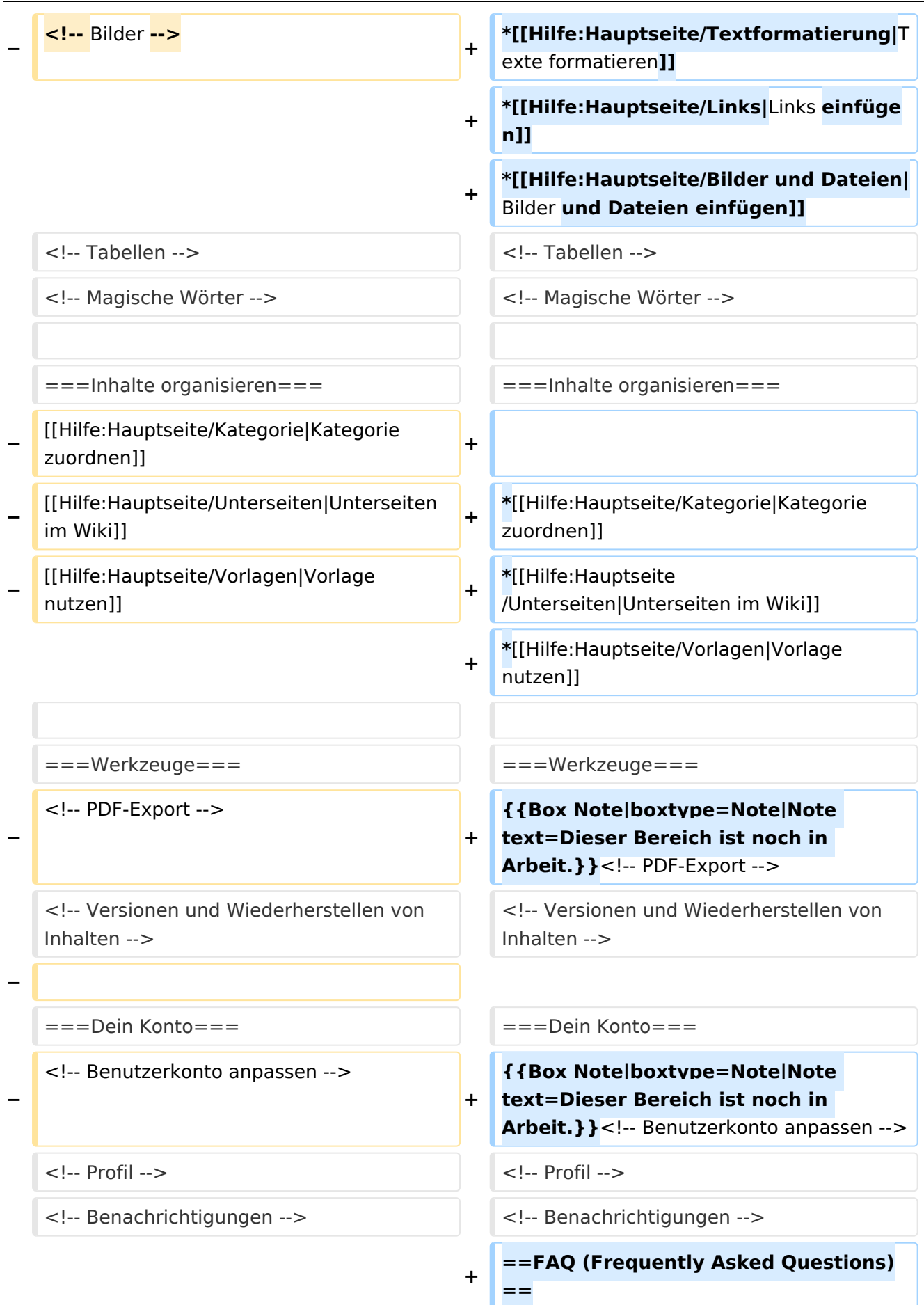

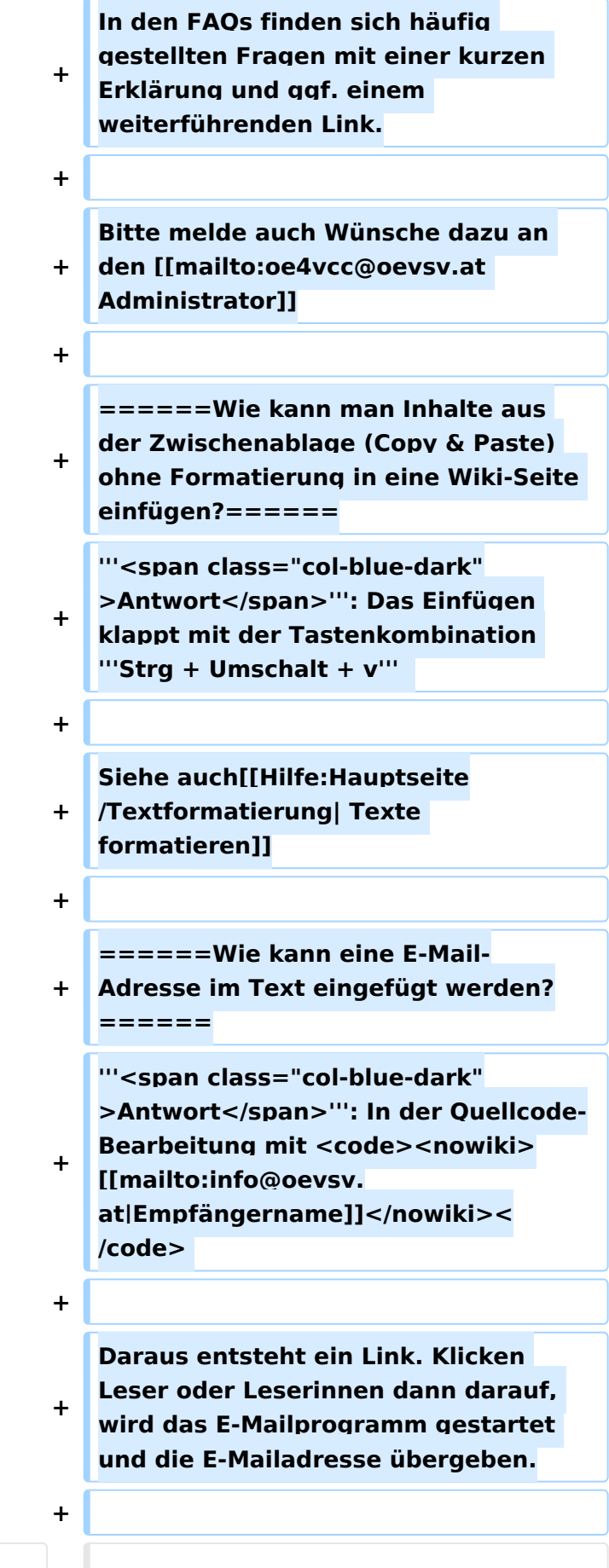

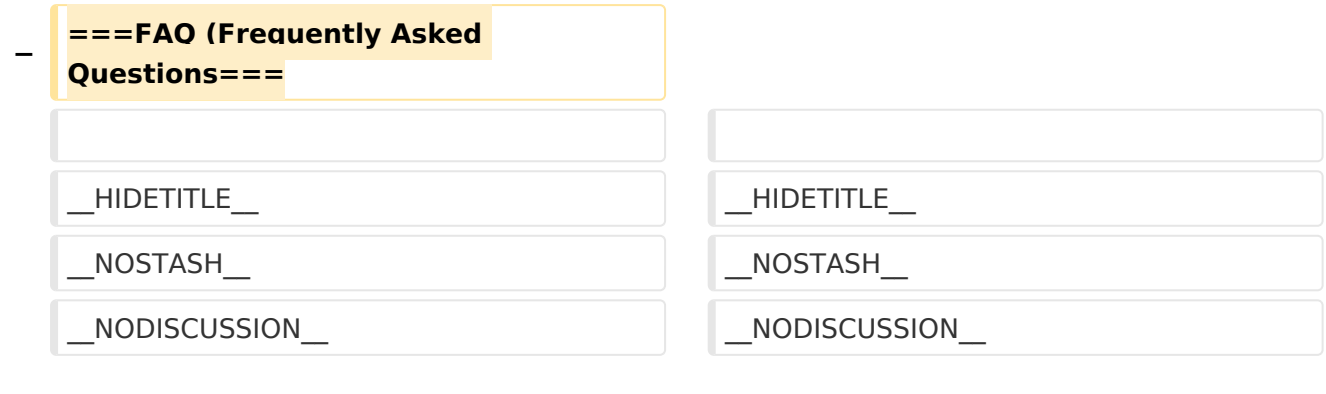

# Aktuelle Version vom 2. September 2021, 12:41 Uhr

# Inhaltsverzeichnis

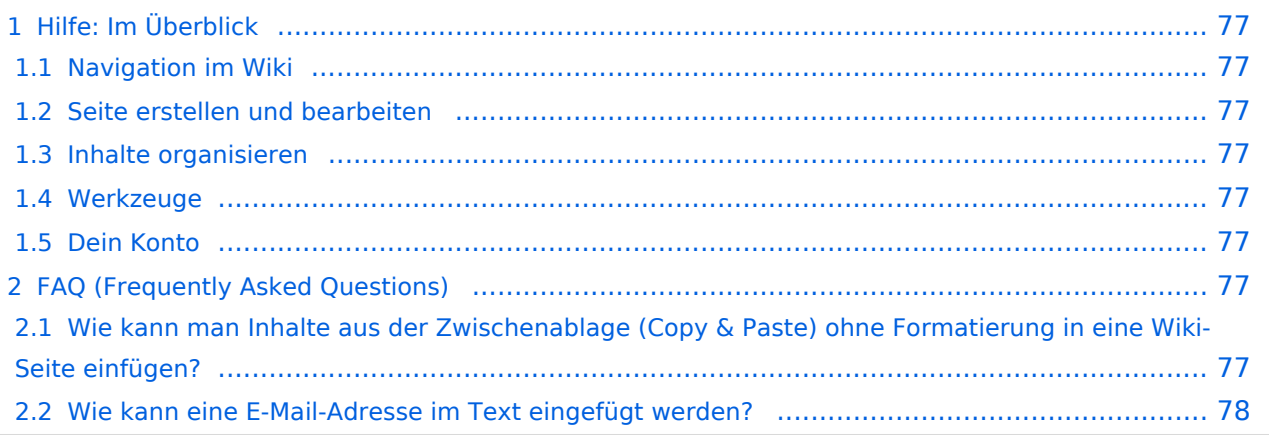

# <span id="page-76-0"></span>Hilfe: Im Überblick

Hier findest Du Informationen zum Arbeiten mit diesem Wiki.

## <span id="page-76-1"></span>**Navigation im Wiki**

- [Navigation im Wiki](#page-50-0)
- [Visueller Editor und Quellcode](#page-85-0)
- **[Responsive Design](#page-57-0)**
- [Erweiterte Suche](#page-29-0)

## <span id="page-76-2"></span>**Seite erstellen und bearbeiten**

- [Neue Seite erstellen](#page-64-0)
- [Texte formatieren](#page-71-0)
- [Links einfügen](#page-43-0)
- [Bilder und Dateien einfügen](#page-22-0)

## <span id="page-76-3"></span>**Inhalte organisieren**

- [Kategorie zuordnen](#page-36-0)
- [Unterseiten im Wiki](#page-78-0)
- [Vorlage nutzen](#page-92-0)

## <span id="page-76-4"></span>**Werkzeuge**

**Hinweis:** Dieser Bereich ist noch in Arbeit.

## <span id="page-76-5"></span>**Dein Konto**

**Hinweis:** Dieser Bereich ist noch in Arbeit.

# <span id="page-76-6"></span>FAQ (Frequently Asked Questions)

In den FAQs finden sich häufig gestellten Fragen mit einer kurzen Erklärung und ggf. einem weiterführenden Link.

Bitte melde auch Wünsche dazu an den [Administrator (oe4vcc@oevsv.at)]

#### <span id="page-76-7"></span>**Wie kann man Inhalte aus der Zwischenablage (Copy & Paste) ohne Formatierung in eine Wiki-Seite einfügen?**

**Antwort**: Das Einfügen klappt mit der Tastenkombination **Strg + Umschalt + v**

#### Siehe auch [Texte formatieren](#page-71-0)

#### <span id="page-77-0"></span>**Wie kann eine E-Mail-Adresse im Text eingefügt werden?**

Antwort: In der Quellcode-Bearbeitung mit [[mailto:info@oevsv.at|Empfängername]]

Daraus entsteht ein Link. Klicken Leser oder Leserinnen dann darauf, wird das E-Mailprogramm gestartet und die E-Mailadresse übergeben.

# <span id="page-78-0"></span>**3.6 Unterseiten im Wiki**

[Versionsgeschichte interaktiv durchsuchen](https://wiki.oevsv.at) [VisuellWikitext](https://wiki.oevsv.at)

## **[Version vom 9. März 2021, 17:03 Uhr](#page-15-0) [\(Qu](#page-15-0) [elltext anzeigen\)](#page-15-0)** [OE1VCC](#page-8-0) ([Diskussion](https://wiki.oevsv.at/w/index.php?title=Benutzerin_Diskussion:OE1VCC&action=view) | [Beiträge\)](https://wiki.oevsv.at/wiki/Spezial:Beitr%C3%A4ge/OE1VCC)

[Markierung](https://wiki.oevsv.at/wiki/Spezial:Markierungen): 2017-Quelltext-Bearbeitung [← Zum vorherigen Versionsunterschied](#page-15-0)

**[Aktuelle Version vom 2. September](#page-15-0)  [2021, 12:41 Uhr](#page-15-0) ([Quelltext anzeigen](#page-15-0))** [OE1VCC](#page-8-0) [\(Diskussion](https://wiki.oevsv.at/w/index.php?title=Benutzerin_Diskussion:OE1VCC&action=view) | [Beiträge](https://wiki.oevsv.at/wiki/Spezial:Beitr%C3%A4ge/OE1VCC))

(10 dazwischenliegende Versionen desselben Benutzers werden nicht angezeigt)

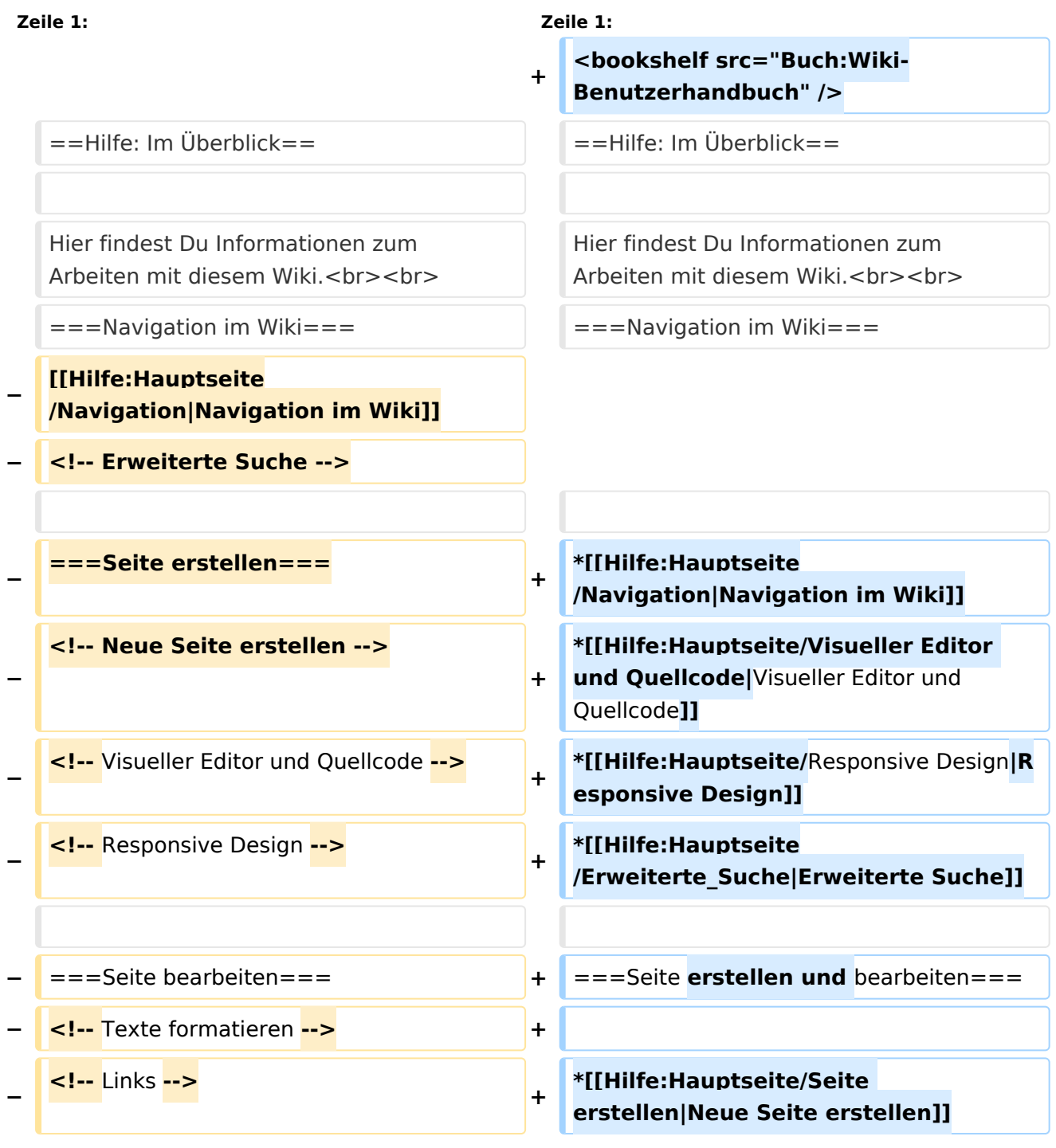

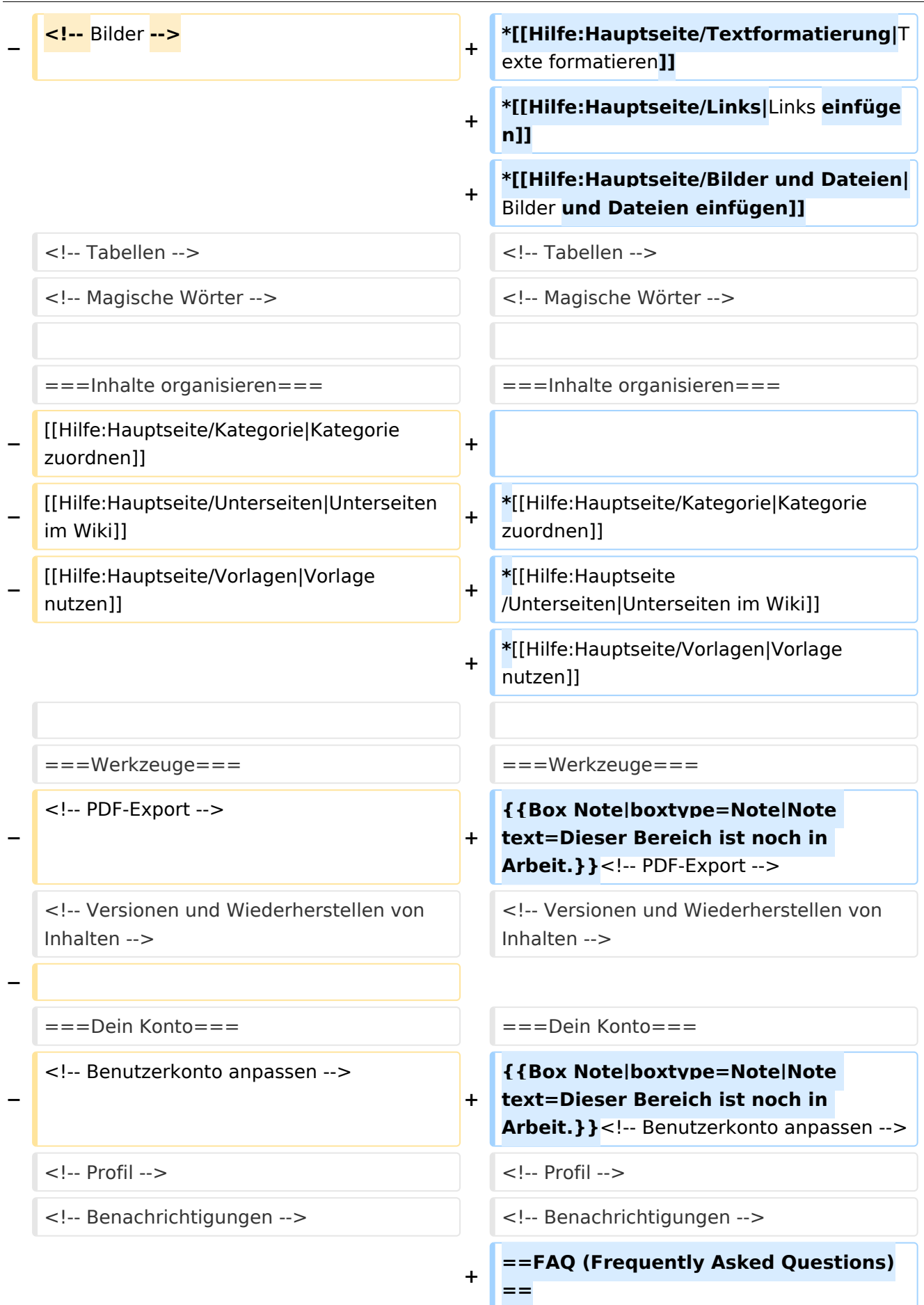

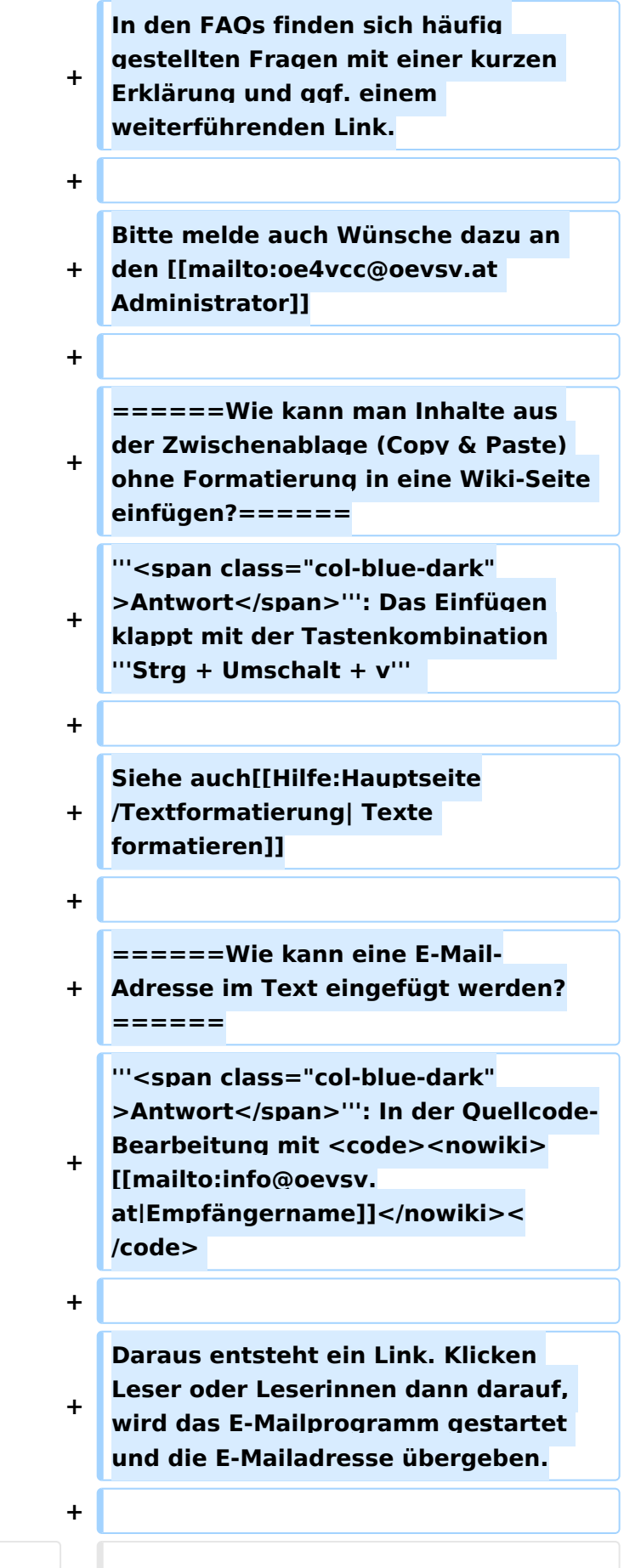

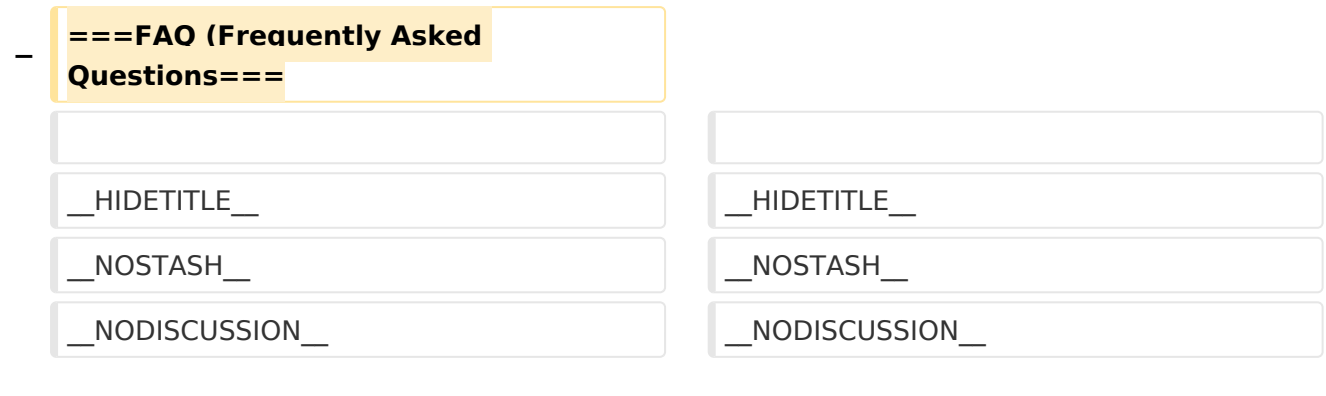

# Aktuelle Version vom 2. September 2021, 12:41 Uhr

# Inhaltsverzeichnis

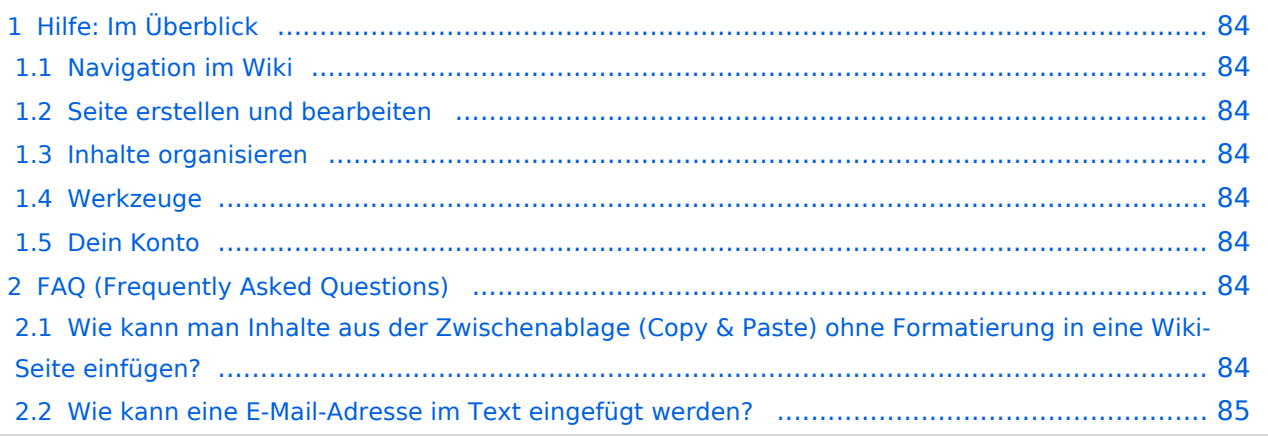

# <span id="page-83-0"></span>Hilfe: Im Überblick

Hier findest Du Informationen zum Arbeiten mit diesem Wiki.

## <span id="page-83-1"></span>**Navigation im Wiki**

- [Navigation im Wiki](#page-50-0)
- [Visueller Editor und Quellcode](#page-85-0)
- **[Responsive Design](#page-57-0)**
- [Erweiterte Suche](#page-29-0)

## <span id="page-83-2"></span>**Seite erstellen und bearbeiten**

- [Neue Seite erstellen](#page-64-0)
- [Texte formatieren](#page-71-0)
- [Links einfügen](#page-43-0)
- [Bilder und Dateien einfügen](#page-22-0)

## <span id="page-83-3"></span>**Inhalte organisieren**

- [Kategorie zuordnen](#page-36-0)
- [Unterseiten im Wiki](#page-78-0)
- [Vorlage nutzen](#page-92-0)

## <span id="page-83-4"></span>**Werkzeuge**

**Hinweis:** Dieser Bereich ist noch in Arbeit.

## <span id="page-83-5"></span>**Dein Konto**

**Hinweis:** Dieser Bereich ist noch in Arbeit.

# <span id="page-83-6"></span>FAQ (Frequently Asked Questions)

In den FAQs finden sich häufig gestellten Fragen mit einer kurzen Erklärung und ggf. einem weiterführenden Link.

Bitte melde auch Wünsche dazu an den [Administrator (oe4vcc@oevsv.at)]

#### <span id="page-83-7"></span>**Wie kann man Inhalte aus der Zwischenablage (Copy & Paste) ohne Formatierung in eine Wiki-Seite einfügen?**

**Antwort**: Das Einfügen klappt mit der Tastenkombination **Strg + Umschalt + v**

#### Siehe auch [Texte formatieren](#page-71-0)

#### <span id="page-84-0"></span>**Wie kann eine E-Mail-Adresse im Text eingefügt werden?**

Antwort: In der Quellcode-Bearbeitung mit [[mailto:info@oevsv.at|Empfängername]]

Daraus entsteht ein Link. Klicken Leser oder Leserinnen dann darauf, wird das E-Mailprogramm gestartet und die E-Mailadresse übergeben.

# <span id="page-85-0"></span>**2.2 Visueller Editor und Quellcode**

[Versionsgeschichte interaktiv durchsuchen](https://wiki.oevsv.at) [VisuellWikitext](https://wiki.oevsv.at)

#### **[Version vom 9. März 2021, 17:03 Uhr](#page-15-0) [\(Qu](#page-15-0) [elltext anzeigen\)](#page-15-0)** [OE1VCC](#page-8-0) ([Diskussion](https://wiki.oevsv.at/w/index.php?title=Benutzerin_Diskussion:OE1VCC&action=view) | [Beiträge\)](https://wiki.oevsv.at/wiki/Spezial:Beitr%C3%A4ge/OE1VCC) [Markierung](https://wiki.oevsv.at/wiki/Spezial:Markierungen): 2017-Quelltext-Bearbeitung [← Zum vorherigen Versionsunterschied](#page-15-0)

**[Aktuelle Version vom 2. September](#page-15-0)  [2021, 12:41 Uhr](#page-15-0) ([Quelltext anzeigen](#page-15-0))** [OE1VCC](#page-8-0) [\(Diskussion](https://wiki.oevsv.at/w/index.php?title=Benutzerin_Diskussion:OE1VCC&action=view) | [Beiträge](https://wiki.oevsv.at/wiki/Spezial:Beitr%C3%A4ge/OE1VCC))

(10 dazwischenliegende Versionen desselben Benutzers werden nicht angezeigt)

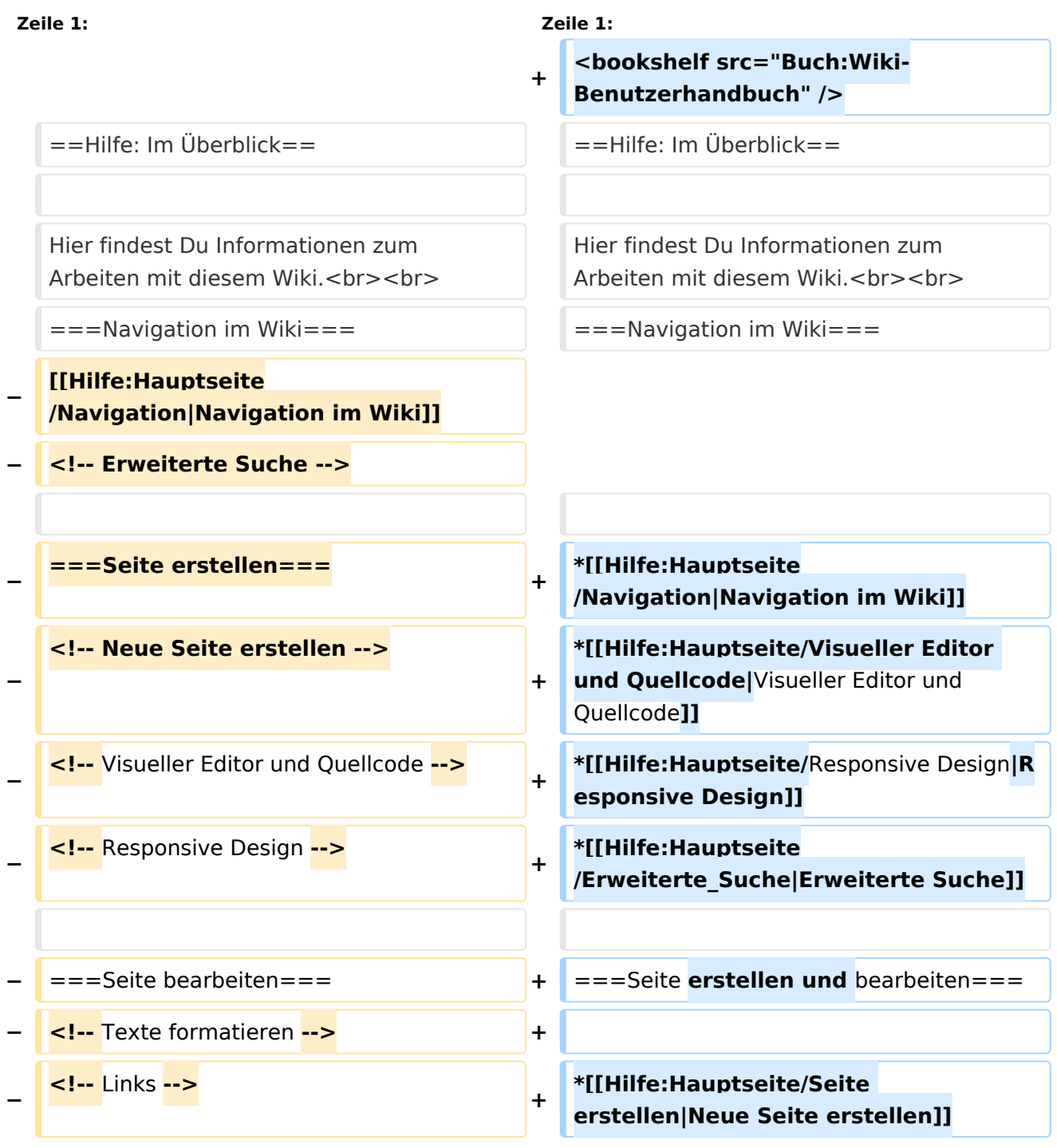

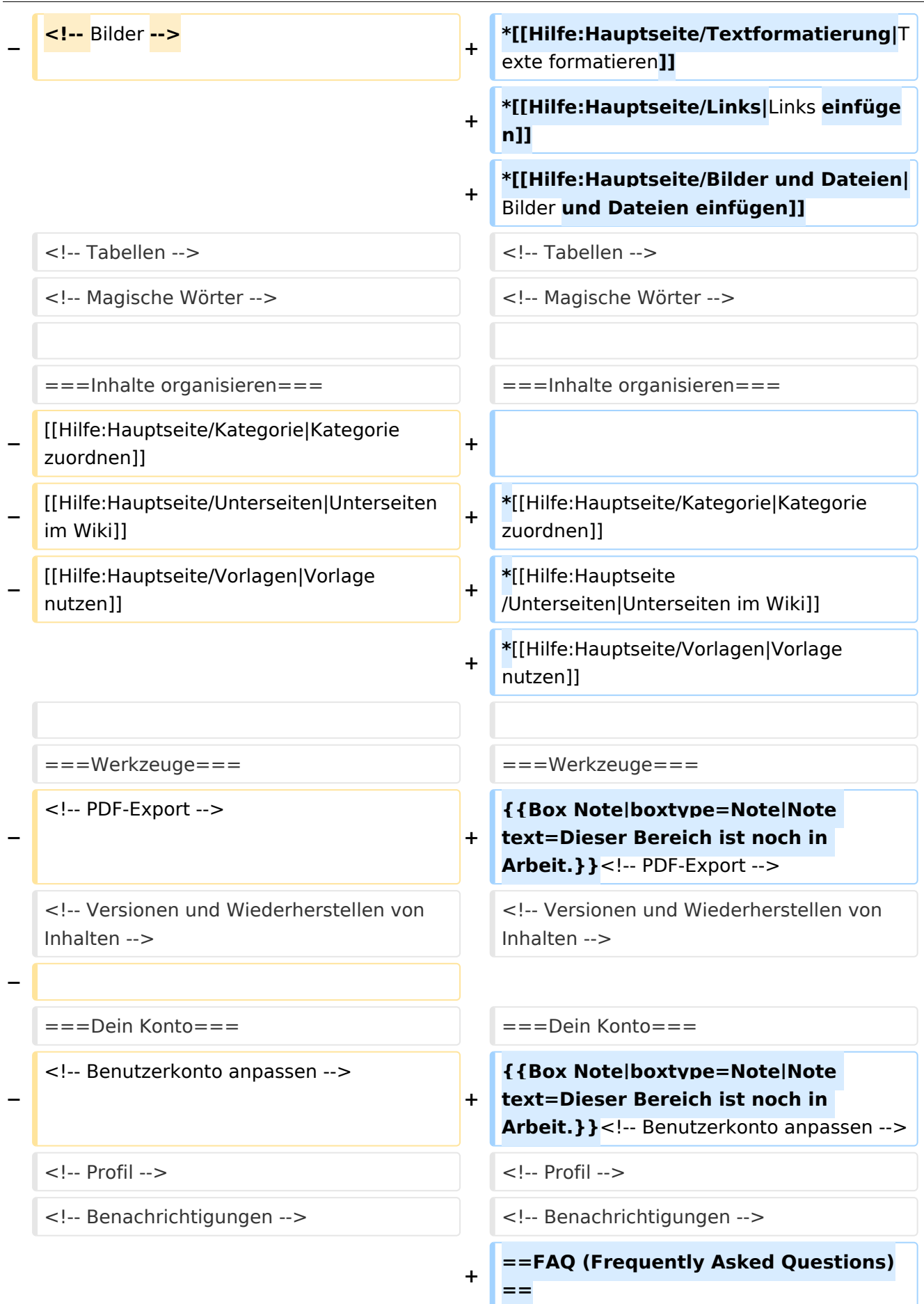

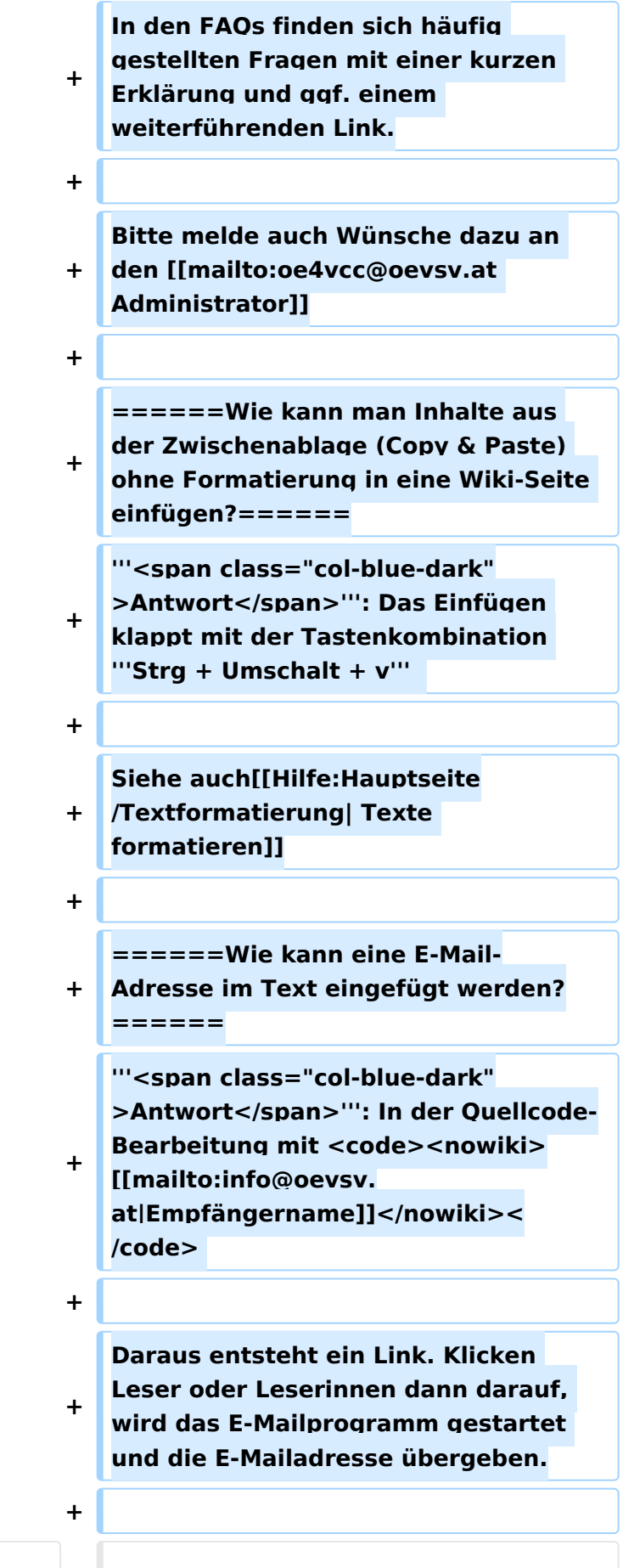

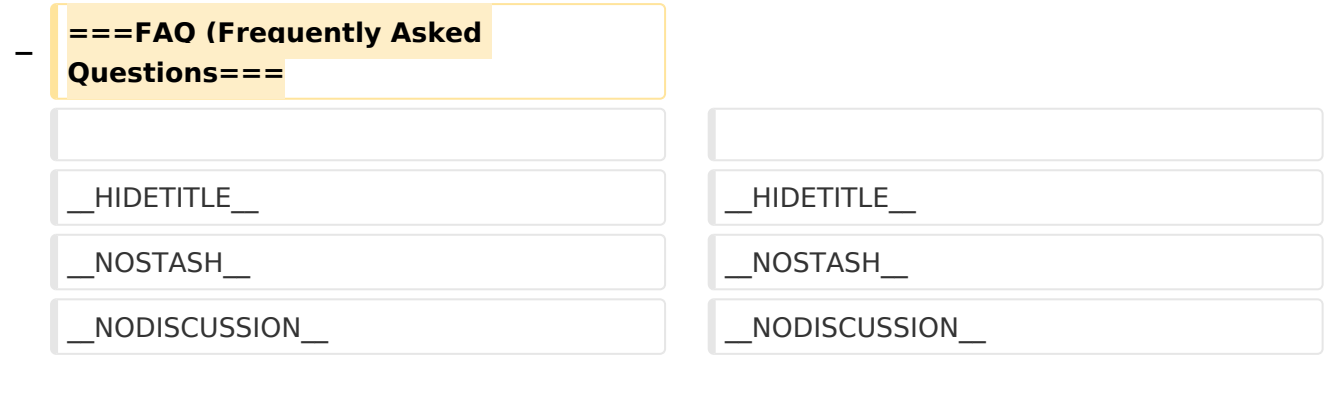

# Aktuelle Version vom 2. September 2021, 12:41 Uhr

# Inhaltsverzeichnis

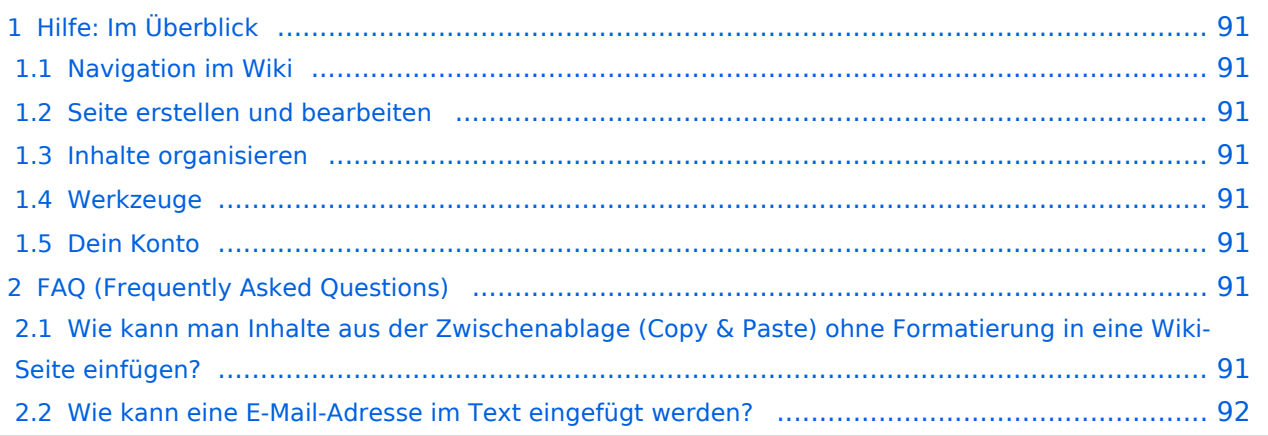

# <span id="page-90-0"></span>Hilfe: Im Überblick

Hier findest Du Informationen zum Arbeiten mit diesem Wiki.

## <span id="page-90-1"></span>**Navigation im Wiki**

- [Navigation im Wiki](#page-50-0)
- [Visueller Editor und Quellcode](#page-85-0)
- **[Responsive Design](#page-57-0)**
- [Erweiterte Suche](#page-29-0)

## <span id="page-90-2"></span>**Seite erstellen und bearbeiten**

- [Neue Seite erstellen](#page-64-0)
- [Texte formatieren](#page-71-0)
- [Links einfügen](#page-43-0)
- [Bilder und Dateien einfügen](#page-22-0)

## <span id="page-90-3"></span>**Inhalte organisieren**

- [Kategorie zuordnen](#page-36-0)
- [Unterseiten im Wiki](#page-78-0)
- [Vorlage nutzen](#page-92-0)

## <span id="page-90-4"></span>**Werkzeuge**

**Hinweis:** Dieser Bereich ist noch in Arbeit.

## <span id="page-90-5"></span>**Dein Konto**

**Hinweis:** Dieser Bereich ist noch in Arbeit.

# <span id="page-90-6"></span>FAQ (Frequently Asked Questions)

In den FAQs finden sich häufig gestellten Fragen mit einer kurzen Erklärung und ggf. einem weiterführenden Link.

Bitte melde auch Wünsche dazu an den [Administrator (oe4vcc@oevsv.at)]

#### <span id="page-90-7"></span>**Wie kann man Inhalte aus der Zwischenablage (Copy & Paste) ohne Formatierung in eine Wiki-Seite einfügen?**

**Antwort**: Das Einfügen klappt mit der Tastenkombination **Strg + Umschalt + v**

#### Siehe auch [Texte formatieren](#page-71-0)

#### <span id="page-91-0"></span>**Wie kann eine E-Mail-Adresse im Text eingefügt werden?**

Antwort: In der Quellcode-Bearbeitung mit [[mailto:info@oevsv.at|Empfängername]]

Daraus entsteht ein Link. Klicken Leser oder Leserinnen dann darauf, wird das E-Mailprogramm gestartet und die E-Mailadresse übergeben.

# <span id="page-92-0"></span>**3.7 Vorlagen nutzen**

[Versionsgeschichte interaktiv durchsuchen](https://wiki.oevsv.at) [VisuellWikitext](https://wiki.oevsv.at)

#### **[Version vom 9. März 2021, 17:03 Uhr](#page-15-0) [\(Qu](#page-15-0) [elltext anzeigen\)](#page-15-0)** [OE1VCC](#page-8-0) ([Diskussion](https://wiki.oevsv.at/w/index.php?title=Benutzerin_Diskussion:OE1VCC&action=view) | [Beiträge\)](https://wiki.oevsv.at/wiki/Spezial:Beitr%C3%A4ge/OE1VCC)

[Markierung](https://wiki.oevsv.at/wiki/Spezial:Markierungen): 2017-Quelltext-Bearbeitung [← Zum vorherigen Versionsunterschied](#page-15-0)

#### **[Aktuelle Version vom 2. September](#page-15-0)  [2021, 12:41 Uhr](#page-15-0) ([Quelltext anzeigen](#page-15-0))** [OE1VCC](#page-8-0) [\(Diskussion](https://wiki.oevsv.at/w/index.php?title=Benutzerin_Diskussion:OE1VCC&action=view) | [Beiträge](https://wiki.oevsv.at/wiki/Spezial:Beitr%C3%A4ge/OE1VCC))

(10 dazwischenliegende Versionen desselben Benutzers werden nicht angezeigt)

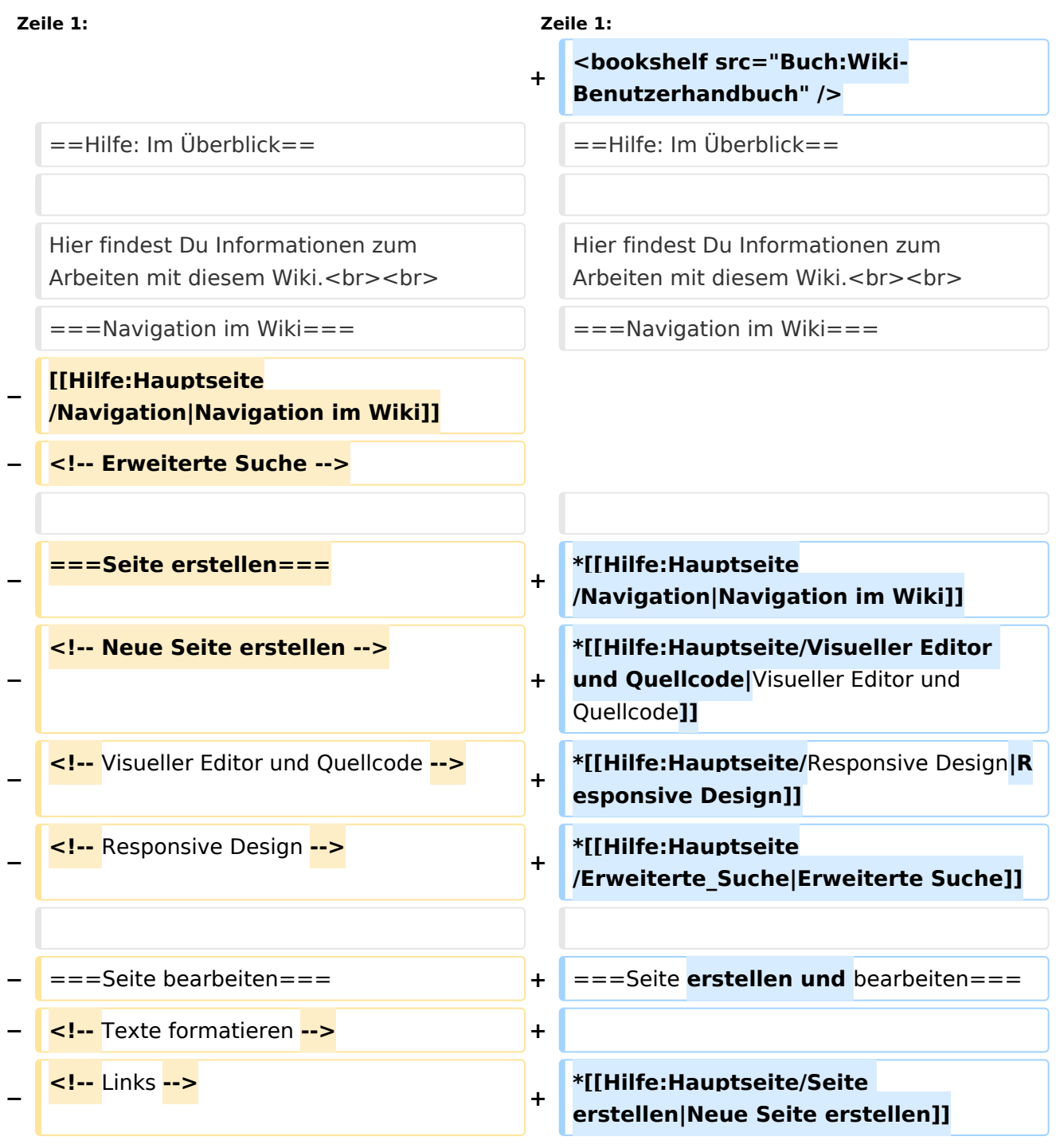

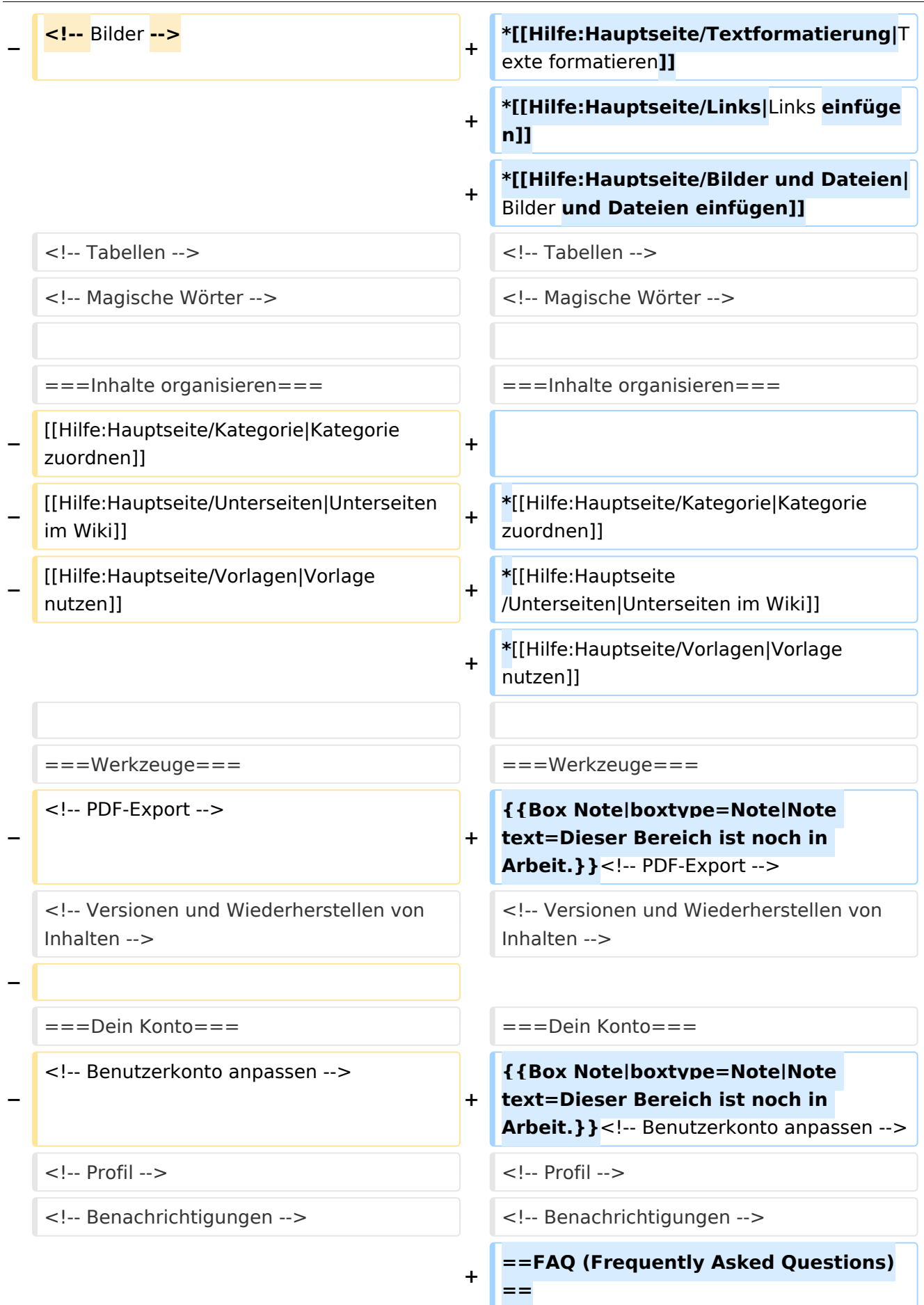

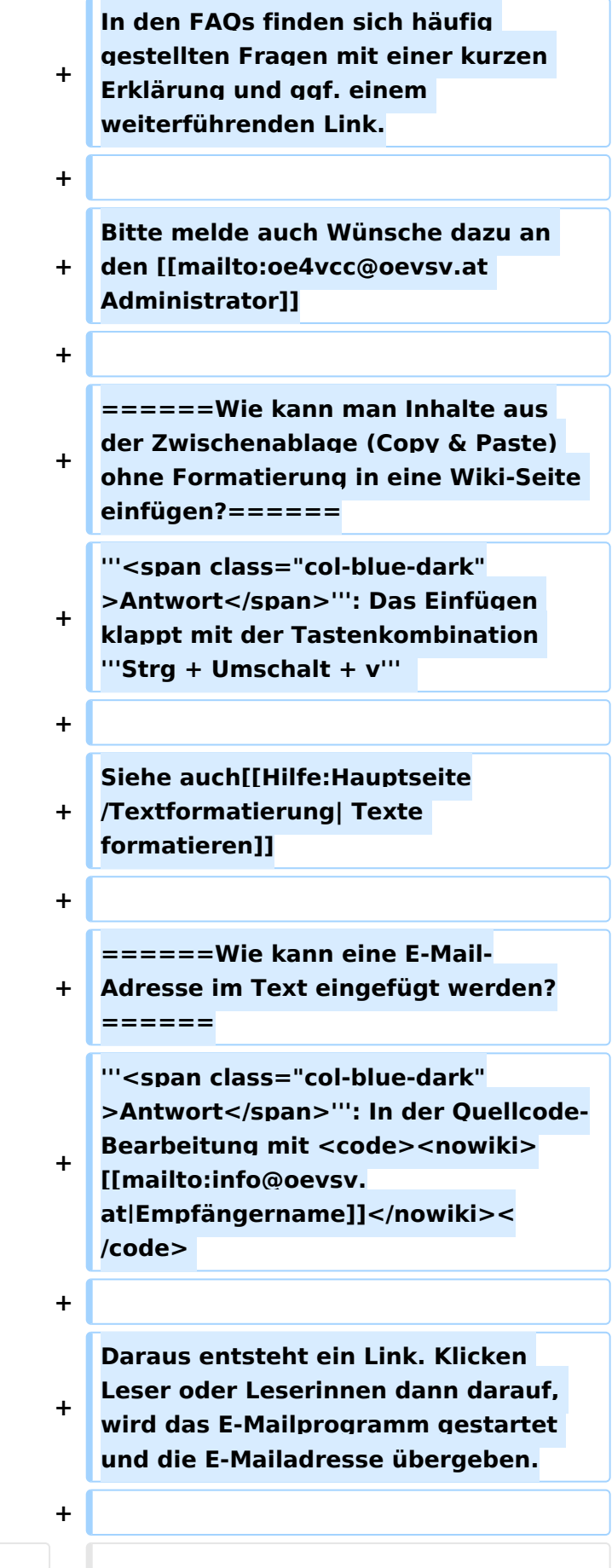

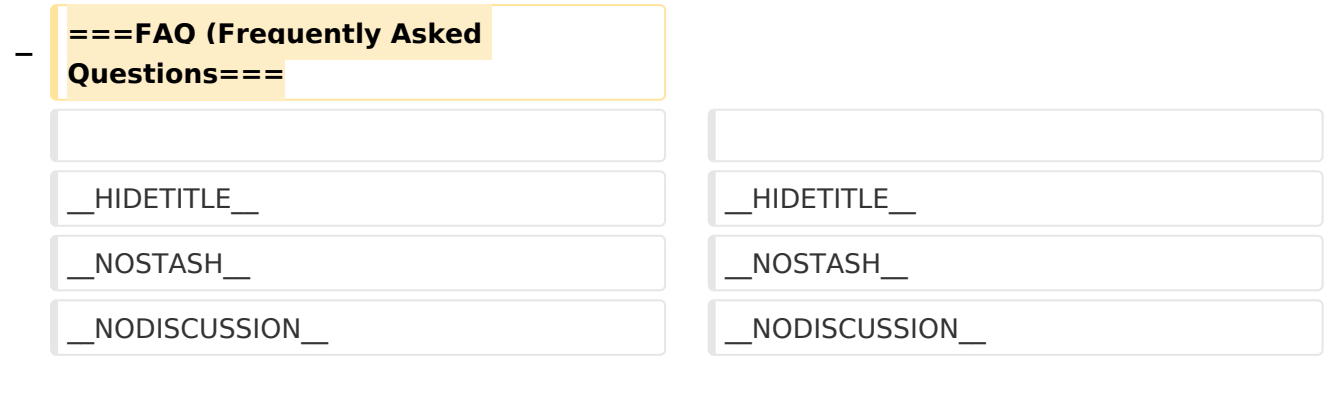

# Aktuelle Version vom 2. September 2021, 12:41 Uhr

# Inhaltsverzeichnis

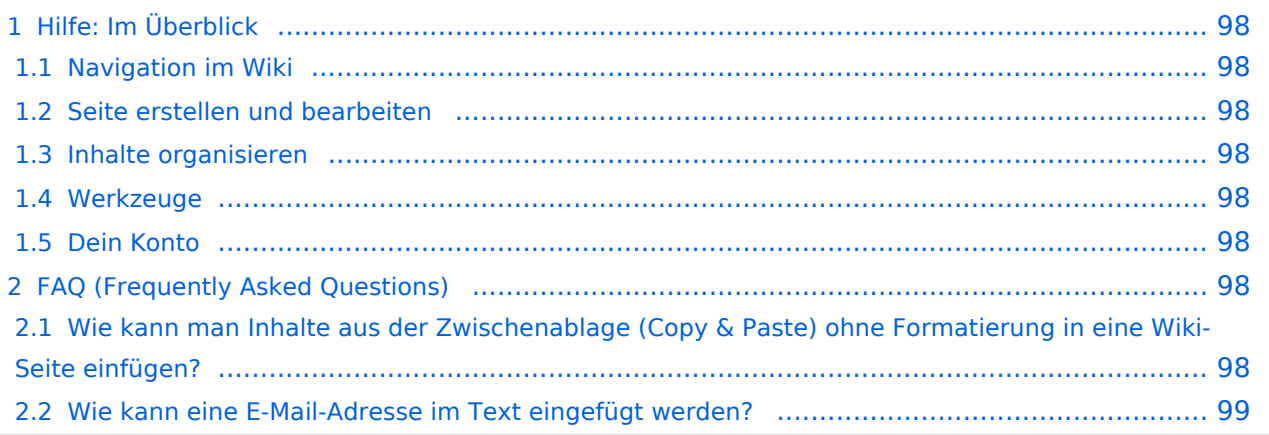

# <span id="page-97-0"></span>Hilfe: Im Überblick

Hier findest Du Informationen zum Arbeiten mit diesem Wiki.

## <span id="page-97-1"></span>**Navigation im Wiki**

- [Navigation im Wiki](#page-50-0)
- [Visueller Editor und Quellcode](#page-85-0)
- **[Responsive Design](#page-57-0)**
- [Erweiterte Suche](#page-29-0)

## <span id="page-97-2"></span>**Seite erstellen und bearbeiten**

- [Neue Seite erstellen](#page-64-0)
- [Texte formatieren](#page-71-0)
- [Links einfügen](#page-43-0)
- [Bilder und Dateien einfügen](#page-22-0)

## <span id="page-97-3"></span>**Inhalte organisieren**

- [Kategorie zuordnen](#page-36-0)
- [Unterseiten im Wiki](#page-78-0)
- [Vorlage nutzen](#page-92-0)

## <span id="page-97-4"></span>**Werkzeuge**

**Hinweis:** Dieser Bereich ist noch in Arbeit.

## <span id="page-97-5"></span>**Dein Konto**

**Hinweis:** Dieser Bereich ist noch in Arbeit.

# <span id="page-97-6"></span>FAQ (Frequently Asked Questions)

In den FAQs finden sich häufig gestellten Fragen mit einer kurzen Erklärung und ggf. einem weiterführenden Link.

Bitte melde auch Wünsche dazu an den [Administrator (oe4vcc@oevsv.at)]

#### <span id="page-97-7"></span>**Wie kann man Inhalte aus der Zwischenablage (Copy & Paste) ohne Formatierung in eine Wiki-Seite einfügen?**

**Antwort**: Das Einfügen klappt mit der Tastenkombination **Strg + Umschalt + v**

#### Siehe auch [Texte formatieren](#page-71-0)

#### <span id="page-98-0"></span>**Wie kann eine E-Mail-Adresse im Text eingefügt werden?**

Antwort: In der Quellcode-Bearbeitung mit [[mailto:info@oevsv.at|Empfängername]]

Daraus entsteht ein Link. Klicken Leser oder Leserinnen dann darauf, wird das E-Mailprogramm gestartet und die E-Mailadresse übergeben.